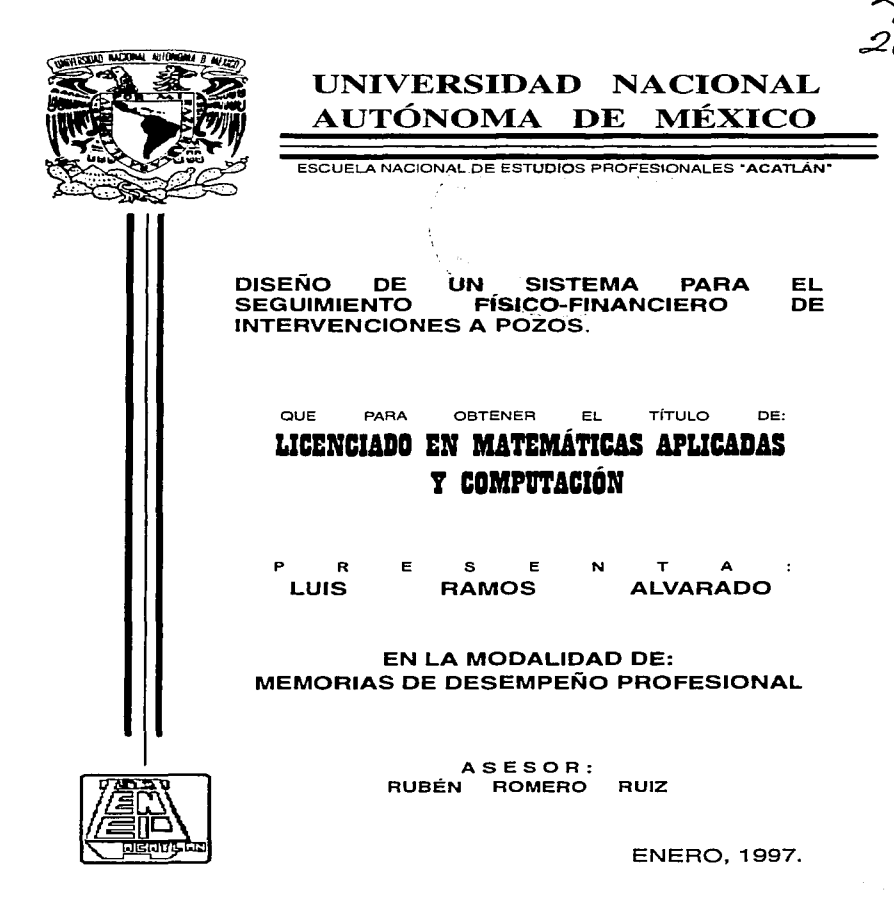

TESIS CON FALLA DE ORIGEN

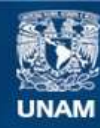

Universidad Nacional Autónoma de México

**UNAM – Dirección General de Bibliotecas Tesis Digitales Restricciones de uso**

# **DERECHOS RESERVADOS © PROHIBIDA SU REPRODUCCIÓN TOTAL O PARCIAL**

Todo el material contenido en esta tesis esta protegido por la Ley Federal del Derecho de Autor (LFDA) de los Estados Unidos Mexicanos (México).

**Biblioteca Central** 

Dirección General de Bibliotecas de la UNAM

El uso de imágenes, fragmentos de videos, y demás material que sea objeto de protección de los derechos de autor, será exclusivamente para fines educativos e informativos y deberá citar la fuente donde la obtuvo mencionando el autor o autores. Cualquier uso distinto como el lucro, reproducción, edición o modificación, será perseguido y sancionado por el respectivo titular de los Derechos de Autor.

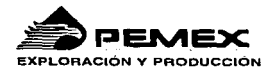

•

México D.F. e 1 de Julio de 1996 .-

Actuaria Laura María Rivera Becerra Jefe de la Carrera de Matemáticas Aplicadas y Computación PRESENTE.

Conforme al procedimiento establecido para el registro de proyectos de investigación de tesis profesionales, le manifiesto a Ud. que el proyecto: Sistema para el Seguimiento Físico-Financiero de Intervenciones a Pozos, actualmente está siendo desarrollado por el Sr. Luis Ramos Alvarado, egresado de la Licenciatura de Matemáticas Aplicadas y Computación, como parte de sus actividades en la Gerencia de Análisis y Evaluación de Inversiones de Explotación, con el cual pretende obtener el registro de dicho tema en la modalidad de Memoria de Desempeño Profesional. motivo por el cual. y no habiendo inconveniente de mi parte, le solicito tenga a bien se registre el tema del proyecto de desarrollo antes señalado.

Agradezco de antemano la atención que se sirva brindar a la presente.

/ Atentamente,,..,

~ ~ *r* tfi" *,,,,.,,,;....{/Y\_,,..* ////-~ ·.

Ing. J. Rodrigo Pulido Maldonado Subgerente de Evaluación de Negocios de Explotación.

•

SUBDIRECCIÓN DE PLANEACIÓN

.......Commicial de Análisis y Evaluación de Inversiones en Explotación<br>- Marins - Necional No. 329, Torre Ejecuma So. piso. Colonia Anahuac.<br>- Mésico D.F. C.P. 11311, Tehnex S31-62-16 - Red 221-31 - Fax 295-60

Ins. Nacional No. 329, Torre Ejecumva 8o. piso, C.<br>Ico D.F. C.P. 11311, Telmex 531-62-18 Red 221-31

# Dedico este trabajo a mi familia

# A mis padres

Luis Ramos Castro. Guadalupe Alvarado Costarrica. A quienes debo la vida y mi formación como persona.

## Ami hermano

Juan Carlos. Quien siempre ha sido para mi, el ejemplo a seguir.

## A mis hermanas

Maria de la Luz. Rosario. Y sus familias.

# Agradecimientos:

## Al Instituto Mexicano del Petróleo

Por su apoyo en mi formación profesional y experiencia laboral. A todos mis compañeros.

Al lng. Zenón Pérez Matuz y al Lic. Genaro Guzmán Rodríguez. Gracias por la oportunidad que me dieron de laborar en esta institución.

## A mi equipo de trabajo

Ma. Ascención Olvera. Carolina Martinez. Gabriel Castellanos. Ante todo por su dedicación, amistad *y* apoyo.

## A PEMEX EXPLORACIÓN V PRODUCCIÓN

.....

Al lng. Rodrigo Pulido Maldonado. Gracias por su apoyo e impulso para la elaboración de este trabajo.

## Ala ESCUELA NACIONAL DE ESTUDIOS PROFESIONALES "A C A T L Á N"

A todos mis profesores y compañeros quienes contribuyeron de manera invaluable en mi formación académica.

> Especialmente al lng. Rubén Romero Ruiz. Por su tiempo y disposición en la dirección de este trabajo.

> > A

lng. Adalberto López López. lng. José Alfredo López Rodríguez. Lic. Mayra Olguín Rosas. Lic Estela López Villarreal. Por su apoyo en la revisión de este trabajo.

# CONTENIDO

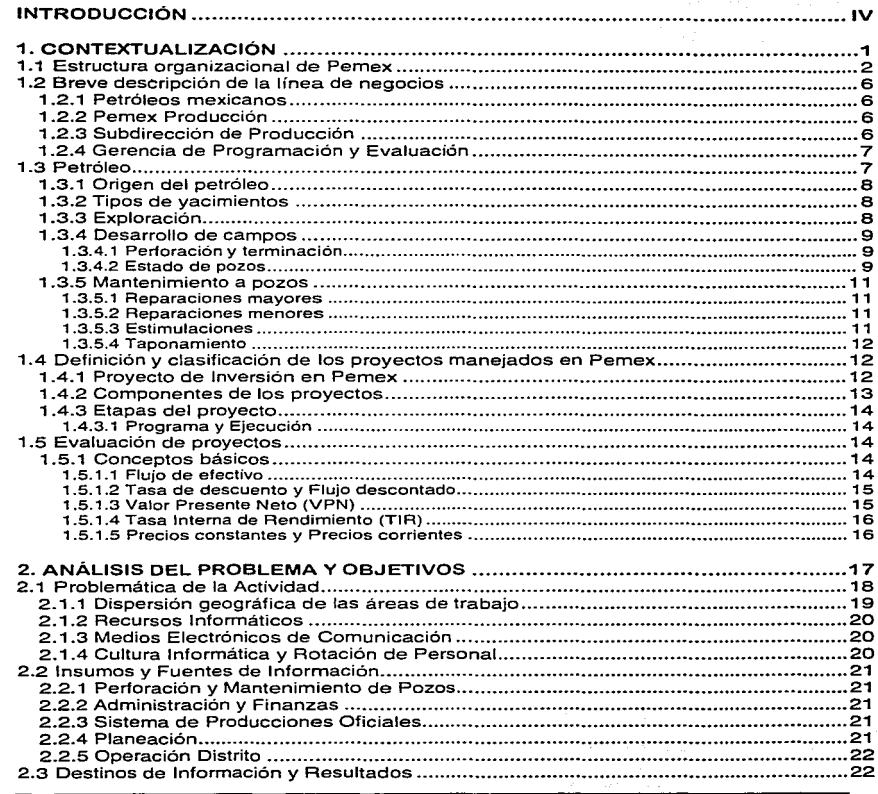

×

 $\ddot{\phantom{a}}$ 

CONTENIDO

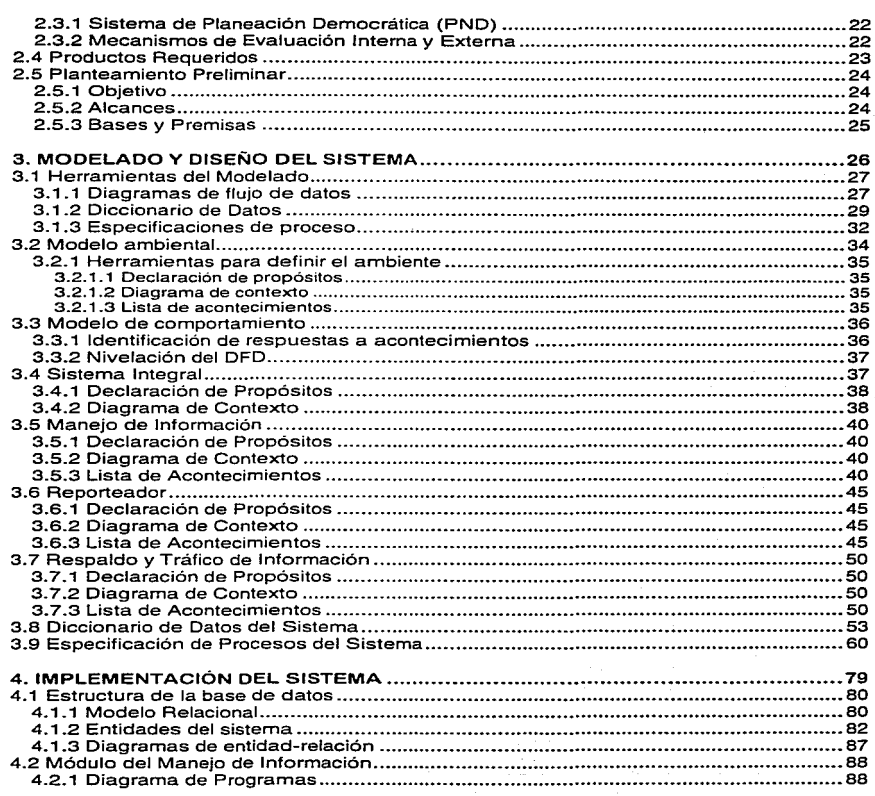

CONTENIDO

J.

 $\rightarrow$ 

 $\overline{\mathbf{u}}$ 

į.

Sistema para el Seguimiento Físico-Financiero de Intervenciones a Pozos

 $\overline{\textbf{r} \textbf{v}}$ 

# **INTRODUCCIÓN**

**INTRODUCCIÓN** 

El proceso de cambio estructural que instrumenta Petróleos Mexicanos desde 1989. se dió en el marco de la estrategia de modernización del país, la cual pretende aprovechar las oportunidades económicas del ambiente internacional manejando adecuadamente el riesgo que representa la gran transformación mundial de la sociedad y las organizaciones.

Las nuevas condiciones de competitividad que prevalecen en la actividad económica internacional. hacen necesario que la institución avance en su proceso de modernización a la par con un cambio estructural. desde sus más altos niveles.

El primer paso fue la división de grandes actividades en líneas de negocios junto con la descentralización de funciones y responsabilidades, que permitieran incrementar la autoadministración, aprovechar las ventajas de los cambios de mercado en la fase empresarial? al mismo tiempo, facilitando la iniciativa y creatividad de todos los trabajadores y empleados.

Por otra parte, con el dinámico avance en materias computacionales, los sistemas informáticos además de ser un instrumento de apoyo para integrar y automatizar la aplicación del conocimiento ya sea científico o tecnológico a través de la construcción de modelos y algoritmos, deben ser considerados como un medio idóneo para consolidar y llevar a efectos prácticos por un lado la normatividad, por otro, los procedimientos que regulan los criterios en las prácticas operativas, además del ejercicio de las funciones en todos los niveles de una empresa.

La Gerencia de Programación y Evaluación de Pemex Exploración y Producción buscando lograr una mayor oportunidad en el análisis de la información, promoviendo la continuidad de un acervo estadístico de acciones y resultados, ha venido haciendo esfuerzos conducentes al desarrollo de instrumentos informáticos que permitan la<br>evaluación de la programación, productividad, desempeño, rentabilidad y competitividad de las actividades de la cadena productiva contenidas en su ámbito de competencia y responsabilidad<sup>1</sup>, sin embargo, de manera general en su conjunto actual de sistemas informáticos internos se encuentra con los dos siguientes problemas:

- $\bullet$ Incongruencia y duplicidad en la información derivada de múltiples capturas por incompatibilidad además de Ja falta de conectividad entre los sistemas.
- Se carece de bases de datos para el seguimiento de las actividades productivas. por lo que es limitada su evaluación contra estándares internacionales.

La magnitud de la empresa que representa el dar solución a estos problemas es en sí<br>misma un enorme campo de aplicación para el egresado de Matemáticas Aplicadas y Computación. Por mi parte, desde octubre de 1994 tengo la oportunidad de laborar en el Instituto Mexicano del Petróleo ocupándome en el desarrollo de sistemas informáticos para Pemex Exploración y Producción. Actualmente, trabajo en un

INTRODUCCIÓN **VALUE ANTIQUES EN EL ENTREGADO DE LA CALIFACIÓN DE LA CALIFACIÓN DE LA CALIFACIÓN DE LA VIENE DE LA CALIFACIÓN** 

<sup>1</sup>El ámbito de competencia y responsabilidad de la Gerencia de Programación y Evaluación se explica en el Capitulo 1.

proyecto de sistemas de información que tiene como objetivo el registro de información Y la evaluación económico-financiera de las acciones encaminadas a mantener y/o incrementar la producción de pozos petroleros en México. En particular, trabajar en este proyecto me ha obligado, pero a la vez me ha dado la oportunidad de hacer uso de mi perfil profesional como egresado de la preespecialidad en Sistemas Computacionales de la licenciatura en Matemáticas Aplicadas y Computación.

Por otra parte, la Escuela Nacional de Estudios Profesionales "Acatlán'' ofrece seis alternativas de titulación para sus egresados. una de ellas consiste en la realización de un trabajo escrito que se debe presentar como resultado de una experiencia profesional, significativa y crítica. esta opción recibe el nombre de Memoria de Desempeño Profesional, debiendo estar basada en el informe de un proyecto de solución a un problema específico real, es decir, no se limitará a situaciones meramente descriptivas.

Así pues, como aspirante al título de Licenciado en Matemáticas Aplicadas y Computación. en vista de cumplir con los requisitos antes citados, el presente documento pretende plasmar con el formato de una Memoria de Desempeño Profesional la participación que he tenido en el desarrollo del Sistema para el Seguimiento Físico-Financiero de Intervenciones a Pozos.

De manera general en el Capitulo 1 se aborda el marco de referencia que permita entender las particularidades de la tarea y la importancia de la misma en el contexto de • la institución y del país. Así como una explicación de la materia sustantiva del trabajo; los proyectos de inversión, su clasificación. componentes, fases y los conceptos básicos para su evaluación.

El Capitulo 2 presenta el análisis de la problemática que se pretende solucionar, el origen de la información necesaria así como los resultados que se requieren del sistema y cual es su destino, por último se hace un planteamiento preliminar del objetivo, alcances, bases y premisas del sistema.

El Capitulo 3 inicia con la definición y conceptos de las herramientas del modelado y diseño de sistemas: el diccionario de datos, la especificación de procesos, modelo ambiental, modelo de comportamiento, etc. y después muestra de manera detallada el uso de dichas herramientas en el modelada y diseño del sistema propuesto y cada uno de sus módulos.

En el Capitulo 4 se muestra la implementación del sistema a partir del modelado y del diseño: la estructura de la base de datos, las relaciones entre las diferentes tablas, diagrama de los programas así como la descripción de programas, procedimientos y funciones para cada uno de los módulos que conforman el sistema.

Por último en el Capitulo 5 se presentan los resultados típicos del sistema para un Campo en particular como ejemplo del tipo de información que integra y presenta al usuario, haciendo hincapié que es solo una muestra de la diversidad de reportes que

•

在京都是京西古希望

ÿπ

se pueden solicitar para responder a los principales cuestionamientos sobre las<br>variables claves de cada proyecto.

ņ.

**INTRODUCCIÓN** 

đ

ī

# 1. Contextualización

Contextualizacion

### 1.1 Estructura organizacional de Pemex

El 16 de julio de 1992, con la aprobación de la Ley Orgánica de Petróleos Mexicanos y Organismos Subsidiarios, se consolido el redimensionamiento de la industria petrolera. Con esta ley se dio origen a cuatro organismos subsidiarios: Pemex Producción, Pemex Refinación, Pemex Gas y Petroquimica Básica y Pemex Petroquímica {figura 1-  $1$ .

A estos organismos se les delegó la ejecución de los procesos operativos dentro de sus respectivas jurisdicciones. con autonomía de gestión empresarial y plena responsabilidad por los resultados.

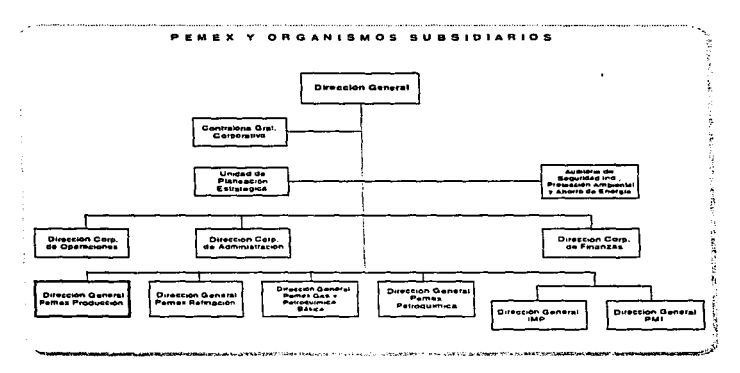

Figura 1-1 Organigrama de Pemex y Organismos Subsidiarios

De los cuatro organismos subsidiarios descentralizados, Pemex Producción constituye la rama de actividad de mayor dimensión y rentabilidad.

Contextualización  $\sim$  2001 a contextualidades de la contextualidade de la contextualidade de la contextualidade de la contextualidade de la contextualidade de la contextualidade de la contextualidade de la contextualidad

3

La estructura de Pemex Producción está encabezada por su Director General, seis subdirectores. Contraloría Interna y una Auditoría de Seguridad Industrial y Protección Ambiental, a nivel central, así como tres subdirectores regionales (figura 1-2).

De las seis Subdirecciones de Pemex Producción, la Subdirección de Producción que es la responsable de desarrollar y explotar racionalmente los vacimientos de hidrocarburos, está estructurada por tres gerencias: Desarrollo Informático, Programación y Evaluación y Comercialización.

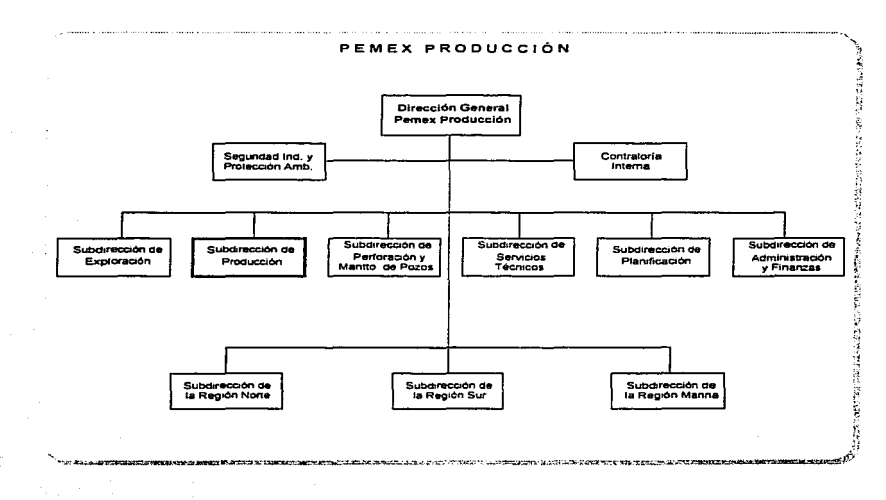

#### Figura 1-2 Organigrama de Pernex Producción

En la figura 1-3 además de presentar la estructura de esta Subdirección, se presenta la estructura de la Gerencia de Programación y Evaluación.

Contextualización

بمبر

 $-11$ 

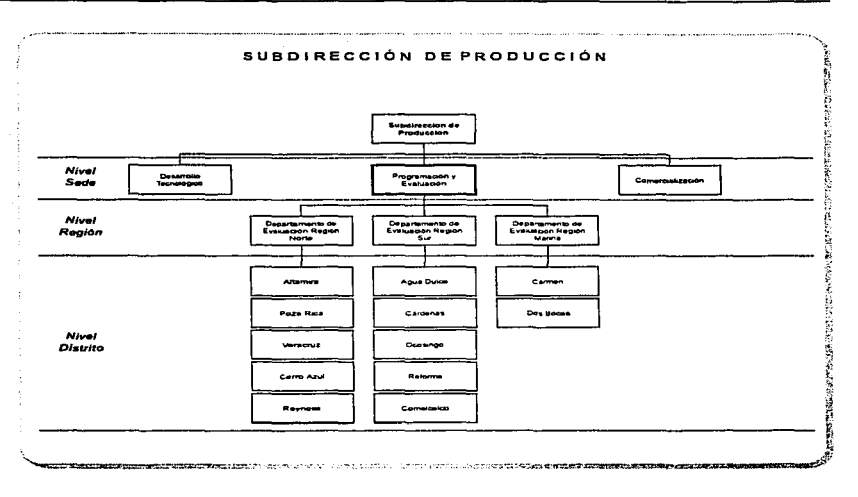

#### Figura 1-3 Organigrama de la Subdirección de Producción

En la estructura de la Subdirección de Producción se identifican tres niveles, cada uno de ellos con diferentes responsabilidades en el seguimiento Físico-Financiero de los proyectos de inversión Estratégicos y Operacionales (figura 1-4).

Sede (Centro empresarial): Es el estrato de la organización que dirige mediante planes estratégicos, optimiza la asignación de recursos, asesora en la formulación y justificación de Proyectos de inversión entre otras actividades.

Región (Centro de integración y validación): Es el ámbito geográfico correspondiente a una Subdirección regional. Mediante tres Subdirecciones regionales Pemex mantiene la adecuada coordinación de sus actividades de exploración, desarrollo de campos y producción de crudo y gas natural en el territorio nacional. Se tienen tres regiones: Región Norte, Región Sur y Región Marina. Cada Subdirección Regional coordina las actividades de sus Distritos.

Contextualización

5

Distrito (Sector operativo): Son las subdivisiones administrativas del nivel Región. Los Distritos de cada Región son: Región Norte: Altamira, Cerro Azul, Poza Rica, Reynosa y Veracruz

Región Sur: Agua Dulce, Cárdenas, Comalcalco, Ocosingo y Reforma Región Marina: Carmen y Dos Bocas

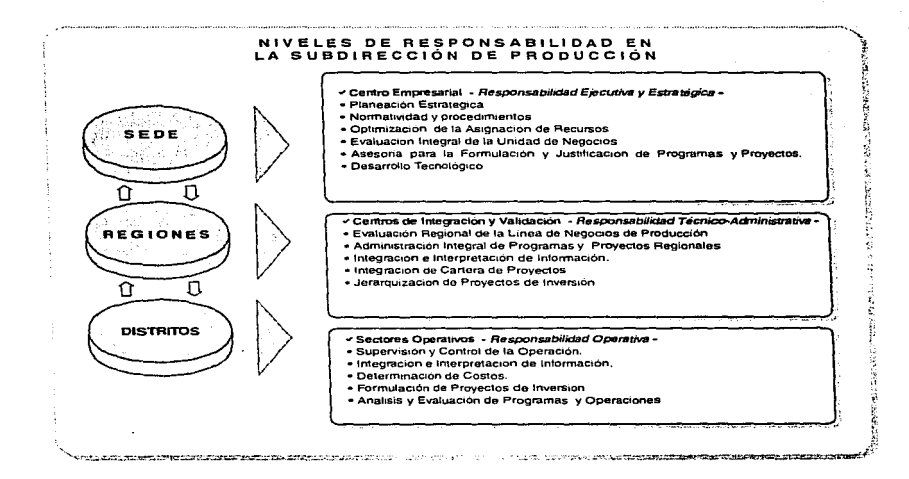

Figura 1-4 Niveles de responsabilidad en la Subdirección de Producción

Contextualización

## 1.2 Breve descripción de la línea de negocios

## 1 .2.1 Petróleos mexicanos

Es el agente estatal encargado del desarrollo eficaz de la industria petrolera. Su misión es administrar racionalmente los hidrocarburos propiedad de la nación y sus propios activos, así como abastecer con eficiencia las necesidades del país de productos petrolíferos, gas natural y materias primas industriales básicas derivadas de los hidrocarburos.

## 1 .2.2 Pemex Producción

Es el organismo descentralizado de Pemex responsable de incorporar reservas probadas de crudo y gas natural, y de desarrollar y explotar racionalmente los yacimientos conforme a la política de incorporación de reservas que establezca el Estado, además de producir y manejar los hidrocarburos de manera eficiente para maximizar su valor económico a largo plazo, dentro de un marco estricto de seguridad industrial y protección ecológica.

#### 1 .2.3 Subdirección de Producción

Es la línea de negocios de Pemex Producción que tiene como objetivo maximizar el valor económico a largo plazo dentro de un estricto marco de seguridad y protección ecológica mediante:

- El desarrollo eficiente de las reservas probadas de hidrocarburos.
- El manejo y distribución eficiente y oportuna de los hidrocarburos hasta los puntos de venta.
- La captación máxima de ingresos mediante una negociación óptima.

La cadena productiva que compone la línea de negocios de la Subdirección de Producción se observa en la figura 1-5.

# SUBDIRECCIÓN DE PRODUCCIÓN **(ESTUDIOS DE PRODUCCIÓN**)<br>ESTUDIOS DE UNTERVENCIONES *EFACTICA*S NISTALACIONES COMERCIALIZACIO PRACTICAS<br>OPERATIVAS

Figura 1-5 Línea de negocios de la Subdirección de Producción

Intervenciones a Pozos. Eslabón de la cadena productiva que se considera de gran importancia por su contribución al sostenimiento de la producción. Actualmente involucra a dos áreas: La programación y ejecución de una serie de operaciones que

Contextualización **6** 

...

incluyen la perforación, terminación, reparación y estimulación a pozos, desde el inicio hasta el abandono de los mismos.

## 1.2.4 Gerencia de Programación y Evaluación

Es el área que dentro de la Subdirección de Producción tiene como misión:

- 1. Integrar y validar en forma congruente conforme a la línea de negocios de la Subdirección de Producción:
- Los programas regionales.
- La producción de hidrocarburos primarios.
- Los proyectos estratégicos, operacionales y de mejoramiento.
- 2. Evaluar la oportunidad, eficiencia. rentabilidad y competitividad de los resultados obtenidos para promover acciones correctivas y reorientar los programas a futuro, a fin de maximizar el valor económico a largo plazo del desarrollo de los campos, de la explotación racional de los pozos y del control de calidad de los hidrocarburos producidos.

Entonces, las actividades que realiza Programación y Evaluación dentro de ta cadena productiva de la Subdirección de Producción están mayormente encaminadas a las Intervenciones a Pozos, Prácticas Operativas *e* Instalaciones Superficiales.

Como componente de una línea de negocios, las Intervenciones a Pozos son una actividad necesariamente sujeta a una evaluación continua por parte de cada uno de los tres niveles de la figura 1-4. obviamente cada uno de éstos hace los trabajos de evaluación dentro del contexto de su responsabilidad pero necesariamente generando flujos de información con los dos niveles restantes. Como se puede observar este proceso representa por sí mismo un sistema de información que trabaja<sup>1</sup>.

## 1.3 Petróleo

Desde hace mucho tiempo el hombre está consciente de la existencia del petróleo. Sin embargo. sólo en los últimos cien años es que se ha descubierto su valor y utilidad. En poco más de un siglo, la sociedad moderna ha desarrollado una dependencia total hacia el petróleo. Actualmente necesitamos petróleo no sólo para transportar y generar electricidad que ilumina nuestras ciudades y mueve nuestras industrias. sino también para obtener fertilizantes y tejidos. medicinas y anticonceptivos, materiales plásticos y pesticidas, pinturas. bebidas y muchos más artículos de uso diario.

Contextualización de la contextualidad de la contextualidad de la contextualidad de la contextualización de la

...

<sup>&#</sup>x27;Compartamos la idea de que un sistema de información no debe ser necesariamente computarizado.

#### 1.3.1 Origen del petróleo

Existen muchas teorías sobre el origen del petróleo o el gas natural. Sin embargo, no ha sido posible determinar el lugar exacto o los materiales que originaron un yacimiento en particular. Las dos teorías más aceptadas son fa orgánica y la inorgánica. La orgánica es la teoría más ampliamente aceptada en la actualidad por la ciencia. Esta aceptación se basa en la evidencia que antiguos mares han dejado en rocas subterráneas. Éstos mares. en tiempos antiguos, cubrieron vastas regiones de la tierra. Durante su existencia, amplias rías desembocaban en ellos, arrastrando grandes cantidades de fango y limo de la tierra que cruzaban. Estos lodos y arenas<br>eran esparcidos por mares y corrientes, produciendo cambios en la línea del litoral, y formando capas de detritos sobre el fondo del mar. Mientras se acumulaban estas capas de lodo y arena eran continuamente presionadas hacia abajo por el peso de nuevas capas que se formaban unas sobre las otras hasta convertirse en roca sedimentaria. Es en estas rocas sedimentarias donde se encuentra el petróleo en Ja actualidad. Los campos de petróleo y gas que se buscan hoy son, pues. estructuras geológicas o trampas en las que el petróleo y el gas quedaron atrapados formando así un yacimiento o reservorio.

#### 1 .3.2 Tipos de yacimientos

- 1. Anticlinales *y* domos. Están formados por el plegamiento de las capas de rocas en domos y anticlinales.
- 2. Trampas de fallas. Se forman cuando al desplazarse un estrato en la vertical, su recolocación atrapa el petróleo.
- 3. Inconformidades. En este tipo de yacimientos, el movimiento del petróleo hacia arriba queda paralizado por una superficie impermeable que se deposita sobre un estrato permeable erosionado o truncado a través del cual ha subido el petróleo.

A fin de evaluar el potencial de un yacimiento, el geólogo petrolero ha de tener Jos siguientes datos: (1) la capacidad de la roca de contener fluido. (2) la cantidad relativa de fluido presente, y (3) la capacidad que éste tiene para fluir a través de la roca hacia el pozo. Esto último se determina por dos factores, la *porosidad* que es la capacidad de la roca de contener fluidos, y la *permeabilidad* que es el factor que determina lo fácil o difícil que será el desplazamiento del fluido a través de la formación.

#### 1 .3.3 Exploración

La búsqueda del petróleo empieza con Jos geólogos y Jos geofísicos que usan sus conocimientos de la tierra para localizar zonas geográficas con potencial de entrañar formaciones petrolíferas. Una vez que se halla esa "zona probable", se efectúan más pruebas e investigaciones específicas cuyos resultados sirven para trazar "mapas" de Ja subestructura terrestre. Geólogos y geofísicos incorporan sus conocimientos de la estructura terrestre, las rocas y características geológicas a los datos que se obtienen de los estudios realizados. Esa información se complementa con las muestras de núcleos o testigos que se extraen en las perioraciones. o con los registros efectuados

por dispositivos electrónicos o nucleares que se insertan en el hoyo. De todo esto puede trazarse un mapa del subsuelo que indique las zonas probables de yacimientos.

#### 1 .3.4 Desarrollo de campos

Con base en los descubrimientos logrados por los trabajos de exploración. empiezan las actividades de explotación que desarrollan los campos petroleros. tomando en cuenta una serie de factores. entre los más importantes:

- 1. Dimensión de Ja estructura del yacimiento.
- 2. Espesor del estrato productor.
- 3. Posibilidades de producción.
- 4. Número de localizaciones a perforarse (pozos).
- 5. Análisis económico de la cantidad de equipos de perforación necesarios.
- 6. Construcción de caminos de acceso.
- 7. Condiciones de habitabilidad.
- 8. Aprovisionamiento de agua y combustible.

## 1 .3.4.1 Perforación y terminación

Una vez que se ha aprobado la localización de un pozo se construye el camino de acceso. se transportan los materiales y el equipo y se inicia la perforación. El sistema utilizado para este trabajo es el de petioración rotatoria ya que otros han sido eliminados por anticuados.

Cuando se ha cementado la última tubería y se ha probado con presión, el pozo se pone en explotación, usualmente con la técnica de terminación permanente, que consiste en llenar el pozo con agua, introducir la tubería de producción, instalar el árbol de válvulas y poner y hacer estallar las cargas explosivas frente a la roca que contiene el petróleo. Después se abre el pozo para que fluya por si mismo, o se le sondea si es preciso.

Finalmente, al pozo en. producción, se le conecta la tubería de descarga para conducir el hidrocarburo a la tubería de separación que segrega el aceite del gas. los cuales continúan su curso por ductos diferentes.

## 1 .3.4.2 Estado de pozos

Los pozos productores de petróleo se clasifican en fluyentes y de producción artificial o bombeo. Los primeros son aquellos en los que el aceite fluye del yacimiento al exterior por energía natural, que puede ser de empuje hidráulico o de gas. Los producción artificial o bombeo son sistemas de explotación que se aplican cuando la presión no es suficiente para que el petróleo fluya hasta la superficie.

Conlextualización **9 de abril** de la contrada de la contrada de la contrada de la contrada de la contrada de la co

El estado de pozos, o bien, conjunto de situaciones en las que un pozo puede estar pero sólo en una a la vez se encuentra definido por un catálogo dividido en los siguientes tres grupos:

Pozos operando o fluyentes. En este grupo se encuentran aquellos pozos que aportan producción y los clasificados como inyectores de agua o vapor.

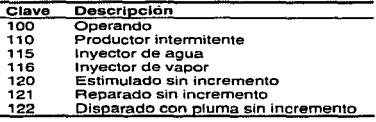

Tabla 1-1 Clasificación de pozos fluyentes

Pozos fuera de operación temporal (fot). Son pozos que no están fluyendo pero conservan las posibilidades de explotación.

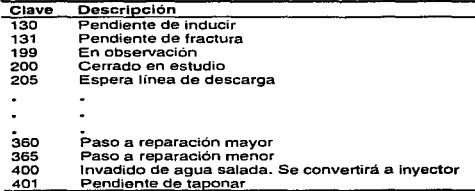

Tabla 1-2 Clasificación de pozos en fuera de operación temporal

Pozos fuera de operación permanente (fop). Aquí se encuentran los pozos que han terminado su etapa de producción.

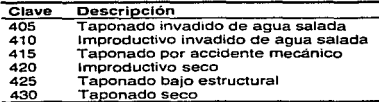

Tabla 1-3 Clasificación de pozos en fuera de operación permanente

Existen estados que no están clasificados en este catálogo pero que son generalmente casos excepcionales que van desde aquellos pozos cerrados por condiciones

..

meteorológicas extremas hasta aquellos que detienen su producción por conflictos políticos.

## 1 .3.5 Mantenimiento a pozos

Para comprender un poco más lo que es el mantenimiento a pozos lo podemos comparar con un pozo de extracción de agua de uso particular. Si nosotros tuviéramos un pozo de agua en nuestra casa y lo explotáramos de forma continua, podrían suceder varias situaciones, por ejemplo, que bajara el nivel del agua. se invadiera de lodo, se rompiera nuestro mecanismo de extracción (cuerda). etc .• de la misma forma existen diversas causas que originan las reparaciones de un pozo petrolero con objeto de restituirlo a su forma original de explotación, es decir. que su explotación sea máxima y que las condiciones del yacimiento sean favorables. Después de cierto lapso de explotación del pozo, irá declinando su producción, como consecuencia, irá aumentando ya sea el volumen de gas o el agua salada y disminuyendo el volumen de aceite producido.

## **1** .3.5.1 Reparaciones mayores

Son las intervenciones que se realizan a los pozos operando o que han dejado de aportar producción por agotamiento de la reserva, incremento considerable en los porcentajes de gas o agua. presión o flujo en los espacios anulares. colapsos o roturas en las tuberías de revestimiento, para conversión a otro sistema de explotación. Es decir, con estas reparaciones se modifica el estado mecánico, el aparejo de producción y el o los intervalos productores.

#### **1** .3.5.2 Reparaciones menores

Son las intervenciones que se llevan a cabo a tos pozos con el fin de tenerlos en condiciones óptimas de explotación, sin que se altere o modifique el o los intervalos productores. Se clasifican en tres tipos; preventivas, correctivas y de mejora.

#### Preventivas

Es una intervención programable sin afectar la producción.

#### Correctivas

Intervenciones realizadas a pozos operando o fuera de operación para restablecer la producción afectada por un problema dentro del pozo.

#### De mejora

Intervenciones que dan una mayor eficiencia a la recuperación de aceite.

#### **1** .3.5.3 Estlmulaclones

Son las operaciones realizadas a los pozos con el propósito de mantener su capacidad productiva en condiciones óptimas de explotación. La diferencia con las Reparaciones menores radica en la clasificación de las operaciones hechas al pozo. Las

Contextualización **11** 

estimulaciones programadas en las terminaciones o reparaciones deben considerarse como parte de dichas intervenciones.

## **1** .3 .. 5.4 Taponamiento

Consiste en abandonar el pozo inyectándole fluidos de control, y probar con peso y presión los tapones de abandono.

## 1.4 Definición y clasificación de los proyectos manejados en Pemex

Evaluar es examinar con determinados criterios los resultados de una acción o un propósito. La evaluación de un proyecto consiste, pues, en analizar las acciones propuestas en el proyecto, a la luz de un conjunto de criterios. Ese análisis estará dirigido a verificar la viabilidad de estas acciones y a comparar los resultados del proyecto -sus productos y sus efectos- con los recursos necesarios para alcanzarlos. Esta comparación se hace a través de indicadores que expresan cuantitativamente los recursos utilizados por unidad de producto $2$ .

Pemex define un Proyecto de Inversión como "La solución específica seleccionada para dar cumplimiento a una meta o para satisfacer una necesidad. que se concreta mediante la aplicación de recursos con la expectativa de obtener beneficios futuros. Deberá estar acotado por fronteras. que lo hagan diferenciable de otros *y* que permitan definir su alcance, costo total y programa de ejecución"<sup>3</sup>.

En cualquier definición, el punto importante es que un proyecto representa una propuesta concreta de inversión, adecuadamente caracterizada en términos de sus componentes técnicos. económicos, financieros, organizacionales, institucionales y legales.

#### **1.4 .. 1** Proyecto de Inversión en Pemex

En Pemex las proyectos de inversión se clasifican en tres tipos:

#### Proyectos de inversión estratégicos

Son aquellos cuya realización obedece a decisiones que comprometen el rumbo de la institución, en horizontes de corto, mediano y largo plazo, utilizando generalmente grandes cantidades de recursos financieros de inversión *;y.:* requieren.· prolongadas períodos de maduración.

Proyectos de inversión operacionales

<sup>3</sup>"Guía para la presentación de Proyectos de Inversión", Documento emitido por la Subdirección de Planificación de Pemex Producción.

Contextualización 12 de antico de la contextual de la contextualización 12 de antico de la contextualización 12

<sup>&</sup>lt;sup>2</sup>"Guía para la presentación de proyectos", ILPES, Edit. Siglo Velntiuno.

Son aquellos que responden a problemas operativos de corto plazo; sus montos de inversión son generalmente menores a los requeridos por los proyectos estratégicos. sus períodos de maduración son cortos para poder dar respuesta a las necesidades inmediatas y normalmente se trata de proyectos complementarios y/o de mantenimiento de la planta productiva actual.

#### Proyectos de mejoramiento

Se refiere a los que se relacionan con la atención de rezagos estructurales y cuyo objetivo es el de eficientar el funcionamiento de las prácticas organizacionales.

En la figura 1-6 se presenta la clasificación de los proyectos manejados en Pemex.

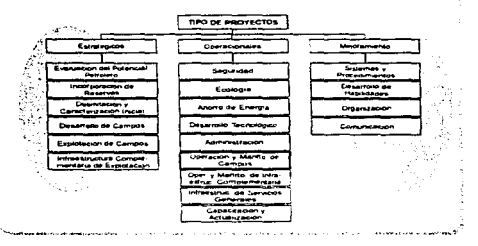

CLASIFICACIÓN OF LOS PROYECTOS DE INVERSIÓN EN PEMEX

Figura 1-6 Clasificación de proyectos de inversión en Pemex

Las intervenciones a pozos se manejan y evalúan como proyectos de inversión a corto plazo y forman parte de los proyectos de mantenimiento a la planta productiva. es decir. están situadas en los Proyectos Operacionales. específicamente en los de Operación y Mantenimiento de Campos.

#### 1.4.2 Componentes de los proyectos

Aún cuando toda actividad humana se puede ver como un proyecto de inversión y por ende contener una variedad casi infinita de tipos de componentes y maneras de Producción (PEP) y más específicamente en el ámbito de la línea de negocios de Producción, se circunscribe a proyectos estratégicos, operacionales y de mejora están compuestos por activos que se adquieren. mantienen y administran para generar los beneficios esperados.

Los activos para el caso de los proyectos de inversión de PEP son en esencia los pozos petroleros incluso desde su localización y/o algún tipo de infraestructura superiicial ya sea directamente para el manejo de la producción en el campo o incluso

obras para seivicios administrativos, sociales y de beneficio colectivo pasando por plantas. sistemas de transporte, almacenamiento y distribución de productos.

En conclusión, de aquí en adelante cuando hablemos de Intervenciones a Pozos estaremos hablando también de pequeños proyectos de inversión que representan unidades básicas para el seguimiento y evaluación de una parte de ta cadena productiva en Pemex Exploración y Producción.

## 1 .4.3 Etapas del proyecto

#### **1.4.3.1** Programa y Ejecución

El seguimiento Fisico·Financiero de los proyectos de inversión en su etapa real o de ejecución es la consecución detallada de todos los pormenores que ocurren con todos y cada uno de los componentes del proyecto, de manera periódica mensual habrá que registrar et estado y/o cambios de estado así como los valores de tas variables correspondientes: fechas de inicio y fin de cada actividad relacionada con cada pozo, las erogaciones realizadas y producciones y beneficios obtenidos.

Es importante precisar que durante el seguimiento de la ejecución de los proyectos de inversión deben actualizarse los componentes del proyecto, es decir, el programa o seguimiento de los pozos al fin del mes anterior al corriente para que no existan omisiones y se pueda considerar como buena la evaluación que se efectúe del proyecto a la fecha.

Para la evaluación económica el conjunto de premisas económicas son dictadas de manera dinámica por el comportamiento de la economía del país en el contexto internacional y las políticas de la empresa.

## 1 .5 Evaluación de proyectos

#### 1.5.1 Conceptos básicos

Al evaluar un proyecto se requiere medir objetivamente los resultados del mismo mediante la obtención de tos parámetros de evaluación. Para ello existen diferentes criterios de evaluación diseñados para realizar una evaluación objetiva de la marcha del proyecto. y es necesario estudiar cuál o cuáles serán los más adecuados. Estos parámetros de evaluación deberán poderse expresar en. cifras, para medir así el rendimiento del proyecto. Estos parámetros o indicadores del progreso de un proyecto permitirán medir o verificar después si se han logrado los objetivos y metas definidos.

#### **1.5 .. 1.1** Flulo de efectivo

La base para aplicar tas diferentes técnicas sobre Análisis Económico son los Flujos de Efectivo del Proyecto de Inversión, en ellos se reflejan los desembolsos -erogacionesrealizados y los beneficios -ingresos- obtenidos a través de todo el horizonte de estudio, los cuales son afectados por factores que dependen directamente del š

horizonte de estudio del proyecto y de una tasa de interés -tasa de descuento o costo de capital-, obteniéndose con esto el valor actual de los Flujos de Efectivo futuros.

El Fluio de Efectivo de cualquier provecto comprende:

- a) La inversión original
- b) Las entradas y salidas netas de efectivo
- c) El momento en que ocurren los flujos netos
- d) Fecha de terminación del provecto
- e) Valor de desecho o recuperación

Gráficamente se representa en la figura 1-7:

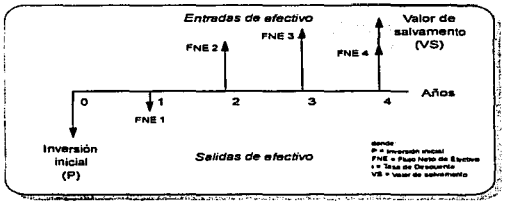

Figura 1-7 Flujo de Efectivo

#### $1.5.1.2$  Tasa de descuento y Flujo descontado

En términos formales de evaluación económica, cuando se trasladan cantidades del presente al futuro, se dice que se utiliza una tasa de interés, pero cuando se trasladan cantidades del futuro al presente, se dice que se utiliza una tasa de descuento, por esta razón, a los fluios de efectivo va trasladados al presente se les llama fluios descontados.

#### 1.5.1.3 Valor Presente Neto (VPN)

El VPN simplemente significa traer del futuro al presente cantidades monetarias a su valor equivalente. El VPN es el valor monetario que resulta al restar la suma de los flujos descontados a la inversión inicial. Su formula es:

$$
VPN = -P + \frac{FNE_1}{\left(1+i\right)^1} + \frac{FNE_2}{\left(1+i\right)^2} + \ldots + \frac{FNE_n}{\left(1+i\right)^n} \quad \text{donde } i = \text{has a de descuento}
$$

Contextualización

La regla de decisión en este caso es, aceptar el proyecto si ésta diferencia es positiva (habrá ganancias más allá de haber recuperado el dinero invertido) y rechazarlo si es negativa (las ganancias no son suficientes para recuperar la inversión).

#### 1.5.1.4 Tasa Interna de Rendimiento (TIA)

Es un método similar al anterior, excepto que et objetivo es determinar la tasa de descuento en que, la diferencia entre la suma de los flujos netos de efectivo de operación descontados y el monto de la inversión inicial sea igual a cero. En caso de utilizar este criterio la regla de decisión es, aceptar el proyecto si la tasa de rendimiento es mayor que la tasa de costo de capital (o tasa mínima de rendimiento aceptable TMAR ). y rechazar en la situación opuesta. En forma de ecuación se puede escribir así:

$$
\textcolor{red}{\bullet}
$$

...

\*  $VPN = 0 = -P + \frac{FNE_1}{(1+i)^1} + \frac{FNE_2}{(1+i)^2} + ... + \frac{FNE_n}{(1+i)^n}$ 

Si el número de cambios en el signo de los flujos de efectivo del proyecto es mayor que uno, no debe utilizarse la TIA, debido a que puede presentarse el fenómeno de tasa múltiples de rendimiento. Solamente es confiable este indicador, si el número de cambios de signo es igual a uno.

#### 1 .5.1.5 Precios constantes y Precios corrientes

Cuando los flujos de efectivo se expresan en términos de precios corrientes, se consideran los efectos causados por elementos de la oferta, demanda, disponibilidad e inflación, proyectando sus tendencias y efectos para cada año de vida del proyecto (desde su desarrollo y puesta en marcha hasta el último año de operación) lo que incrementará los precios actuales año con año.

Cuando los flujos de efectivo se calculan a precios constantes, se considera que los precios actuales (considerados hasta la fecha en que se realiza la evaluación llamado año base) se mantienen fijos al mismo monto durante todo el horizonte de estudio .

Contextualización 16

<sup>4</sup> La TMAR para Pemex Exploración y Producción es de 1 Oº/o

La regla de decisión en este caso es, aceptar el proyecto si ésta diferencia es positiva (habrá ganancias más allá de haber recuperado el dinero invertido) y rechazarlo si es negativa (las ganancias no son suficientes para recuperar la inversión).

## **1.5.1.4** Tasa Interna de Rendimiento (TIR)

Es un método similar al anterior, excepto que el objetivo es determinar la tasa de descuento en que, la diferencia entre la suma de los flujos netos de efectivo de operación descontados y el monto de la inversión inicial sea igual a cero. En caso de utilizar este criterio la regla de decisión es, aceptar el proyecto si la tasa de rendimiento es mayor que la tasa de costo de capital (o tasa mínima de rendimiento aceptable TMAR<sup>4</sup>), y rechazar en la situación opuesta. En forma de ecuación se puede escribir así:

$$
f_{\rm{max}}
$$

$$
VPN = 0 = -P + \frac{FNE_1}{(1+i)^1} + \frac{FNE_2}{(1+i)^2} + \dots + \frac{FNE_n}{(1+i)^n}
$$

Si el número de cambios en el signo de los flujos de efectivo del proyecto es mayor que uno, no debe utilizarse la TIA, debido a que puede presentarse el fenómeno de tasa múltiples de rendimiento. Solamente es confiable este indicador, si el número de cambios de signo es igual a uno.

#### **1.5.1.s** Precios constantes y Precios corrientes

Cuando Jos flujos de efectivo se expresan en términos de precios corrientes, se consideran los efectos causados por elementos de la oferta, demanda, disponibilidad e inflación, proyectando sus tendencias y efectos para cada año de vida del proyecto (desde su desarrollo y puesta en marcha hasta el último año de operación) lo que incrementará los precios actuales año con año.

Cuando los flujos de efectivo se calculan a precios constantes, se considera que los precios actuales (considerados hasta la fecha en que se realiza la evaluación llamado año base) se mantienen fijos al mismo monto durante todo el horizonte de estudio.

<sup>4</sup> La TMAR para Pemex Exploración y Producción es de 1 0°/o

# 2. Análisis del Problema y Objetivos

La cadena productiva que compone la linea de negocios de la Subdirección de Producción está compuesta por varias actividades sustantivas. entre las cuales se encuentran las Intervenciones a Pozos. En particular, esta rama de la cadena se considera de gran importancia por su contribución al mantenimiento de la producción de hidrocarburos en el país tanto para la demanda interna como para seguir cumpliendo con los compromisos de exportación.

## 2.1 Problemática de la Actividad

A continuación se identifica el propósito de la generación y flujo de información del seguimiento y evaluación de intervenciones en sus diferentes etapas (operación e integración y validación).

1. Nivel sector operativo (Distrito)

En el departamento de control de operaciones de este nivel trabaja el profesionista que es el encargado de elaborar la programación de intervenciones que se ejecutarán durante todo el año, definiendo para ello los pozos, el tipo de intervención. el monto de inversión y la cuota de producción que se espera obtener. Debe también efectuar el seguimiento del estado de avance de las intervenciones realizadas, registrando los tiempos de ejecución de intervenciones, el monto de las inversiones realizadas y volúmenes de producción obtenida. Recae en sus funciones el análisis de esta información para la toma de decisiones que prevean a y/o corrijan desvíos en la ejecución de los programas. Por último. debe conformar documentos e informes mensuales para el centro de integración (Región) que justifiquen la programación y evalúen la realización de intervenciones.

2. Nivel centro de integración *y* validación (Región)

Es la estructura en la organización cuya función administrativa es integrar y validar en su conjunto la información generada en los sectores operativos para evaluar la programación, productividad, desempeño, rentabilidad y competitividad de las intervenciones a pozos, para lo cual es muy importante el flujo de información que debe mantener con sus distritos.

En el esfuerzo por analizar las actividades que componen el proceso que da seguimiento y evalúa las intervenciones a pozos se adquiere una visión que demuestra que: la dispersión geográfica de los centros de trabajo. la falta de cultura en materia de evaluación de intervenciones a pozos y las limitaciones en la infraestructura de las plataformas computacionales en Pemex son de manera general los caudales donde se originan Ja serie de problemas conceptuales e informáticos que retrasan, desvían e incluso impiden el desarrollo eficiente de las funciones de aquellas personas que intervienen en dicho proceso.

Análisis del Problema y Objetivos **1888 en 1898 en 1898 en 1898 en 1898 en 1898** en 1898 en 1898 en 1898 en 1898 en 1898 en 1898 en 1898 en 1899 en 1899 en 1899 en 1899 en 1899 en 1899 en 1899 en 1899 en 1899 en 1899 en 18

•

#### 2.1.1 Dispersión geográfica de las áreas de trabajo

La Región Norte es et área comprendida entre los ríos Bravo y Papaloapan; la Región Sur se ubica entre el río Papaloapan y el río Suchiate; y la Región Marina esta en la Sonda de Campeche.

Las cabeceras regionales, o centros de integración y validación se encuentran ubicados en:

- Poza Rica, Ver. para la Región Norte
- Villahermosa, Tab. para la Región Sur
- Cd. del Carmen, Camp. para la Región Marina

El nivel Sede, o centro empresarial se encuentran ubicado en la Ciudad de México. La ubicación de Sede, Regiones y Distritos se pueden observar en la figura 2-1.

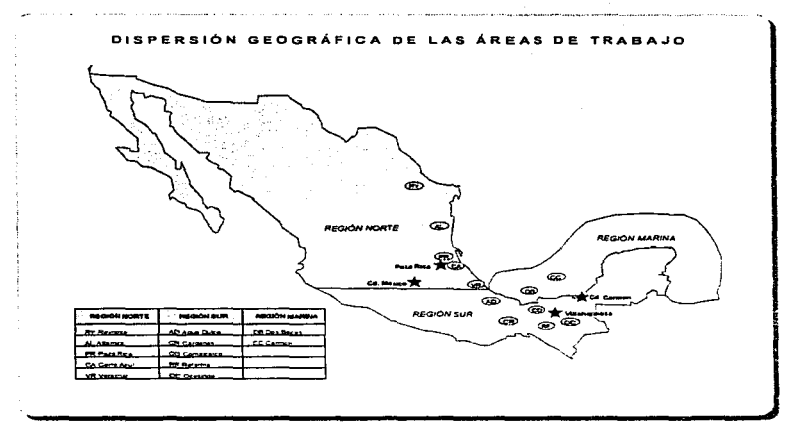

Figura 2-1 Dispersión geográfica de las áreas de trabajo

La dispersión de los centros de trabajo que utilizan un sistema de información es condicionante de cualquier desarrollo informático que intente utilizar la computación como medio de automatización. En el caso particular del Sistema para el Seguimiento Físico-Financiero de Intervenciones a Pozos. ésta condicionante está dada por la falta o limitación de la infraestructura necesaria para hacer posible un desarrollo o

aplicación informática que pueda llegar a todos los sectores operativos (Distritos) que se plantearon como lugares con posibles usuarios del sistema.

### 2.1.2 Recursos Informáticos

En algunos centros de trabajo no se cuenta con el software, equipo adecuado ni las habilidades en computación que faciliten el manejo de información. por otra parte, los registros de información se hacen en diferentes formatos; hojas de cálculo, presentaciones, archivos de texto, etc.

## 2.1.3 Medios Electrónicos de Comunicación

Algunos sectores operativos no cuentan con medios idóneos de transmisión de archivos. lo que retrasa el envío oportuno de sus informes.

## 2.1.4 Cultura Informática y Rotación de Personal

La programación de intervenciones se efectúa revisando estadísticas en papel o en archivos que carecen de conexión, por lo tanto, es demasiado tediosa por los grandes volúmenes de información mal organizada. El personal encargado del trabajo (cuya función es la de contribuir a maximizar el valor económico de la empresa) invierte demasiado tiempo en operaciones no sustantivas y que podrían automatizarse. Se pierde el criterio y la poca consistencia de información cuando los empleados son removidos, trasladados a otras áreas o se ausentan por motivos de capacitación, vacaciones, incapacidad, etc., por lo tanto, en el momento de crear informes se ajustan los datos al criterio de la persona que los hace. Se carece de información propiamente institucional como son: costos de operación y mantenimiento, precios de venta, índices de precios. tipo de cambio. parámetros de prorrateo, etc., que permiten los criterios adecuados de generación de informes.

Es importante mencionar que estos problemas se enfrentan en mayor o menor medida en cada uno de los doce sectores operativos del sistema nacional.

El responsable en el nivel Región que integra la información para analizarla y recomendar acciones que optimicen el uso de los recursos disponibles, debe conjuntar y homogeneizar la diversidad de criterios con los que se le presenta la información. lo que representa un esfuerzo que limita el espacio y tiempo para su misión sustantiva. Debe pues, sortear los siguientes problemas:

- Recepción de documentos escritos y/o archivos con diferentes formatos.
- Entre la diversidad de criterios utilizados en las evaluaciones están; paridades diferentes para cálculos en dólares, escalaciones monetarias con diferentes índices inflacionarios. utilización de diferentes tasas de descuento, etc.
- Datos sin respaldo o memorias de cálculo.
- Pérdida de información en el proceso de envio de información.
- Diferentes fechas de evaluación y entrega.
- Información incompleta o maquillada para justificar desvíos.

Todo lo anterior desencadena una gran cantidad de peticiones a los sectores operativos para clarificar criterios y dudas.

#### 2.2 Insumos y Fuentes de Información

Dada la necesidad de tener consistencia, la información que el sistema requiere para llevar a cabo el Seguimiento y la Evaluación de Intervenciones a Pozos en cualquiera de sus tres fases Escenarios. Programa y Ejecución. debe ser proporcionada con oportunidad y conocimiento de diferentes áreas y niveles de responsabilidad. entre los que se encuentran Perforación y Mantenimiento de Pozos. Administración y Finanzas, el Sistema de Producciones Oficiales y Planeación.

#### 2.2.1 Perforación y Mantenimiento de Pozos

Empresa propia o externa que debe proporcionar al sistema las fechas de inicio y<br>término de las intervenciones, que incluyen la perforación, terminación, reparaciones, estimulaciones y eventos críticos como son los fuera de operación temporales y permanentes. Debe proporcionar junto con estas fechas el nombre del proyecto, campo y pozo del que se trate. Esta información se utiliza para la etapa de ejecución.

#### 2.2.2 Administración y Finanzas

Departamento ubicado en cada sector operativo encargado de proporcionar al sistema los montos de inversión (ejercicio presupuesta! y traspasos} de cada intervención. Esta información se utiliza para la etapa de ejecución.

## 2.2.3 Sistema de Producciones Oficiales

Operando en cada distrito. es el sistema de información que registra y emite mensualmente el reporte oficial de producción promedio diaria de crudo y gas por pozo. Esta información se utiliza para la etapa de ejecución.

#### 2.2.4 Planeación

·a

...

Situada en el nivel Sede, se encarga de proporcionar al sistema mensualmente tipos de cambio. índices de precios. precios de venta de crudo y gas, tasas de descuento, impuestos por derechos de extracción de hidrocarburos y los costos de operación y mantenimiento de pozos. También debe proporcionar el estado de pozos al sistema. Esta información se utiliza para las etapas de programa y ejecución.

## 2.2.5 Operación Distrito

Como su nombre lo dice, ubicado en cada distrito debe proporcionar fechas de inicio y término, montos de inversión y producciones esperadas para el planteamiento de escenarios de intervenciones y posteriormente para su programación.

## 2.3 Destinos de Información y Resultados

## 2.3.1 Sistema de Planeación Democrática (PND)

Para trasladar a la práctica el PND, todas las empresas gubernamentales deberán de formular:

- 1. Un Programa Operativo Anual (POA), en el cual deberán de quedar precisadas las metas físicas y volumétricas pretendidas para el periodo.
- 2. Un Programa de Egresos de la Federación (PEF). en el que se integran detalladamente los requerimientos de capital para la inversión y el gasto corriente que demande la realización del POA.
- 3. Un Programa de Ingresos (Ley de Ingresos}, mediante el cual se precisan los pronósticos de generación de ingresos y contribución fiscal de la empresa con motivo del cumplimiento del POA y ejercicio del PEF
- Estos son los principales motivos que hacen necesaria Ja fase o etapa de Programa (incluyendo su evaluación) en el sistema.

## 2.3.2 Mecanismos de Evaluación Interna y Externa

La información que generará el sistema debe fluir entre los diferentes niveles de responsabilidad para su análisis, y una vez consolidada es enviada a otras dependencias1 como:

#### la Secretaría de energía, minas e industria paraestatal (SEMIP)  $^{\circ}$

Dependencia del Poder Ejecutivo Federal cabeza de sector energético que concilia los programas y metas de este sector.

#### la Contaduría mayor de hacienda

Es el organismo colegiado creado por la cámara de diputados, para crear mecanismos<br>de control y evaluación : el control lo efectúa mediante los poa's, per y lev de control y evaluación : el control lo efectúa mediante los poa's, pef-y ley de ingresos. La evaluación la realiza a través de los informes anuales, cuenta pública, memoria de labores, etc.

Análisis del Problema y Objetivos **22. Internacional del Problema y Objetivos** 22.

 $1$ Este envío de información como se verá en el Capítulo 3 ya no corresponde al sistema.

#### la Cámara de diputados

Organismo rector de programas operativos anuales (poa), del presupuesto de egresos de la federación (pef) y de la ley de ingresos.

## 2.4 Productos Requeridos

La información requerida como resultado del Seguimiento Físico-Financiero de Intervenciones a Pozos se puede clasificar en:

Información por Distrito:

- Seguimiento Físico-Financiero.
- Comparación de resultados entre lo programado y lo realizado.
- Evaluación económico-financiera a precios corrientes y/o constantes en dólares y/o moneda nacional.
- Estado de resultados y flujo de efectivo.
- El Registro nominal del ejercicio presupuesta! y los traspasos (Requerimientos de Capital).

Información por pozo y tipo de intervención:

- Producción promedio diaria y acumulada.
- Inversión (ejercicio presupuesta! y traspasos) mensual y acumulada.
- Gasto corriente mensual y acumulado.
- $\blacksquare$ Ingreso mensual y acumulado.
- Posicionamiento económico y competitivo interno.
- Estado del retorno de la inversión.
- Indicadores básicos de rentabilidad.
- Perfil del desarrollo y operación.

La cual se consolida en:

- Informe anual
- $\bullet$ La programación y ejecución de: intervenciones, inversiones, gasto corriente, ingresos, producción y avances.
- Estadística y Control detallado de intervenciones a pozos.
- Resultados consolidados respecto al POA, PEF y Ley de Ingresos.
- El cumplimiento de las metas físicas, volumétricas y financieras .
- La Evaluación Trimestral del POA.
- La Evaluación Mensual de los Proyectos de Inversión.
- La Evaluación del Ejercicio Presupuesta!.
- La Formulación e Interpretación del Estado de Resultados.

Análisis del Problema y Objetivos **23**
Con esta información se observa el:

- Cumplimiento de las metas fijadas en los mecanismos de evaluación como el POA, PEF *y* Ley de Ingresos.
- Posicionamiento competitivo del Distrito.
- La maximización de la generación de valor económico.

Resultando acciones de:

- Redireccionamientos presupuestales.
- Replanteamiento de Programas a corto plazo.

## 2.5 Planteamiento Preliminar

Es evidente que el análisis y diseño para el desarrollo de la aplicación informática del caso en estudio no pretende resolver conflictos conceptuales de evaluación de intervenciones pero sí contribuye a estandarizar los procesos de esta actividad, por otro lado, no es su finalidad culturizar a los usuarios en materias de computación sino proporcionar los medios para obtener resultados que lo ayuden en sus funciones. Finalmente, no soluciona problemas de infraestructura computacional en la institución. pero sí pretende utilizarla de la mejor forma posible.

### 2.5.1 Objetivo

Diseñar un sistema de Información asistido por computadora que permita la continuidad en el registro del seguimiento físico así como la evaluación económico-financiera del conjunto de intervenciones a pozos, para determinar su competitividad *y* rentabilidad además de conformar un acervo estadístico que oriente en el proceso de torna de decisiones en la Gerencia de Programación *y*  Evaluación de Pemex Exploración *y* Producción.

## 2.5.2 Alcances

El sistema de información abarcará las Intervenciones a Pozos como Proyectos de Inversión Operacionales de Operación y Mantenimiento de Campos. dentro del ámbito de responsabilidad de la línea de negocios de la Subdirección de Producción, empleando información detallada de las intervenciones a pozos, ésta, será actualizada con una periodicidad mensual. y será basada en fuentes de información oficial, consolidándose los resultados anualmente.

Los usuarios del sistema de información serán las personas involucradas en el seguimiento Físico-Financiero de Intervenciones a Pozos desde los sectores operativos (Distritos) de cada uno de las centros de integración (Regiones) hasta el personal encargado de validar la información en el centro empresarial (Sede).

Con el sistema de información se unifican los criterios de evaluación y seguimiento de las intervenciones a pozos, obteniéndose congruencia y confiabilidad en los procesos de generación, integración y validación de la información empleada. además de reordenar los ámbitos de competencia y de responsabílidad entre los Distritos, Regiones y Sede.

### 2.5.3 Bases y Premisas

- El planteamiento conceptual del sistema de información se fundamenta en la misión de la Subdirección de Producción, y en su asociación secuencial con la cadena productiva de Pemex Producción.
- Se aplicaran algoritmos convencionales de práctica internacional para la evaluación económica y financiera de los proyectos de inversión.
- El sistema será diseñado para el seguimiento y evaluación de las agrupaciones básicas de los proyectos que abarque: Intervención, Pozo, Campo y Distrito.
- $\bullet$ El manejo de la información deberá permitir el seguimiento y evaluación individual de las intervenciones a pozos.
- El sistema deberá abarcar las etapas de: Escenarios, Programa y Ejecución de las intervenciones.
- Deberá generar reportes tabulares y gráficos del estado actual de las intervenciones. Además de los comparativos entre los resultados reales y los programados.
- El sistema tendrá la capacidad de conservar datos históricos para los fines estadísticos que sean necesarios.
- Los datos necesarios de fechas de intervenciones, inversiones. y producción han de ser datos programados y datos reales.
- La unidad básica y primordial de información es por intervención y a partir de ella el sistema agrupa a nivel de Pozo. Campo y Distrito.

3. Modelado y diseño del Sistema

Modelado y diseño del Sistema

Sistema para el Seguirniento Físico-Financiero de Intervent

## 3.1 Herramientas del Modelado

Un modelo es un simulacro a bajo costo de un sistema complejo que se desea estudiar. Se construven modelos de sistemas por tres motivos:

- 1. Para enfocar características importantes del sistema, a la vez que para minimizar características menos importantes.
- 2. Para discutir cambios y correcciones a los requerimientos del usuario, a bajo costo v con riesgo mínimo.
- 3. Para verificar que se entiende el ambiente del usuario, y que se ha documentado de tal manera que los diseñadores y programadores puedan construir el sistema.

Sin embargo existen muchos tipos diferentes de modelos que se pueden construir para el usuario: modelos narrativos, modelos de prototipos, modelos gráficos diversos, etc. De hecho, el sistema final que se le construirá al usuario pudiera resultar ser un modelo, en el sentido de que puede representar, por primera vez, una manera de que el usuario visualice lo que desea.

### 3.1.1 Diagramas de flujo de datos

El diagrama de flujo de datos (DFD) es una de las herramientas más comúnmente usadas, sobre todo por sistemas operacionales en los cuales las funciones del sistema son de gran importancia y son más complejas que los datos que éste maneja. Los DFD no sólo se pueden utilizar para modelar sistemas de proceso de información, sino también como manera de modelar organizaciones enteras.

#### El proceso

El primer componente de un DFD se conoce como proceso. Los sinónimos comunes son burbuja, función o transformación. El proceso muestra una parte del sistema que transforma entradas en salidas: es decir, muestra cómo es que una o más entradas se transforman en salidas. El proceso lo representaremos gráficamente como un círculo que contiene como texto la descripción sencilla de lo que hace (llustración 3-1).

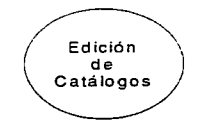

Ilustración 3-1 Ejemplo de un proceso

### El flujo

El flujo se representa gráficamente por medio de una flecha que entra o sale de un proceso. El flujo se usa para describir el movimiento de bloques o paquetes de información de una parte del sistema a otra. Por ello. los flujos representan datos en movimiento, mientras que tos almacenes representan datos en reposo. El nombre o etiqueta que se adjunta a la gráfica, representa el significado del paquete de información que se mueve a lo largo del flujo (Ilustración 3-2).

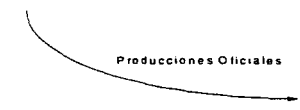

Ilustración 3-2 Ejemplo de un flujo

### El almacén

El almacén se utiliza para modelar una colección de paquetes de datos en reposo. Se denota por dos líneas paralelas. De modo característico el nombre que se utiliza para identificar al almacén es el plural del que se utiliza para los paquetes que entran y salen del almacén por medio de flujos (Ilustración 3-3).

### REPORTES

#### Ilustración 3-3 Representación gráfica de un almacén

De manera general el modelado que se presenta en este capitulo utiliza estos tres elementos para describir los procesos, flujos y almacenes que se tienen como resultado del análisis del sistema de información en estudio.

### El terminador

Las personas, organizaciones y sistemas con los que se comunica el sistema. Se conocen como terminadores y se representan gráficamente por un rectángulo con la etiqueta o nombre de la persona, organización o sistema (Ilustración 3-4).

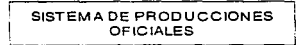

#### Ilustración 3-4 Ejemplo de un terminador

Veamos un ejemplo en donde utilicemos Jos cuatro elementos de los diagramas de flujo de datos:

Supongamos que nuestro objetivo es hornear un pastel, para ello necesitamos de un proveedor que nos venda los ingredientes necesarios para hacer nuestro pastel, es decir, harina, huevo, leche. polvo para hornear, etc. En este caso el proveedor es una entidad externa al sistema y se modela como un terminador. Mediante el proveedor llegan los ingredientes a nuestra alacena que representa el almacén de nuestra casa, el paso de los ingredientes del proveedor al almacén se modela mediante un flujo que inicia en el terminador y termina en el almacén. Del almacén hay un flujo de los ingredientes hacia la burbuja que representa el proceso de hornear el pastel, dentro de este proceso se especifica cómo se deben mezclar los ingedientes, a qué temperatura se hornea el pastel, etc. Por último es importante decir que todo proceso o burbuja debe tener una salida, en el ejemplo la salida es el pastel horneado.

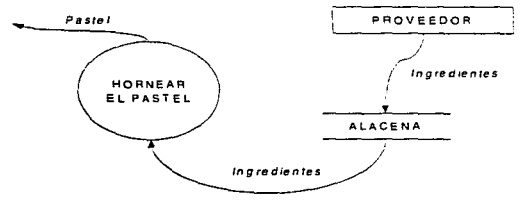

Ilustración 3·5 Ejemplo del modelado

### 3. 1.2 Diccionario de Datos

El diccionario de datos de frases casi se autodefine. El diccionario de datos es un listado organizado de todos los datos pertinentes al sistema, con definiciones precisas y rigurosas para que tanto el usuario como el analista tengan un entendimiento comtln de todas las entradas, salidas. componentes de almacenes y cálculos intermedios. El diccionario de datos define los datos haciendo lo siguiente:

- Describe el significado de los flujos y almacenes que se muestran en los DFD.
- Describe la *composición* de agregados de paquetes de datos que se muestran a lo largo de los flujos, es decir, paquetes complejos que pueden descomponerse en unidades más elementales.
- Describe la composición de los paquetes de datos en los almacenes.
- Especifica tos valores y unidades relevantes en piezas elementales de información en los flujos de datos y en los almacenes de datos.

### Notación del diccionario de datos

#### Modelado y diseño del Sistema 29

Existen muchos esquemas de notación comúnmente utilizados por el analista de sistemas. El que se muestra a continuación es el que se utiliza para el diccionario de datos del sistema en estudio y utiliza varios símbolos sencillos:

- esta compuesto de
- + y
- () optativo (puede estar presente o ausente)
- 
- {} iteración<br>[] seleccionar una de varias alternativas
- 
- @ identificador (campo clave) para un almacén
- separa opciones alternativas en la construcción

Por ejemplo, se puede definir el nombre\_pozo de un pozo así:

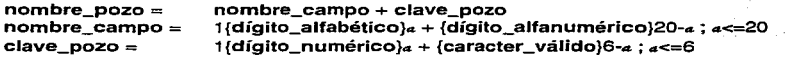

#### Definiciones

La *definición* de un dato se introduce con el símbolo "=". En este contexto, el "=" se lee: "se define como", o "se compone de", o simplemente "significa". Por ello la notación

nombre\_pozo = nombre\_campo + clave\_pozo

puede leerse de las siguientes maneras:

- Cuando digamos nornbre\_pozo, queremos decir un nombre\_campo y una clave\_pozo
- nombre\_pozo se compone de nombre\_ campo y clave\_pozo
- nombre\_pozo se define como nombre\_campo y clave\_pozo

Para definir por completo un dato, nuestra definición incluye lo siguiente:

- El significado del dato dentro del contexto de la aplicación. Por lo común se ofrece como comentario utilizando la notación "•\*"
- La *composición* del dato, si se compone da partes elementales con significado
- Los valores que puede tomar el dato, si es un dato elemental que no puede descomponerse más
- . Las *unidades* relevantes y la *escala* relevante entre un par de caracteres "\*"
- Podría requerirse la especificación de la precisión del dato. Para datos tipo precio, por ejemplo. es importante indicar si los valores se expresan en moneda entera o redondeados al último centavo, etc.
- En muchos casos es importante indicar el número de dígitos significativos en el  $\sim$ valor de los datos

Modelado y diseño del Sistema 30 anos de la sena de la sena de la sena de la sena de la sena del Sistema 30 anos

...

#### **Datos opcionales**

Un dato opcional, como la frase implica, es aquel que puede estar o no presente en un dato compuesto. El modelado del sistema de información que se presenta en este capítulo no contiene datos opcionales. a la colonna democrática en فسيفتد الأرابيين

### Iteración

La notación de iteración se usa para indicar la ocurrencia repetida de un componente de un dato. Se les como "cero o más ocurrencias de". Así la potación

#### 1/dígito alfabéticola + /dígito alfanuméricol20-a :  $a < 20$ nombre campo  $=$

significa que el nombre campo siempre debe contener uno y hasta « ocurrencias de dígito\_alfabético, y también cero y hasta 20-a ocurrencias de dígito alfanumérico para « menor o igual a 20.

### Selección

La notación de selección indica que un dato consiste en exactamente un elemento de entre un conjunto de opciones alternativas. Las opciones se encierran entre corchetes "[" v "]", v se separan por una barra vertical "|". Como elemplo:

### etapa = ["PROGRAMA" | "SEGUIMIENTO" | "ESCENARIOS"]

#### **Alias**

Un alias, como el nombre lo implica, es una alternativa de nombre para un dato. Esto es una ocurrencia común cuando se trata con diversos grupos de usuarios o disciplinas que insisten en utilizar distintos nombres para decir lo mismo. El alias se incluye en el diccionario para que esté completo, y se relaciona con el nombre primario u oficial del dato. Por ejemplo:

#### valor\_comercial = Alias ingreso

### 3.1.3 Especificaciones de proceso

El propósito de una especificación de proceso es bastante claro: define lo que debe hacerse para transformar entradas en salidas. Es una descripción detallada de Ja política de negocios del usuario que cada burbuja lleva a cabo. Existe una variedad de herramientas que se pueden utilizar para producir una especificación de proceso, en el modelado del sistema en cuestión se utilizó el lenguaje estructurado. sin embargo se puede usar cualquier método mientras satisfaga dos requerimientos cruciales:

- La especificación del proceso debe expresarse de una manera que pueda verificar tanto el usuario como el analista. Precisamente por esta razón se evita el lenguaje narrativo como herramienta de especificación.
- /El proceso debe especificarse en una forma que pueda ser comunicada efectivamente al público amplio que está involucrado, es decir que será un público bastante diverso de usuarios. administradores, auditores y otros los que leerán la especificación del proceso.

### Lenguaje estructurado

Es un subconjunto de todo el idioma con importantes restricciones sobre el tipo de frases que pueden utilizarse y la manera en que pueden juntarse dichas frases. Su propósito es hacer un balance razonable entre la precisión del lenguaje formal de programación y la informabilidad y legibilidad del lenguaje cotidiano.

Una frase en lenguaje estructurado puede consistir en una ecuación algebraica, por ejemplo,

$$
X = (Y \cdot Z)/(Q + 14)
$$

o en una sencilla frase imperativa que consista en un verbo y un objeto. las frases que describen los cálculos pueden usarse con los prefijos de los verbos CALCULAR, AÑADIR, FIJAR, etc., por lo que se puede haber escrito el ejemplo anterior así:

CALCULAR 
$$
X = (Y \cdot Z)/(Q + 14)
$$

Los verbos deben escogerse de entre un pequeño grupo de verbos orientados a la acción tales como:

> ASIGNAR BORRAR BUSCAR (o ENCONTRAR o LOCALIZAR) **CALCULAR** DESPLEGAR (o MOSTRAR o ESCRIBIR) DIVIDIR ELEGIR FIJAR IMPRIMIR

delado y diseño del Sistema **32. Il seu del Sistema 32. Il seu del si**stema 32. Il seu del Sistema 32.

MOVER MULTIPLICAR OBTENER ORDENAR PREGUNTAR (o ACEPTAR) REEMPLAZAR (o MODIFICAR) RESTAR REVISAR SUMAR VERIFICAR (o VALIDAR)

Los objetos deben consistir sólo en datos que se han definido en el diccionario de datos o ser términos locales.

Finalmente, el lenguaje estructurado permite que se combinen las frases en unas cuantas formas limitadas que se toman de las construcciones acostumbradas de la programación estructurada.

La construcción SI-ENTONCES-OTRO se utiliza para describir frases alternativas que se deben realizar según el resultado de la decisión binaria. La construcción SI-ENTONCES-OTRO puede tomar diferentes formas, pero la que se utiliza en el modelado del sistema en estudio es la siguiente:

```
SI condición-1 
        frase-1 
OTRO 
        frase-2 
FINSI
```
La construcción CASO se utiliza para describir frases alternativas que se efectuarán basándose en los resultados de una decisión multivaluada. La construcción CASO toma la siguiente forma general:

```
CASO variable 
       CASO variable = valor-1
               frase-1 
       CASO variable = valor-1 
                frase-2 
       CASO variable = valor-n
                frase-n 
       OTRO
```
frase-alternativa

Modelado y diseño del Sistema 33

Sistema para el Seguimiento Físico-Financiero de Intervenciones a Pozos

### **FINCASO**

La construcción HACER-MIENTRAS se usa para describir una frase que deberá llevarse a cabo repetitivamente hasta que alguna condición booleana se haga verdadera, toma la siguiente forma general:

HACER MIENTRAS condición frase **FINHACER** 

La construcción PARA-HASTA-SIGUIENTE se utiliza para describir una frase que se llevará a cabo un número determinado de veces y toma la siguiente forma:

**PARA** variable  $=$  a **HASTA** b frase SIGUIENTE

## 3.2 Modelo ambiental

•

..

El primer modelo importante que se debe desarrollar como analista es uno que no haga más que definir las interfaces entre el sistema y el resto del universo, es decir, el ambiente. Por razones obvias, este modelo se conoce como el *modelo ambiental*. Modela el exterior del sistema; el modelo del interior del sistema se conoce como modelo de comportamiento.

Además de determinar qué está en el *interior* del sistema y qué en el exterior, también es críticamente importante definir las interfaces entre el sistema y el ambiente. Se necesita saber qué información entra al sistema desde el ambiente exterior, y qué información produce como salida al ambiente externo. Otro aspecto crítico del modelo ambiental consiste en identificar los acontecimientos que ocurren en el ambiente al cual debe responder el sistema .

## 3.2.1 Herramientas para definir el ambiente

El modelo de ambiente consta de tres componentes:

### 3.2.1.1 Declaración de propósitos

Es una declaración textual breve y concisa del propósito del sistema, dirigida al nivel administrativo superior, la administración de los usuarios, y otros que no estén directamente involucrados con el desarrollo del sistema. Como resultado, la declaración de propósitos será deliberadamente vaga en cuanto a muchos detalles.

#### 3.2.1.2 Diagrama de contexto

Empieza a contestar algunas de las preguntas que surgen de manera natural a raíz de la declaración de propositos.

El diagrama de contexto enfatiza varias características importantes del sistema: ,

- Las personas, organizaciones y sistemas con los que se comunica el sistema. es decir los terminadores.
- Los datos que el sistema recibe del mundo exterior y que deben procesarse de alguna forma.
- Los datos que el sistema produce y que se envían al mundo exterior.
- Los almacenes de datos que el sistema comparte con los terminadores. Estos almacenes de datos se crean fuera del sistema para su uso, o bien son creados en él y usados fuera.
- La frontera entre el sistema y el resto del mundo.

### 3.2.1.3 Lista de acontecimientos

La lista de acontecimientos es una lista narrativa de los "estímulos" que ocurren en el mundo exterior a los cuales el sistema debe responder.

## 3.3 Modelo de comportamiento

La construcción del modelo de comportamiento implica dibujar el borrador del diagrama de flujo de datos. con un proceso (burbuja) para la respuesta del sistema ante cada acontecimiento que se identificó en la lista de acontecimientos. A continuación se dibujan almacenes en el borrador del DFD para modelar los datos que deben recordarse entre acontecimientos no sincronizados. Finalmente. se conectan los flujos de entrada y salida apropiados a las burbujas y se compara el conjunto de diagramas de flujo de datos contra el diagrama de contexto para asegurar Ja consistencia.

Una vez hecho esto se procede a un proceso de limpieza (descrito más adelante) para producir un modelo bien organizado del proceso. Este enfoque se llama partición por acontecimientos.

#### El enfoque clásico

Este enfoque supone que ya se dibujó el diagrama de contexto y entonces se debe proceder directamente de Ja burbuja única del diagrama de contexto a un DFD de nivel superior conocido como figura O, en donde cada burbuja representa un subsistema principal.

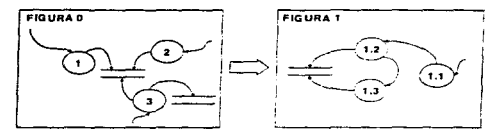

Ilustración 3..S Descomposición de burbujas por enfoque clásico

Cada burbuja de Ja figura O se parte a continuación en figuras de nivel inferior, y cada burbuja de las figuras de nivel inferior se parte aún más, etc. (Ilustración 3-5), hasta haber alcanzado el nivel de una burbuja "atómica" que no requerirá de mayor descomposición.

### 3.3.1 Identificación de respuestas a acontecimientos

El enfoque de partición por acontecimientos incluye Jos siguientes cuatro pasos:

- 1. Se dibuja una burbuja, o proceso, para cada acontecimiento de la lista.
- 2. La burbuja se nombra describiendo la respuesta que el sistema debe dar al acontecimiento asociado.

Modelado y diaeno del Sistema 36

 $\ddot{\phantom{a}}$ 

- 3. Se dibujan las entradas y salidas apropiadas de tal forma que la burbuja pueda dar la respuesta requerida, y se dibujan los almacenes, como sea apropiado, para la comunicación entre burbujas.
- 4. El borrador de DFD que resulta se compara con el diagrama de contexto y la lista de acontecimientos para asegurar que sea consistente.

No es recomendable presentar este primer DFD al usuario para su verificación ya que se torna demasiado complicado y extenso por el hecho de dibujar burbujas para cada acontecimiento de la lista. lo que se debe hacer es refinar este DFD con lo que se llama nivelación.

### 3.3.2 Nivelación del DFD

Lo primero es reorganizar el DFD que se ha desarrollado. Como vimos éste consiste en un solo nivel, con demasiadas burbujas. Por ello, se necesita una nivelación ascendente del DFD preliminar. Esto significa que se desea agrupar procesos relacionados en agregados con significado, cada uno de los cuales representará una burbuja de nivel superior.

También podría requerirse nivelación descendente. Es decir, posiblemente los procesos identificados en el DFD resulten no ser procesos primitivos y requieran de particiones descendentes en DFD de nivel inferior.

El modelo de comportamiento del sistema que se presenta en este trabajo se muestra después de haber sido nivelado ascendente y descendentemente.

## 3.4 Sistema Integral

De este apartado en adelante y hasta el final del Capítulo 3 se presenta el modelado del sistema. Es importante mencionar en este punto que este modelo es solo una de las muchas posibilidades de representar un sistema de información que existe y<br>trabaja independientemente de la aplicación que lo automatiza. Mi participación y mi trabajo consisten en determinar qué es parte del sistema y qué no lo es. qué información necesita, cómo se define, fluye, se procesa y cómo la presenta al exterior.

Las reglas utilizadas para la construcción del modelo son las estudiadas en los<br>apartados anteriores. Las etiquetas o nombres de los flujos de información y almacenes en los diagramas de contexto y los DFD's del modelo del sistema generalmente representan paquetes de información que se pueden descomponer en estructuras de datos o datos simples. A medida que se profundiza en el modelado y<br>con ayuda de la especificación de procesos y el diccionario de datos del sistema se pueden comprender en buen grado.

Antes de comenzar haré mención de que en la Gerencia de Programación y Evaluación al Sistema para el Seguimiento Físico-Financiero de Intervenciones a

Modelado y diseño del Sistema 37

Pozos se le dio el nombre de INTERVAL, haciendo alusión a la evaluación de intervenciones.

### 3.4.1 Declaración de Propósitos

El propósito del INTERVAL es manejar todos los detalles de las intervenciones a pozos manteniendo la información histórica del seguimiento físico - económico de todas las intervenciones realizadas y/o programadas desde el nivel operativo (Distrito} y la información institucional necesaria para obtener los reportes que fundamenten la toma de decisiones operativas, administrativas y de alta dirección. La información debe estar disponible también a nivel técnico • administrativa (Región) y ejecutiva estratégica (Sede).

### 3.4.2 Diagrama de Contexto

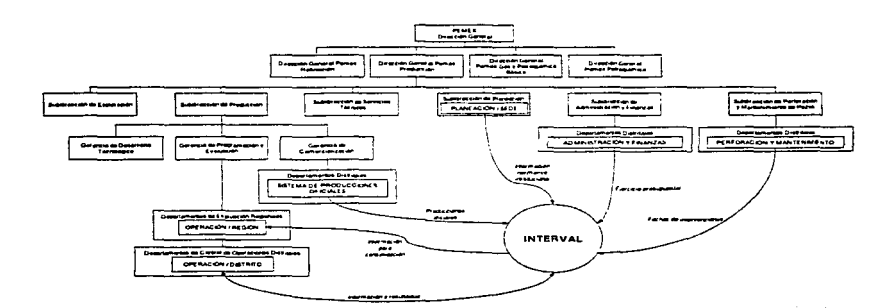

Sistema para el Seguimiento Físico-Financiero de Intervenciones a Pozos

### FIGURA O: SISTEMA INTEGRAL

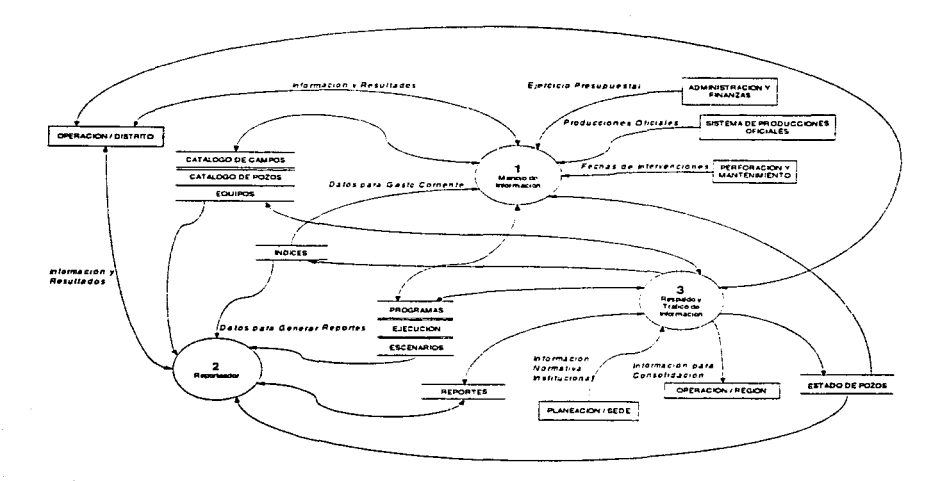

En este diagrama se observan las burbujas de más alto nivel en el sistema, como se explica en el apartado 3.3 Modelo de comportamiento cada burbuja representa y debe ser tratada como un subsistema principal. En los siguientes apartados se muestra la declaración de propósitos, el diagrama de contexto, Ja lista de acontecimientos y el modelo de comportamiento de cada una de las tres burbujas.

til 23.

Modelado y diseño del Sistema 39 de la contra de la contra del sistema 39 de la contra del Sistema 39 de la contra del Sistema 39 de la contra del Sistema 39 de la contra del Sistema 39 de la contra del Sistema 39 de la co

## 3.5 Manejo de Información

## 3.5.1 Declaración de Propósitos

El propósito del Módulo de Manejo de Información del INTEAVAL es el manejo eficiente para la actualización, consulta y edición de todos los detalles de las intervenciones a pozos, el mantenimiento de la base de datos con la información histórica del seguimiento físico - económico de las intervenciones realizadas y/o programadas. además de la información institucional necesaria en el planteamiento de escenarios para fundamentar la programación de nuevas intervenciones.

## 3.5.2 Diagrama de Contexto

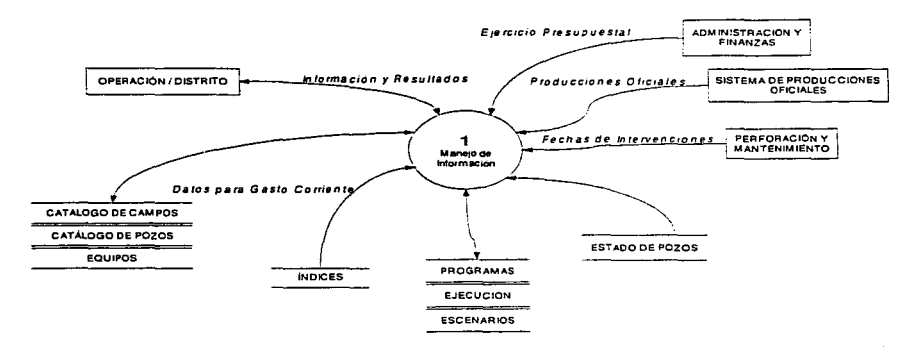

### 3.5.3 Lista de Acontecimientos

- 1. Operación/Distrito solicita información de indices económicos.
- 2. Perforación y Mantenimiento de Pozos anuncia un nuevo pozo en perforación en campo nuevo.
- 3. Perforación y Mantenimiento de Pozos anuncia un nuevo pozo en perforación en campo conocido.
- 4. Operación/Distrito solicita información del catálogo de equipos.
- 5. Operación/Distrito plantea fechas de inicio y término. gastos, traspasos y producciones esperadas para el escenario de una intervención.

```
Modelado y diseño del Sistema 40
```
 $\Delta$ 

- 6. Operación/Distrito solicita datos sobre fechas de inicio y término, gastos, traspasos, producciones y gasto corriente del escenario de una intervención.
- 7. Operación/Distrito requiere un análisis económico del escenario de una intervención.
- B. Operación/Distrito solicita una revisión de estadísticas para validar el escenario de una intervención.
- 9. Operación/Distrito solicita reporte de análisis del escenario de una intervención.
- 10.0peración/Distrito programa fechas de inicio y término, gastos, traspasos y producciones esperadas para una intervención.
- 11.0peración/Distrito solicita datos sobre fechas de inicio y término, gastos, traspasos, producciones y gasto corriente del programa de una intervención.
- 12.Perforación y Mantenimiento de Pozos reporta fechas reales de intervención a un pozo.
- 13.Perforación y Mantenimiento de Pozos reporta causa y fecha real de taponamiento de un pozo.
- 14.Administración y Finanzas reporta gastos y traspasos de una intervención.
- 15.EI Sistema de Producciones Oficiales emite el reporte mensual de producción.
- 16.0peración/Oistrito solicita datos sobre fechas de inicio y término, gastos, traspasos, producciones y gasto corriente del seguimiento de una intervención.
- 17.0peración/Distrito solicita un comparativo de fechas de intervenciones. gastos y traspasos de programa vs real (pertiles).

### FIGURA 1: MANEJO DE INFORMACIÓN

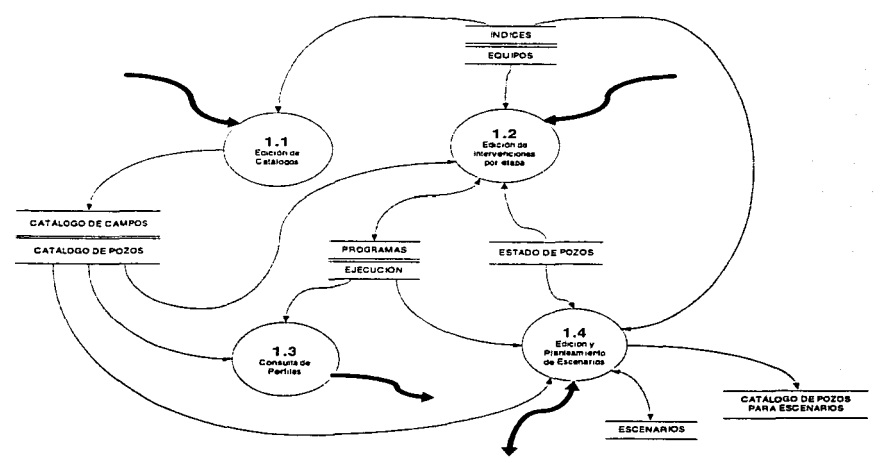

El módulo del Manejo de Información tiene cuatro actividades básicas:

- Edición de Catálogos.
- Edición de intervenciones por etapa. es decir, para programa y para ejecución.
- Consulta de Perfiles. proporciona de manera condensada en pantalla las fechas de inicio *y* término de las intervenciones junto con sus montos de inversión.
- Edición y Planteamiento de Escenarios.

En esta figura, se observa que el almacén de CATÁLOGO DE POZOS se nivela descendentemente en CATALOGO DE POZOS y CATALOGO DE POZOS PARA ESCENARIOS.

Las flechas más negritas corresponden a las estradas y/o salidas de información al sistema ya sea vía usuario o por la comunicación con otras burbujas.

Modelado y diseño del Sistema **42** and 2000 and 2000 and 2000 and 2000 and 2000 and 2000 and 2000 and 2000 and 2000 and 2000 and 2000 and 2000 and 2000 and 2000 and 2000 and 2000 and 2000 and 2000 and 2000 and 2000 and 200

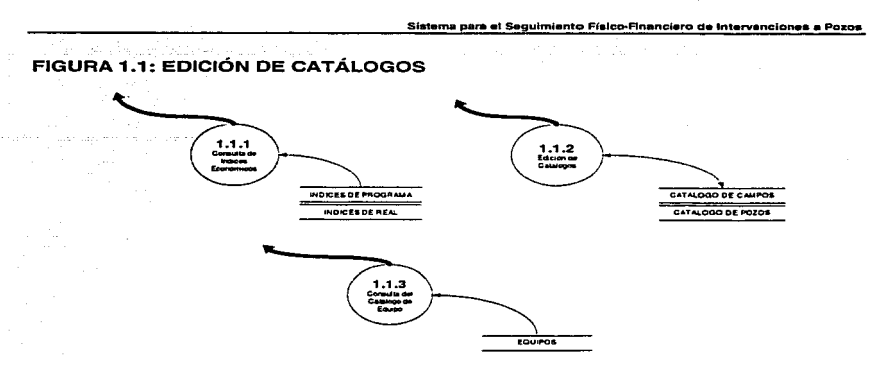

La Edición de Catálogos contiene también la Consulta de Indices Económicos y al **Catálogo de Equipo. En la figura se observa la nivelación descendente del almacén de**  ÍNDICES a los almacenes de ÍNDICES DE PROGRAMA e ÍNDICES DE REAL que **sirven por separado a la Consulta y Definición de Programas y Seguimiento respectivamente.** 

### FIGURA 1.2: EDICIÓN DE INTERVENCIONES POR ETAPA

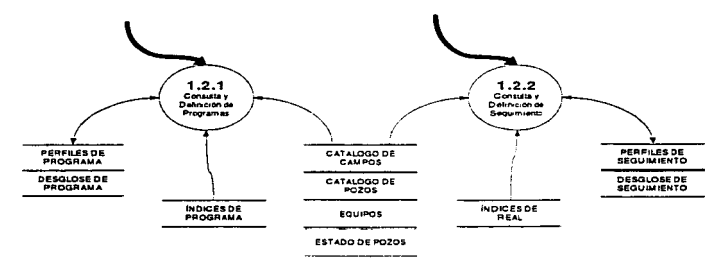

En esta figura se hace Ja nivelación descendente de los almacenes de PROGRAMAS y EJECUCIÓN a Jos almacenes de PERFILES DE PROGRAMA, DESGLOSE DE PROGRAMA, PERFILES DE SEGUIMIENTO y DESGLOSE DE SEGUIMIENTO para **atender por separado a la Consulta y Definición de Programas y Seguimiento.** 

**Modelado y diseño del Sistema**  $43$ 

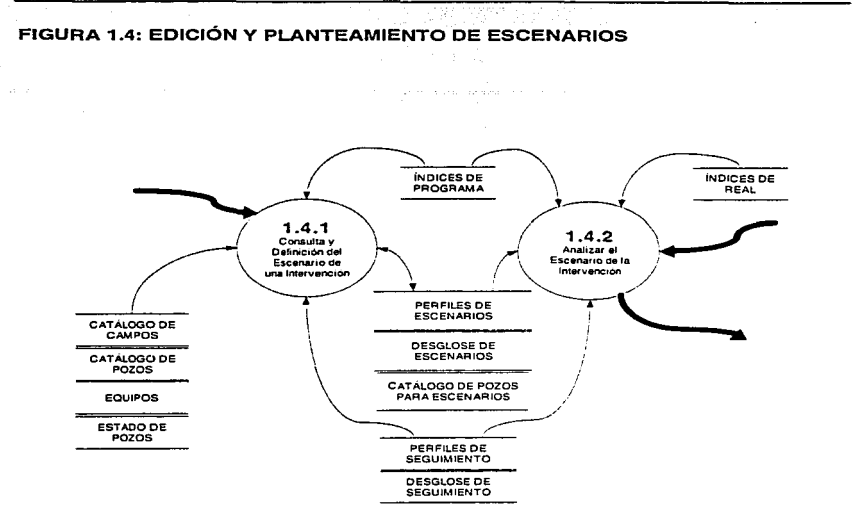

La Edición y Planteamiento de Escenarios se divide en dos tareas, la Consulta y Definición del Escenario de una Intervención para posteriormente Analizar el Escenario de la Intervención. Se nivela descendentemente el almacén de ESCENARIOS para convertirlo en los almacenes de PERFILES DE ESCENARIOS y DESGLOSE DE **ESCENARIOS.** 

Modelado y diseño del Sistema

 $\sim$   $-$ 

٠

 $\epsilon$ 

## 3.6 Reporteador

### **3.6 .. 1** Declaración de Propósitos

El propósito del Módulo Reporteador del INTERVAL es generar de manera selectiva a partir de la información que contiene los detalles del seguimiento físico - económico de todas las intervenciones realizadas y/o programadas y la información institucional, Jos reportes tabulares y gráficos que apoyen el análisis y la evaluación operativa, administrativa y de alta dirección.

## 3.6.2 Diagrama de Contexto

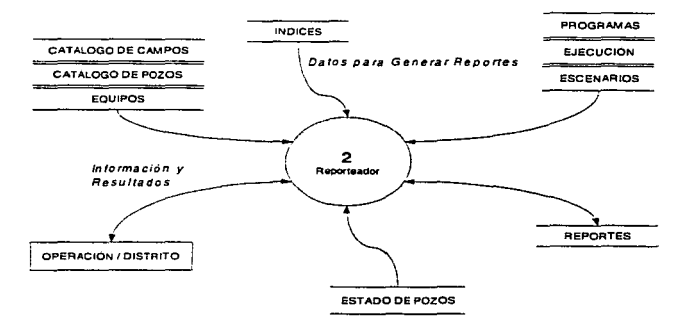

### 3.6.3 Lista de Acontecimientos

1. Operación/Distrito solicita información de un reporte almacenado. Operación/Distrito solicita reportes tabulares con agrupamientos de:

- Nivel Distrito
- Nivel Campo
- Nivel Consolidado por campo
- Nivel Pozo
- Nivel Intervención

para las etapas de escenarios, programa y seguimiento de:

2. Flujo de efectivo.

3. Estado de resultados.

Modelado y diseño del Sistema 45

Sistema para el Seguimiento Físico-Financiero de Intervanciones a Pozos

4. Evaluación económica.

S. Estadistica y Bastan.

6. Producción.

7. Inversión.

8. Ingresos.

9. Gasto corriente.

1 O. Estado de pozos.

11.Perfil operativo económico.

12. Perfil histórico.

13.Equipo.

Operación/Distrito solicita en forma gráfica el reporte de:

14.Flujo de efectivo.

15. Posicionamiento Económico.

16.Producción.

17.lnversión.

18. lngresos.

19.Gasto corriente.

Operación/Distrito solicita con formato gráfico libre el reporte de:

20. Producción.

21.lnversión.

22. Ingresos.

.

23.Gasto corriente.

24.0peración/Distrito solicita cuaderno ejecutivo de reportes gráficos.

### FIGURA 2: REPOATEADOR

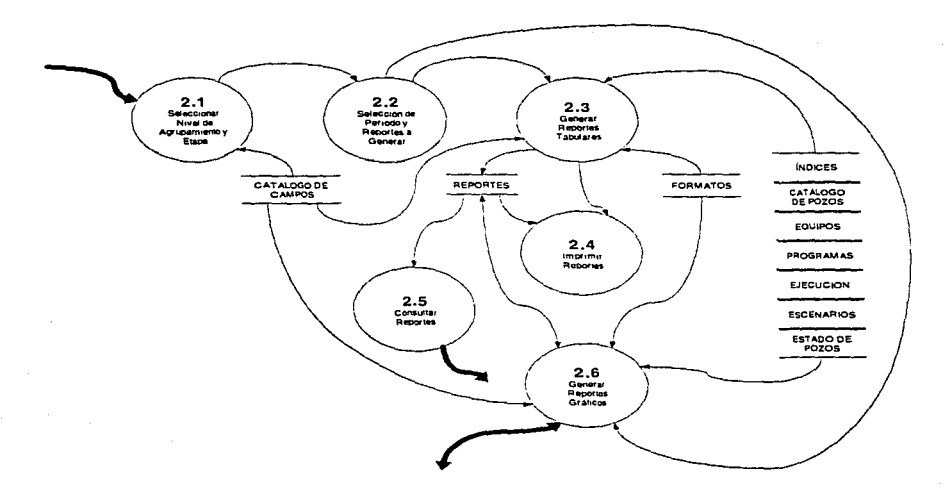

**El módulo del Reporteador tiene como actividades sustantivas Generar Reportes**  Tabulares y Generar Reportes Gráficos, para ello se necesita Seleccionar Nivel de<br>Agrupamiento y Etapa y la Selección de Periodo y Reportes a Generar. Tanto los<br>reportes tabulares como los reportes gráficos se guardan en e Reportes y algunos procedimientos del módulo del Respaldo y Tráfico de Información.

**ModeLado y dl••flo del Sistema** 47

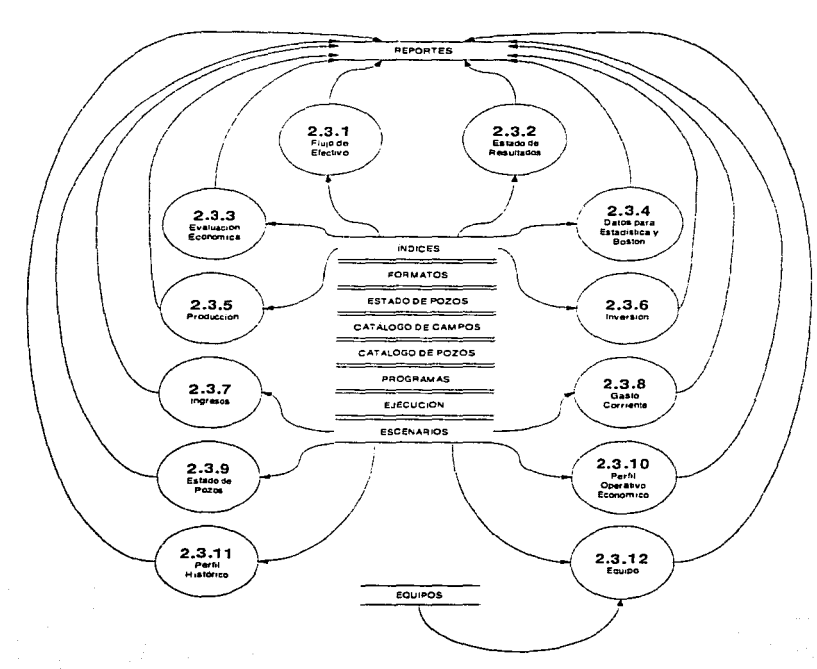

## **FIGURA 2.3: GENERAR REPORTES TABULARES**

Cada una de las burbujas de esta figura representa la generación y almacenamiento de un reporte de forma tabular, la información que utilizan las burbujas se toma de los almacenes al centro de la figura y posteriormente se almacena en REPORTES.

Modelado y diseño del Sistema

÷,

48

b.

### FIGURA 2.4: IMPRIMIR REPORTES

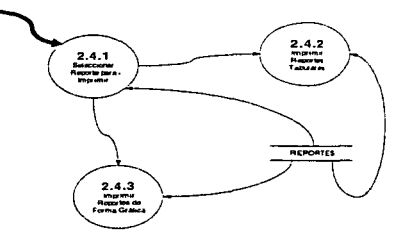

### FIGURA 2.6: GENERAR REPORTES GRÁFICOS

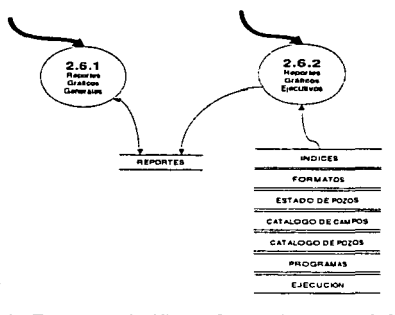

En esta figura, la burbuja Reportes Gráficos Generales toma información del almacén de REPORTES para volverla a almacenar pero con el formato necesario para la impresión gráfica. La burbuja Reportes Gráficos Ejecutivos genera la información de manera similar a la FIGURA 2.3: GENERAR REPORTES TABULARES pero la almacena con el formato necesario para imprimir de manera gráfica.

# 3.7 Respaldo y Tráfico de Información

### 3.7.1 Declaración de Propósitos

El propósito del Módulo de Respaldo y Tráfico de Información del INTERVAL es proporcionar un mecanismo que facilite el respaldo, envio y recepción de la Información del sistema entre los niveles Operativo (Distrito) <sup>9</sup>Técnico Administrativo (Región) y Ejecutivo Estratégico (Sede).

## 3.7.2 Diagrama de Contexto

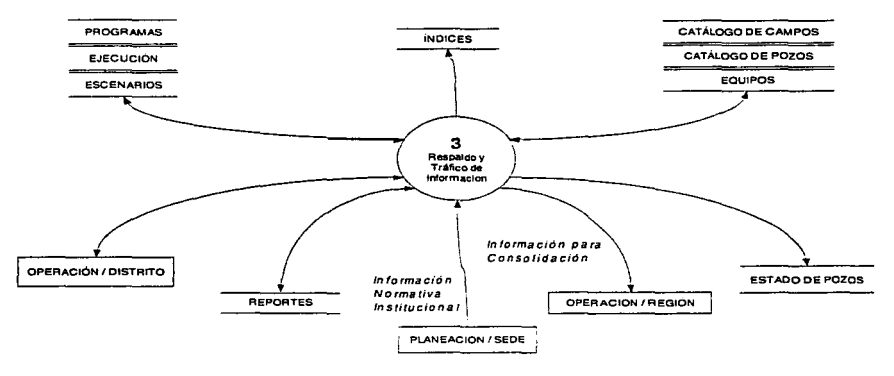

## 3. 7.3 Lista de Acontecimientos

- 1. Planeación/Sede envía índices (mensualmente) y estado de pozos (si cambia).
- 2. Operación/Distrito solicita información de intervenciones de un periodo anterior.
- 3. Operación/Distrito solicita reportes de un periodo anterior.
- 4. Operación/Región necesita información (mensual) de intervenciones para consolidación.
- 5. Operación/Región necesita reportes tabulares (mensuales) para consolidación.

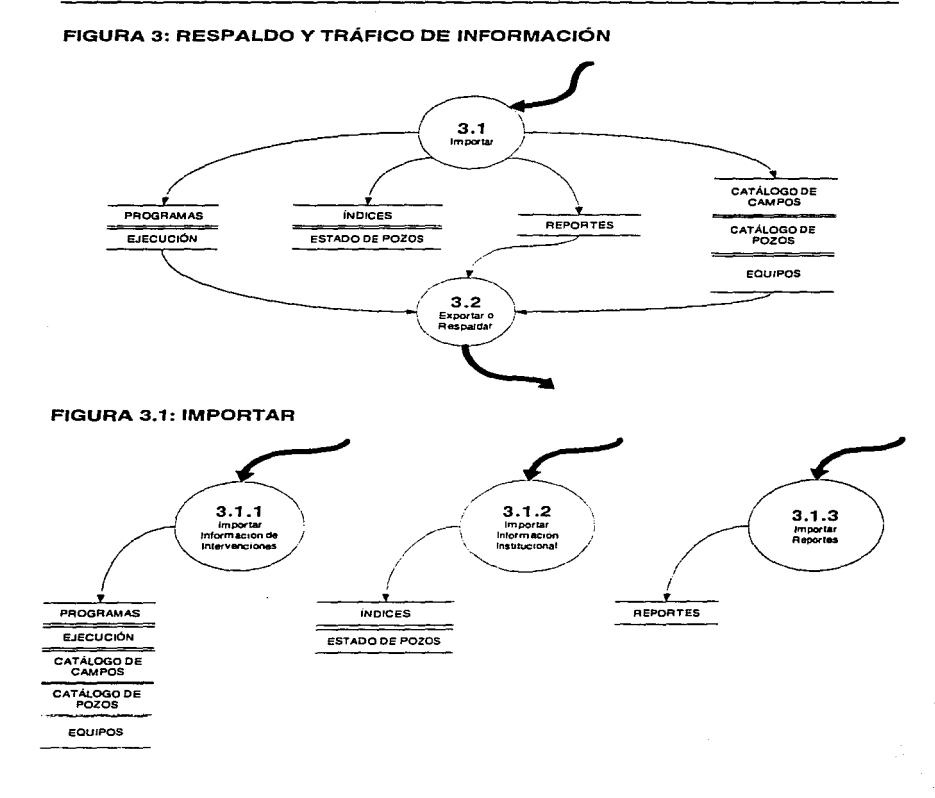

#### Modelado y diseño del Sistema

 $\sim$ 

52

## FIGURA 3.2: EXPORTAR O RESPALDAR

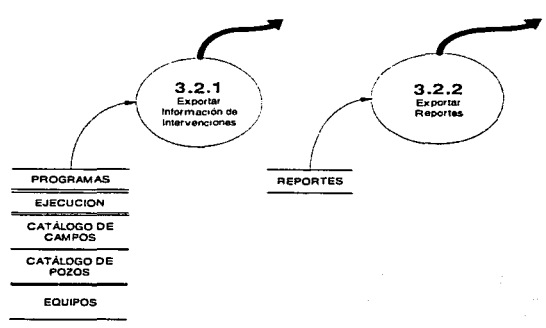

J.

53

## 3.8 Diccionario de Datos del Sistema

Modelado y diseno del Sistema

La estructura de este diccionario de datos obedece a las reglas de definición de datos y notación que se estudiaron en el apartado 3.1.2 Diccionario de Datos. Aquellas palabras en negritas que se encuentren en la columna de Definición son datos que también se encuentran definidos en el diccionario.

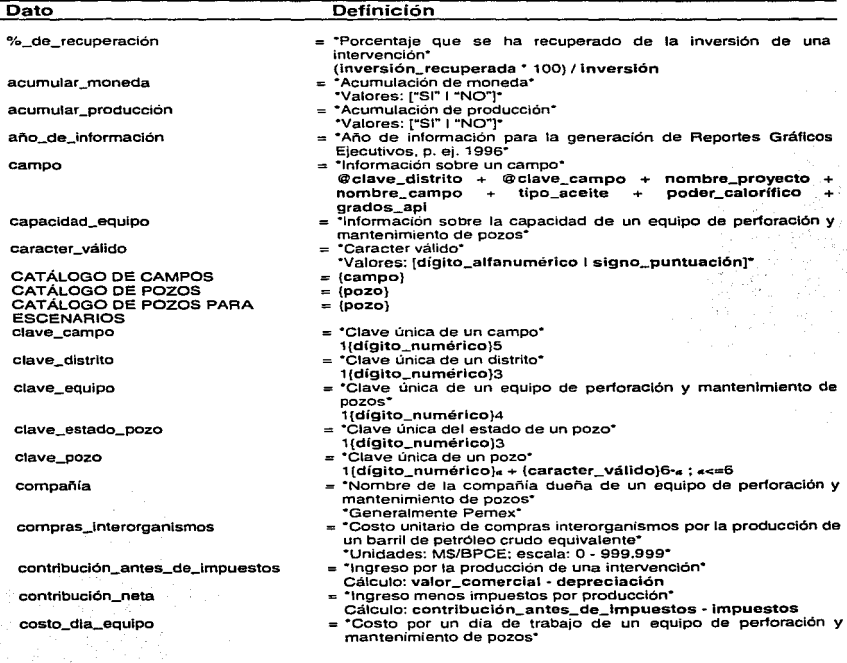

Sistema para el Seguimiento Físico-Financiero de Intervenciones a Pozos

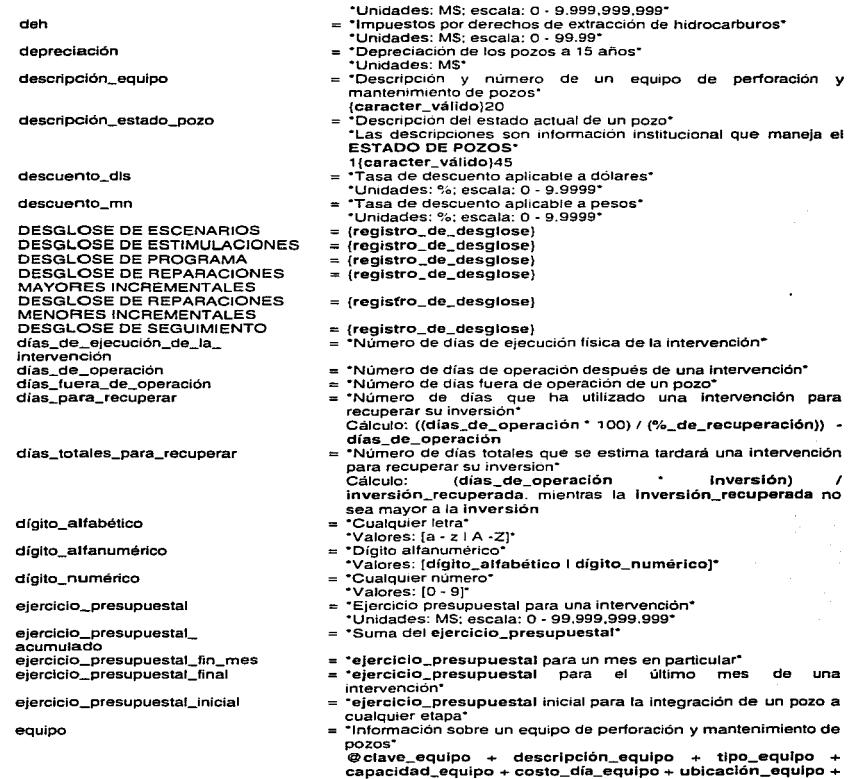

Modelado y diseño del Sistema

٠

 $\rightarrow$ 

compañia  $=$  (equipo) ESTADO DE POZOS = \*Tabla que contiene la infonnación institucional del estado de pozos· {@clave\_estado\_pozo + descripción\_estado\_pozo} estado\_del\_pozo = ·Alias descripción\_estado\_pozo• = \*Etapa en la que se encuentra una intervención\* \*Valores: ["PROGRAMA" | "SEGUIMIENTO" | "ESCENARIOS"]\* \*Se refiere a la exclusividad con la que se reportan la intervenciones• \*Cualquier fecha. p. ei. 01/01/1996\* fecha\_de\_corte = •Fecha final de la información que se desea reportar• •mes/año, p. ej. 01/1996• fecha\_de\_referencia = •Fecha de referencia para el calculo de moneda constante• ·mes/año. p. ej. 0111996. fecha\_ desglose = •Fecha en las tablas de DESGLOSE· •día/mes/año'" = \*Fecha final de una intervención'" •dia/mes/año• = •Fecha en las tablas de ÍNDICES\* •011mes/año· = \*Fecha de inicio de una intervención• •dia/meslaño\* fecha\_inicio\_datos = \*Fecha de inicio de la información que se desea reportar• •mes/año. p. ej. 01/1996. fecha\_último\_estado = •Fecha final del último estado de un pozo• \*último día del mes/mes/año. p. ej. 31/01/1996\* filtro\_información = ·variable para almacenar condición para filtrar información• = •Fecha completa correspondiente al último dia del mes• \*día/mes/año. p. ej. 31/01 /1996. flujo\_de\_efectivo = •Flujo de efectivo• Cálculo: Ingreso - (Inversión + gasto\_corriente) flujo\_de\_efectivo\_de\_operación\_ = •Afias lngreso\_neto• antes\_de\_impuestos flujo\_de\_efectivo\_de\_operación\_ = •Flujo de efectivo de operación después de impuestos• después\_de\_lmpuestos Cálculo: contribución\_neta + depreciación flujo\_de\_efectlvo\_descontado = •Flujo de efectivo descontado· Calculo: (flujo\_de\_efectivo) / (1 + descuento\_dis ó descuento\_mn)' , donde i acumula el número de meses reportados flujo\_de\_efectivo\_descontado\_ = ·Flujo de efectivo descontado acumulado• Cálculo: flujo\_de\_efectivo\_descontado\_acumufado del mes anterior+ flujo\_de\_efectivo\_descontado del mes gasto\_compras\_interorganlsmos = ·costo de compras interorganismos por la producción de un barril de petróleo crudo equivalente\* Calculo: compras\_interorganismos • (producción\_acelte + {0.2 • producclón\_gas)) = ·costo total por la producción de un barril de petróleo crudo equivalente <sup>•</sup><br>Calculo: Cálculo: (compras\_interorganlsmos servicios\_interorganismos + reserva<br>materiales\_y\_suministros + servicios\_generales ÷ gastos\_de\_operación) \* (producción\_aceite + (0.2 producclón\_gas)) = \*Suma del gasto\_corriente de una intervención\* = ·costo de materiales y suministros por la producción de un barril

Sistema para el Seguimiento Físico-Financiero de Intervenciones a Pozos

gasto\_corriente

EQUIPOS

etapa exclusividad fecha

fecha\_ final fecha\_indices fecha\_inicio

fin\_mes

acumulado

gasto\_corriente\_acumulado gasto\_materlales\_y\_suminlstros

 $\label{eq:2} \rho_{\rm{G}}(\rho_{\rm{G}})_{\rm{G}}(\rho_{\rm{G}}) = 0.5 \times 10^{-4} \, {\rm cm}^{-2} \, {\rm cm}^{-2} \, {\rm cm}$ 

Modelado y diseño del Sistema

*SS* 

gasto\_serviclos\_generales gasto\_servicios\_interorganismos gasto\_servicios\_personales gastos\_de\_operaclón grados\_apl Impuestos índice\_de\_preclos indices ÍNDICES DE PROGRAMA iNDICES DE REAL ingreso lngreso\_acumulado\_total ingreso\_anuallzado lngreso\_neto • lngresos\_aciete lngresos\_gas lntervención\_para\_anallzar inversión Inversión\_ diferida lnverslón\_minima lnverslón\_por\_recuperar inversión\_promedio Sistema para el Seguimiento Físico-Financiero de Intervenciones a Pozos de petróleo crudo equivalente<sup>•</sup> Cálculo: materiales\_y\_suministros \* (producción\_aceite + (0.2 • producción\_gas)) = ·costo de servicios generales por la producción de un barril de petróleo crudo equivalente<sup>•</sup> Cálculo: servicios\_generales \* (producción\_aceite + (0.2 \* producclón\_gas)) = ·costo de servicios interorganismos por la producción de un barril de petróleo crudo equivalente<sup>•</sup> Cálculo: servicios\_interorganismos • (producción\_acelte + (0.2 • producción gas)) = ·costo de servicios personales por la producción de un barril de petróleo crudo equivalente<sup>•</sup> Cálculo: servicios personales • (producción aceite + (0.2 • producción\_gas)) = ·costo unitario de gastos de operación por la producción de un barril de petróleo crudo equivalente<sup>•</sup> ·unidades: MS/BPCE; escala: o - 999.999- = "Grado de densidad del petróleo crudo• •unidades: Grados API: escala: O - 99.99- = ·costos por derechos de extracción de hidrocarburos· Cálculo: ingreso • deh = •indice de precios para la industria petrolera"' = '"Información sobre los índices para un mes. Puede ser de programa o de real• @fecha\_indices + precio\_aceite + precio\_gas + paridad + descuento\_mn + descuento\_dls + índice\_de\_preclos + deh + compras\_lnterorganismos + servicios\_interorganismos + reserva + materiales\_y\_suminlstros + serviclos\_generales + gastos\_de\_operación  $=$   $\overline{$ indices $\overline{ }$ ={índices} =•Alias valor\_comercia1• = ·suma del ingreso• = •ingreso esperado anual"' Cálculo: (lnversión\_recuperada • 365) / dias\_de\_operación •Mientras los dias\_de\_operación no sean mayores a 365 días• = "'Ingreso neto por la producción de una intervención• Cálculo: valor\_comercial - gasto\_corriente = ·ingresos obtenidos por la producción de aceite de una intervención• Cálculo: producción\_aceite • precio\_aceite = •ingresos obtenidos por la producción de gas de una intervención• Cálculo: producclón\_gas • preeio\_gas = ·intervención planteada como escenario para ser analizada• = "'Inversión total de una intervención• Cálculo: ejerclcio\_presupuestal + traspasos = •Alias inversión\_por \_recuperar = "'Es la inversión mínima que se ha hecho en un campo para un tipo de intervención<sup>•</sup> = ·inversión que no se ha recuperado de una Intervención• Cálculo: Inversión - inversión\_recuperada = "'Es la inversión promedio de un conjunto de intervenciones del mismo tipo en un mismo campo•

Modelado y diseño del Sistema

inversión\_recuperada lista\_de\_reportes lista\_lntervenclones margen\_de\_operación materiales\_y\_sumlnlstros mes nivel\_de\_agrupamlento nombre\_campo nombre\_intervención nombre\_pozo nombre\_proyecto observación origen\_de\_evaluación paridad PERFILES DE PROGRAMA PERFILES DE SEGUIMIENTO periodo poder\_calorfflco pozo precio\_acelte precio\_gas presentación\_moneda producción\_aceite producción\_aceite\_fln\_mes producción\_aceite\_final producclón\_aceite\_necesaria Sistema para al Seguimiento Físico-Financiero de Intervenciones a Pozos = •Alias lngreso\_neto " = \*Lista de reportes tabulares que se pueden generar en el sistema\*<br>\*Valores: \*Valores: ["FLUJO FINANCIERO" | "ESTADO DE<br>RESULTADOS" | "EVALUACIÓN ECONÓMICA" | RESULTADOS" I "EVALUACIÓN ECONÓMICA" 1<br>"ESTADÍSTICA Y BOSTON" I "PRODUCCIÓN" I "INVERSIÓN" I "INGRESOS" 1 "GASTO CORRIENTE" 1 "EQUIPO" 1 "ESTADO DE POZOS" I "PERFIL OPERATIVO ECONÓMICO" I "PERFIL HISTÓRICO"]\* \*Lista de intervenciones y estados que puede adoptar un pozo\* '"Valores: ["perforación'" 1 "terminación" 1 '"reparación mayor" 1 "'reparación menor" 1 ··reparación mayor incremental" 1 "reparación menor incremental" | "estimulación" | "fuera de operación temporal" 1 "fuera de operacion permanente")\* = \*Alias ingreso\_neto\* = '"Costo unitario de materiales y suministros por la producción de un barril de petróleo crudo equivalente• 'Unidades: MS/BPCE; escala: 0 - 999.999\* = \*Mes de cualquier fecha, p. ej. ENERO'" \*Lista de opciones para filtrar información\* "Valores: ["INFORMACIÓN POR DISTRITO" I "CONSOLIDADO POR CAMPO" I "INFORMACION POR CAMPO" \*Nombre de un campo\* 1 (dígito\_alfabético)4 + {digito\_alfanumérlco)20·• ; •<=20 = \*Nombre de una Intervención. Tomado de lista\_lntervenciones• = ·identificación de un pozo'" nombre\_campo + clave\_pozo \*Nombre de un proyecto\* 1{díglto\_alfabético}• + (diglto\_alfanumérico)15-c: •<=15 = .. Alias descripción\_estado\_pozo• \*Mes de inicio de operación después de la intervención. p. ei. ENER0/1996. \*Tasa de cambio" Unidades: \$/DLS; escala: 0 - 9.9999\* = {reglstro\_de\_perflles} = {reglstro\_de\_perflles) = '"Fechas del periodo de ejecución fisica de una intervención• fecha\_inicio + fecha\_final = ·Poder calorífico del gas• 'Unidades: MMBTU; escala: 0 - 9,999\* \*Información sobre un pozo\*<br>@clave\_distrito + @cla @clave\_campo + @clave\_pozo nombre\_proyecto \*Precio de un barril de aceite\* \*Unidades: DLS/Barril; escala: 0 - 99.999\* = '"Precio de un millón de pies cúbicos de gas• '"Unidades: DLS/MMPC: escala: o - 99,999.999 .. = '"Forma de reportar las cantidades monetarias• \*Valores: I"CONSTANTE" | "CORRIENTE"]\* = '"Producción promedio diaria de aceite de una intervención\* ·unidades: MBPD: escala: o - 3.soo· = •producclón\_aceite para un mes en particular• = •producclón\_aceite del último mes de una Intervención• = •producción\_acumulada\_acelte de una intervención planteada como escenario necesaria para obtener una rentabilidad mayor a ,.

Modelado y diseño del Sistema

Sistema para el Seguimiento Físico-Financiero de Intervenciones a Pozos

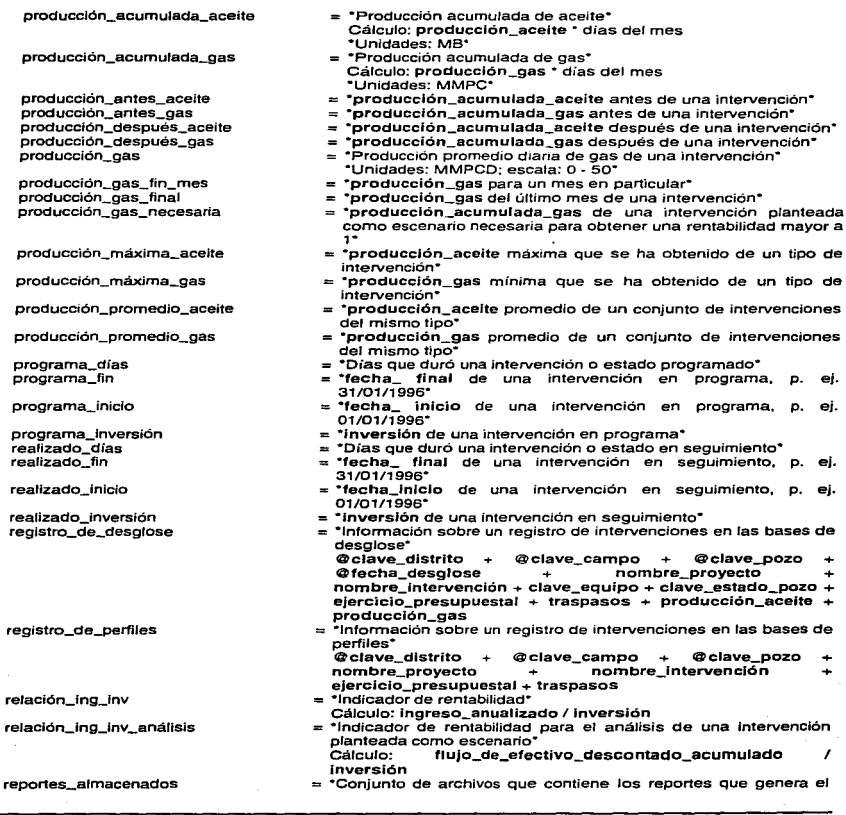

Modelado y diseño del Sistema

 $\ddot{\phantom{a}}$ 

Í

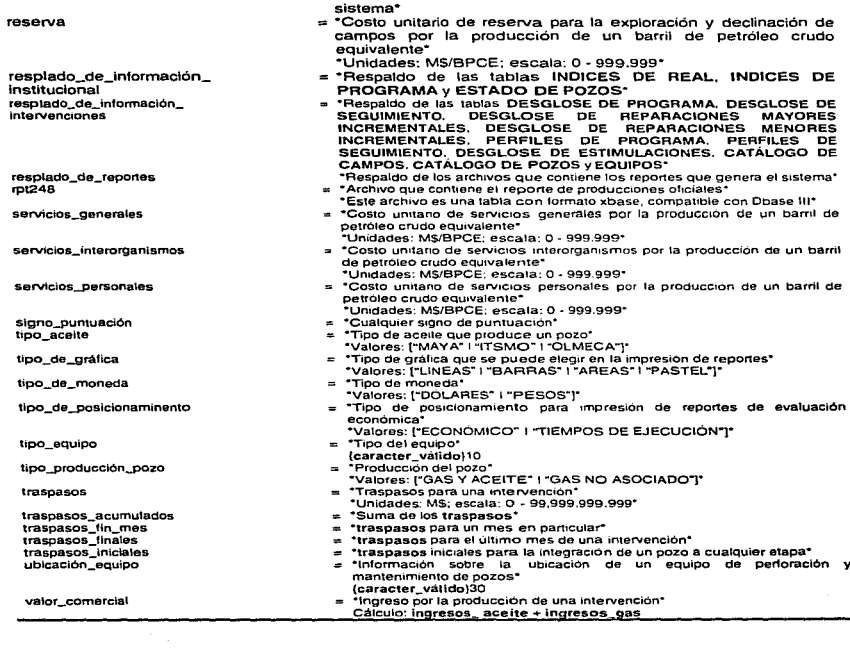

Modelado y dis•flo del Sistema

..
# 3.9 Especificación de Procesos del Sistema

De igual forma que el diccionario de datos, la especificación de procesos del sistema está elaborada con las reglas estudiadas en el apartado 3.1.3 Especificaciones de proceso. Es importante mencionar que la especificación de procesos sólo se hace para aquellas burbujas que representan el nivel ínfimo del Modelo de Comportamiento, es decir, sólo para aquellas que no se han descompuesto en más burbujas. El número y nombre de cada proceso corresponde al número y nombre de la burbuja que explica.

```
PROCESO 1.1.1: CONSULTA DE ÍNDICES ECONÓMICOS 
INICIA 
 PREGUNTAR si se desea consultar indices de programa o de real 
 SI son de programa 
   DESPLEGAR los campos fecha_índlces, precio_acelte, precio_gas. paridad, descuento_mn, 
   descuento_dls. índice_de_precios. deh, compras_interorganismos, servicios_interorganismos.
   reserva, materiales_y_suminlstros, servlcios_generales y gastos_de_operaclón de la tabla de 
   ÍNDICES DE PROGRAMA 
  FINSI 
  SI son de real 
    DESPLEGAR los campos fecha_lndlces. precio_aceite. preclo_gas, paridad, descuento_mn, 
    descuento_dls. índlce_de_preclos, deh, compras_lnterorganlsmos. servlclos_interorganismos, 
    reserva. materiales_y_suminlstros. servlclos_generales y gastos_de_operaclón de la tabla de 
    iNDICES DE REAL 
  FINSI 
TERMINA
PROCESO 1.1.2: EDICIÓN DE CATÁLOGOS 
INICIA<br>PREGUNTAR qué catálogo se desea editar
  SI es CATÁLOGO DE CAMPOS
    DESPLEGAR los campos clave_campo, nombre_proyecto, nombre_campo, tlpo_acelte. 
    poder _calorifico y grados_api del CATÁLOGO DE CAMPOS 
    SI se quiere dar de alta un campo 
      PREGUNTAR clave_campo 
      PREGUNTAR nombre_proyecto 
      PREGUNTAR nombre_campo 
      PREGUNTAR tipo_acelte 
      PREGUNTAR poder_calorifico
      PREGUNTAR grados_api 
      VERIFICAR si no existe campo con misma clave_campo y nombre_campo 
      SI existe 
        DESPLEGAR mensaje "Error" 
      OTRO
        AGREGAR registro al CATÁLOGO DE CAMPOS
                                                           '천년 사장의
      FINSl 
    FINSI 
    SI se quiere dar de baja un campo 
      REVISAR el CATÁLOGO DE POZOS y verificar si no existen pozos con ctave_campo Igual a la que 
      se quiere dar de baja 
      SI existen pozos dados de alta en el campo
        DESPLEGAR mensaje "No se permite dar de baja este campo" 
      OTRO 
        BORRAR registro del CATÁLOGO DE CAMPOS 
 Modelado y diseño del Sistema 60 de estado y diseño del Sistema 60 de estado y diseño del Sistema 60 de estado y diseño del Sistema 60 de estado y diseño del Sistema 60 de estado y diseño del Sistema 60 de estado y diseño
```
•

#### Sistema para el Seguimiento Flalco-Fln•nclero de lntervenclonea • Pozos

**FINSI** FINSI SI se quiere modificar un campo PREGUNTAR qué dato se quiere modificar CASO dato a modificar CASO nombre\_campo PREGUNTAR nombre\_campo CASO nombre\_proyecto PREGUNTAR nombre\_proyecto CASO tlpo\_acelte PREGUNTAR tipo\_acelte CASO poder\_calorfflco PREGUNTAR poder calorífico CASO grados\_api PREGUNTAR grados\_apJ FINCASO MODIFICAR registro **FINSI FINSI** SI es CATÁLOGO DE POZOS DESPLEGAR el campo nombre\_campo del CATÁLOGO DE CAMPOS ELEGIR nombre\_campo para editar sus pozos • DESPLEGAR los campos clave\_pozo y tlpo\_producclón\_pozo del CATALOGO DE POZOS para el clave\_campo elegido SI se quiere dar de alta un pozo PREGUNTAR clave\_pozo PREGUNTAR tipo\_producción\_pozo REVISAR el CATÁLOGO DE POZOS y verificar si no existe un pozo con misma clave\_pozo para nombre\_campo elegido SI existe DESPLEGAR mensaje "Error" OTRO AGREGAR registro al CATÁLOGO DE POZOS FINSI **FINSI** SI se quiere dar de baja un pozo REVISAR DESGLOSE DE PROGRAMA y DESGLOSE DE SEGUIMIENTO para verificar si no existen registros con pozo que se quiere dar de baja SI existe DESPLEGAR mensaje "Error" OTRO BORRAR registro del CATÁLOGO DE POZOS FINSI FINSI SI se quiere modificar un campo PREGUNTAR qué dato se quiere modificar CASO dato a modificar CASO clave\_pozo PREGUNTAR clave\_pozo CASO tlpo\_producclón\_pozo PREGUNTAR tlpo\_producclón\_pozo **FINCASO** MODIFICAR registro **FINSI** FINSI TERMINA

Modelado y diseño del Sistema **61 61** 

PROCESO 1.1.3: CONSULTA DE CATÁLOGO DE EQUIPO INICIA DESPLEGAR los campos clave\_equipo, descripción\_equipo, tipo\_equipo, capacidad\_equipo, costo\_dia\_equipo, ubicaclon\_equipo y compañia de la tabla de EQUIPOS **TERMINA** PROCESO 1.2.1: CONSULTA Y DEFINICIÓN DE PROGRAMAS INICIA DESPLEGAR el campo nombre\_campo del CATÁLOGO DE CAMPOS PREGUNTAR nombre\_campo sobre el que se quiere consultar o definir el programa DESPLEGAR los campos nombre\_pozo, fecha\_desglose. nombre\_intervenclón, clave\_equipo, ejercicio\_presupuestal, traspasos, producción\_gas y producción\_acelte del DESGLOSE DE PROGRAMA para nombre\_campo elegido SI se quiere integrar un pozo al programa Desplegar clave\_pozo del CATÁLOGO DE POZOS para aquellos pozos que no han sido integrados a programa PREGUNTAR clave\_pozo del pozo que se quiere integrar a programa DESPLEGAR lista\_intervenciones PREGUNTAR qué intervención se desea hacer SI es "perforación" o "terminación" o "reparación mayor'' o "reparación menor" o "reparación mayor Incremental" o "reparación menor incremental" o "estimulación" PREGUNTAR clave\_equipo que se utiliza en la intervención PREGUNTAR ejerclcio\_presupuestal\_inicial PREGUNTAR traspasos\_iniciales PREGUNTAR fecha\_inicio para la intervención PREGUNTAR fecha\_final de la intervención HACER FUNCIÓN GUARDA REGISTRO DE INTERVENCIONES **FINSI** SI es "operando" DESPLEGAR lista\_intervenciones PREGUNTAR sobre que intervencion esta operando PREGUNTAR fecha\_lnicio para la operación PREGUNTAR fecha\_final de la operación HACER FUNCIÓN GUARDA REGISTRO DE OPERACIÓN FINSI FINSJ SI se quiere continuar la definición de programa de un pozo PREGUNTAR si continúa en intervencion anterior o inicia una nueva SI continúa en intervención anterior PREGUNTAR fecha\_final de la intervención SI Intervención anterior es "perforación" o "terminación" o "reparación mayor" o "reparación menor" o "reparación mayor incremental" o "reparación menor incremental" o "estlmulación" SI fecha\_flnal cae en mismo mes que fecha\_ültimo\_estado PREGUNTAR ejercicio\_presupuestal\_final PREGUNTAR traspasos\_finales ESCRIBIR registro\_de\_desglose en DESGLOSE DE PROGRAMA para fecha\_final HACER FUNCIÓN GUARDA REGISTRO PARA FECHA FINAL OTRO PARA cada fin\_mes entre fecha\_ final y fecha\_último\_estado PREGUNTAR ejercicio\_presupuestal\_fln\_mes PREGUNTAR traspasos\_fin\_mes ESCRIBIR reglstro\_de\_desglose en DESGLOSE DE PROGRAMA para fJn\_mes HACER FUNCIÓN GUARDA REGISTRO PARA FIN MES **SIGUIENTE** PREGUNTAR ejercicío\_presupuestal\_final

Modelado y diseño del Sistema  $62$ 

PREGUNTAR traspasos\_finales ESCRIBIR registro\_de\_desglose en DESGLOSE DE PROGRAMA para fecha\_final HACER FUNCIÓN GUARDA REGISTRO PARA FECHA FINAL FINSI FINSI SI intervención anterior es "operando" SI fecha\_final cae en mismo mes que fecha\_último\_estado PREGUNTAR producción\_aceite\_final PREGUNTAR producclón\_gas\_final ESCRIBIR registro\_de\_desglose en DESGLOSE DE PROGRAMA para fecha\_flnal HACER FUNCIÓN GUARDA REGISTRO PARA FECHA FINAL **OTRO** PARA cada fin\_mes entre fecha\_final y fecha\_ último\_ estado PREGUNTAR producción\_aceitc\_fin\_mes PREGUNTAR producción\_gas\_fin\_mes ESCRIBIR registro\_de\_desglose en DESGLOSE DE PROGRAMA para fin\_mes HACER FUNCIÓN GUARDA REGISTRO PARA FIN MES **SIGUIENTE** PREGUNTAR producción aceite final PREGUNTAR producción\_gas\_final ESCRIBIR reglstro\_de\_desglose en DESGLOSE DE PROGRAMA para fecha\_flnal HACER FUNCIÓN GUARDA REGISTRO PARA FECHA FINAL **FINSI** FINSI SI intervención anterior es "fuera de operación temporal" SI fecha\_final cae en mismo mes que fecha\_último\_estado ESCRIBIR reglstro\_de\_desglose en DESGLOSE DE PROGRAMA para fecha\_final OTRO PARA cada fin\_mes entre fecha\_final y fecha\_último\_estado ESCRIBIR registro\_de\_desglose en DESGL.OSE DE PROGRAMA para fin\_mes SIGUIENTE ESCRIBIR registro\_de\_desglose en DESGLOSE DE PROGRAMA para fecha\_flnal FINSI FINSI FINSI SI se inicia una nueva irtervención DESPLEGAR lista\_intervenclones PREGUNTAR qué intervención se desea hacer SI es "reparación mayor" o "reparación menor" o "reparación mayor incremental" o "reparación menor incremental" o "estimulación" PREGUNTAR clave\_equipo que se utiliza en la intervención ASIGNAR fecha\_último\_estado a fecha\_inicio PREGUNTAR fecha\_final de la intervención HACER FUNCIÓN GUARDA REGISTRO DE INTERVENCIONES **FINSI** SI es "operando" ASIGNAR fecha\_último\_estado a fecha\_inicio PREGUNTAR fecha\_final de la operación HACER FUNCIÓN GUARDA REGISTRO DE OPERACIÓN **FINSI** SI es "fuera de operación temporal" DESPLEGAR los campos clave\_estado\_pozo y descripción\_estado\_pozo del ESTADO DE POZOS PREGUNTAR descripción\_estado\_pozo para la causa del fuera de operación temporal ASIGNAR fecha\_último\_estado a fecha\_lnicio PREGUNT AA fecha\_ final del fuera de operación temporal

Modelado y diseño del Sistema 63

Si fecha\_final cae en mismo mes que fecha\_inicio ESCRIBIR registro\_de\_desglose en DESGLOSE DE PROGRAMA para fecha\_inicio ESCRIBIR registro\_de\_desglose en DESGLOSE DE PROGRAMA para fecha\_final ESCRIBIR registro\_de\_desglose en PERFILES DE PROGRAMA para fuera de operación temporal OTRO ESCRIBIR registro\_de\_desglose en DESGLOSE DE PROGRAMA para fecha\_inicio ESCRIBIR registro de perfiles en PERFILES DE PROGRAMA para fuera de operación temporal PARA cada fin mes entre fecha final y fecha inicio ESCRIBIR registro\_de\_desglose en DESGLOSE DE PROGRAMA para fin\_mes **SIGUIENTE** ESCRIBIR registro de desglose en DESGLOSE DE PROGRAMA para fecha final **FINSI FINSI** SI es "fuera de operación permanente" DESPLEGAR los campos clave estado pozo y descripción estado pozo del ESTADO DE POZOS PREGUNTAR descripción\_estado\_pozo para la causa del fuera de operación permanente ASIGNAR fecha último estado a fecha inicio ASIGNAR fin\_mes a fecha\_final del fuera de operación permanente ESCRIBIR registro de desglose en DESGLOSE DE PROGRAMA para fecha inicio ESCRIBIR registro de desglose en DESGLOSE DE PROGRAMA para fecha final ESCRIBIR registro de perfiles en PERFILES DE PROGRAMA para fuera de operación permanente **FINSI** FINSI FINSI Si se quiere consultar el gasto corriente para las producciones de un pozo en una fecha BUSCAR en la tabla ÍNDICES DE PROGRAMA la fecha\_índices que contenga el mes y el año de la fecha **DESPLEGAR el gasto\_corriente FINSI** TERMINA

Modelado y diseño del Sistema

64

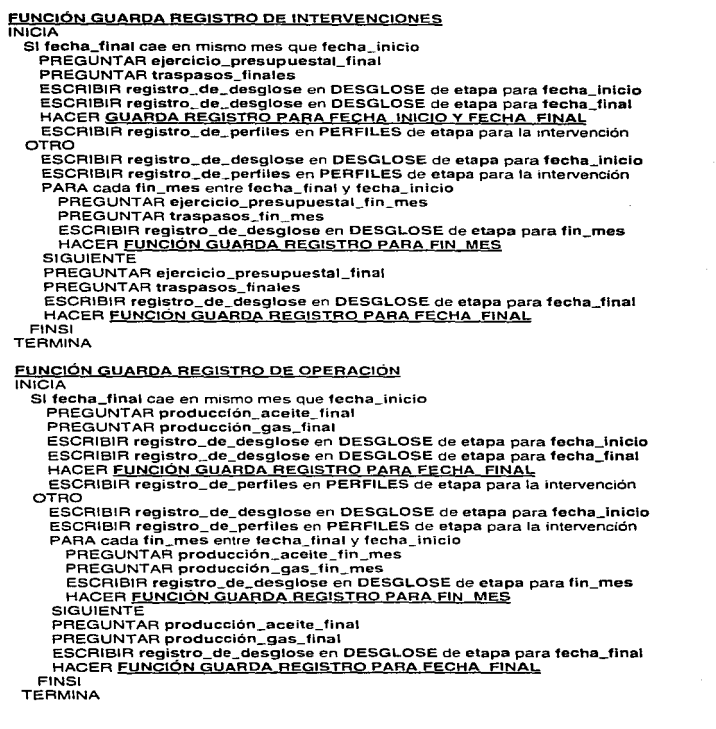

•

 $\gamma=\frac{1}{N}\gamma\alpha$  , where  $\beta$  , where  $\alpha=\frac{1}{N}\alpha\beta$  ,  $\beta_{\alpha}$  and

#### FUNCIÓN GUARDA REGISTRO PARA FECHA INICIO Y FECHA FINAL **INICIA**

CASO tipo de intervención CASO es "estimulación"

ESCRIBIR registro de desglose en DESGLOSE DE ESTIMULACIONES de etapa para fecha\_inicio

ESCRIBIR registro de desglose en DESGLOSE DE ESTIMULACIONES de etapa para fecha final

CASO es "reparación mayor incremental"

**ESCRIBIR registro de desglose en DESGLOSE DE REPARACIONES MAYORES** INCREMENTALES de etapa para fecha inicio

**ESCRIBIR registro\_de\_desglose en DESGLOSE DE REPARACIONES MAYORES INCREMENTALES** de etapa para fecha\_final CASO es "reparación menor incremental"

**ESCRIBIR registro\_de\_desglose en DESGLOSE DE REPARACIONES MENORES** INCREMENTALES de etapa para fecha inicio

ESCRIBIR registro\_de\_desglose en DESGLOSE DE REPARACIONES MENORES INCREMENTALES de etapa para fecha final

**FINCASO** . TERMINA

#### FUNCIÓN GUARDA REGISTRO PARA FIN\_MES

#### **INICIA**

CASO tipo de intervención

CASO es "estimulación"

ESCRIBIR registro\_de\_desglose en DESGLOSE DE ESTIMULACIONES de etapa para fin\_mes CASO es "reparación mayor incremental"

**ESCRIBIR registro\_de\_desglose en DESGLOSE DE REPARACIONES MAYORES INCREMENTALES** de etapa para fin mes

CASO es "reparación menor incremental"

**ESCRIBIR registro\_de\_desglose en DESGLOSE DE REPARACIONES MENORES** INCREMENTALES de etapa para fin mes

#### **FINCASO TERMINA**

# FUNCIÓN GUARDA REGISTRO PARA FECHA\_ FINAL

#### **INICIA**

CASO tipo de intervención

CASO es "estimulación"

ESCRIBIR registro\_de\_desglose en DESGLOSE DE ESTIMULACIONES de etapa para fecha final

CASO es "reparación mayor incremental"

ESCRIBIR registro\_de\_desglose en DESGLOSE DE REPARACIONES MAYORES INCREMENTALES de etapa para fecha\_final

CASO es "reparación menor incremental"

ESCRIBIR registro\_de\_desglose en DESGLOSE DE REPARACIONES MENORES INCREMENTALES de etapa para fecha\_final **FINCASO** 

TERMINA

Modelado y diseño del Sistema

66

ويتعورون والمتعرضة

ś ţ

ŧ

 $\epsilon$  $\hat{\mathrm{f}}$ 

ł

ţ. ĵ.

Í

case con la  $\omega_{\rm{DM}}$ 

 $\kappa$  is a section

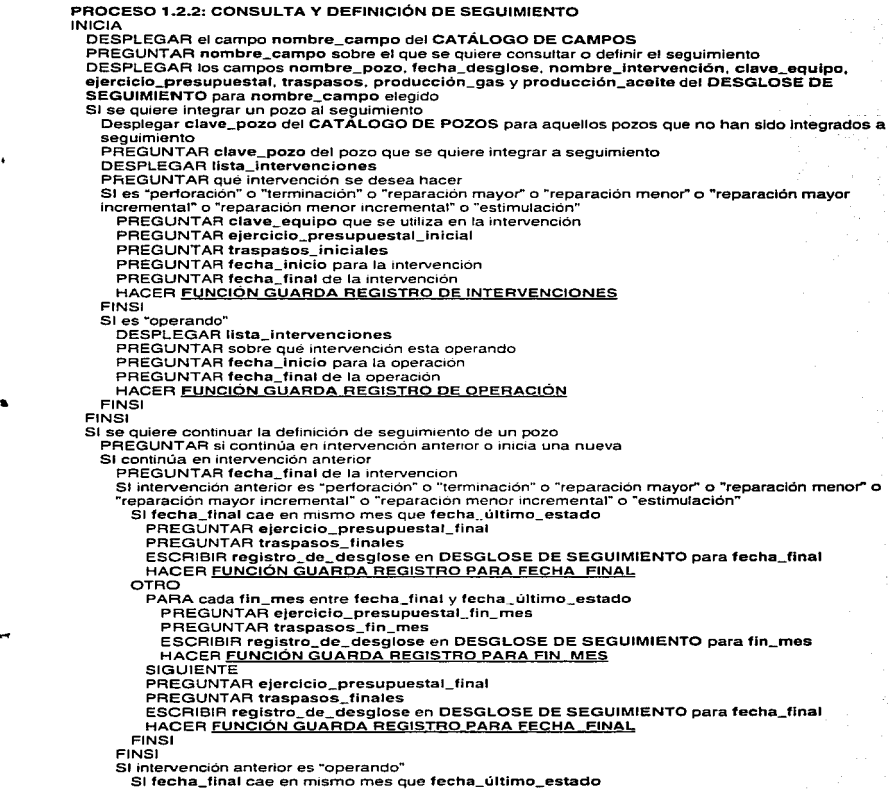

 $\alpha$  ,  $\beta$  ,  $\gamma$ 

Modelado y diseño del Sistema 67 de la contra de la contra del contra del contra del contra 67 de la contra 67 de la contra 67 de la contra 67 de la contra del contra 67 de la contra del contra 67 de la contra 67 de la con

×

×,

PREGUNTAR producción\_aceite\_final PREGUNTAR producclón\_gas\_final ESCRIBIR registro\_de\_desglose en DESGLOSE DE SEGUIMIENTO para fecha\_flnal HACER FUNCIÓN GUARDA REGISTRO PARA FECHA FINAL OTRO PARA cada fin\_mes entre fecha\_final y fecha\_último\_estado PREGUNTAR producción\_aceite\_fin\_mes PREGUNTAR producción\_gas\_fin\_mes ESCRIBIR registro\_ de\_ desglose en DESGLOSE DE SEGUIMIENTO para fin\_mes HACER FUNCIÓN GUARDA REGISTRO PARA FIN MES **SIGUIENTE** PREGUNTAR producción\_aceite\_final PREGUNTAR producción\_gas\_final ESCRIBIR registro\_de\_desglose en DESGLOSE DE SEGUIMIENTO para fecha\_final HACER FUNCIÓN GUARDA REGISTRO PARA FECHA FINAL FINSI FINSI SI intervención anterior es "fuera de operación temporal" SI fecha\_final cae en mismo mes que fecha\_último\_estado ESCRIBIR reglstro\_de\_desglose en DESGLOSE DE SEGUIMIENTO para fecha\_flnal OTRO PARA cada fin\_mes entre fecha\_final y fecha\_último\_estado ESCRIBIR registro\_de\_desglose en DESGLOSE DE SEGUIMIENTO para fin\_mes **SIGUIENTE** ESCRIBIR reglstro\_de\_desglose en DESGLOSE DE SEGUIMIENTO para fecha\_final FINSI FINSI FINSI SI se inicia una nueva intervención DESPLEGAR lista\_intervenclones PREGUNTAR qué intervención se desea hacer SI es "reparación mayor" o "reparación menor" o "reparación mayor incremental" o "reparación menor incremental" o "estimulación" PREGUNTAR clave\_equipo que se utiliza en la intervención ASIGNAR fecha\_últlmo\_estado a fecha\_inicio PREGUNTAR fecha\_flnal de la intervención HACER FUNCIÓN GUARDA REGISTRO DE INTERVENCIONES FINSI SI es "operando" ASIGNAR fecha\_último\_estado a fecha\_inicio PREGUNTAR fecha\_final de la operación HACER FUNCIÓN GUARDA REGISTRO DE OPERACIÓN FINSI SI es "fuera de operación temporal" DESPLEGAR los campos clave\_estado\_pozo y descripción\_estado\_pozo del ESTADO DE POZOS PREGUNTAR descripclón\_estado\_pozo para la causa del fuera de operación temporal ASIGNAR fecha\_últlmo\_estado a fecha\_inicio PREGUNTAR fecha\_flnal del fuera de operación temporal SI fecha\_final cae en mismo mes que fecha\_inicio ESCRIBIR reglstro\_de\_desglose en DESGLOSE DE SEGUIMIENTO para fecha\_lnlclo ESCRIBIR registro\_de\_desglose en DESGLOSE DE SEGUIMIENTO para fecha\_flnal ESCRIBIR reglstro\_de\_perfiles en PERFILES DE SEGUIMIENTO para fuera de operación temporal<br>OTRO ESCRIBIR registro\_de\_desglose en DESGLOSE DE SEGUIMIENTO para fecha\_inicio

ESCRIBIR reglstro\_de\_perfiles en PERFILES DE SEGUIMIENTO para fuera de operación temporal

PARA cada fin\_mes entre fecha\_tinal y fecha\_inicio

ESCRIBIR registro\_de\_desglose en DESGLOSE DE SEGUIMIENTO para ffn\_mes **SIGUIENTE** 

ESCRIBIR registro\_de\_desglose en DESGLOSE DE SEGUIMIENTO para fecha\_ffnaf FINSI

FINSI

SI es "fuera de operación permanente"

DESPLEGAR los campos clave\_estado\_pozo y descripción\_estado\_pozo del ESTADO DE POZOS

PREGUNTAR descripción\_estado\_pozo para la causa del fuera de operación permanente ASIGNAR fecha\_último\_estado a fecha\_inicio

ASIGNAR fin\_mes a fecha\_final del fuera de operación permanente

ESCRIBIR registro\_de\_desglose en DESGLOSE CE SEGUIMIENTO para fecha\_Jnício ESCRIBIR registro\_de\_desglose en DESGLOSE CE SEGUIMIENTO para fecha\_final ESCRIBIR registro\_de\_perfiles en PERFILES DE SEGUIMIENTO para fuera de operación permanente

FINSI

**FINSI** 

FINSI

SI se quiere consultar el gasto corriente para las producciones de un pozo en una fecha

BUSCAR en la tabla ÍNDICES DE REAL la fecha\_indices que contenga el mes y el año de la fecha DESPLEGAR e/ gasto\_corriente

**FINSI** 

SI se desea actualizar las producciones con el rpt24B

VERIFICAR mes de actualización de rpt248

PARA cada pozo con fecha\_final menor a mes de actualización de rpt24B

ASIGNAR fln\_mes de mes siguiente a fecha\_final

HACER MIENTRAS fecha\_final sea menor o igual que fln\_mes de mes de actuallzación de rpt248 ASIGNAR a producción\_aceite\_final la producción de aceite de rpt248

- ASIGNAR a producción\_gas\_final la producción de gas de rpt248
- ESCRIBIR registro\_de\_desglose en DESGLOSE DE SEGUIMIENTO para fecha\_ffnal
- ASIGNAR fin\_mes de mes siguiente a fecha\_final
- FINHACER

SIGUIENTE

FINSI

TERMINA

PROCESO 1.3: CONSULTA DE PERFILES

#### INICIA

DESPLEGAR nombre\_pozo del CATÁLOGO DE POZOS

PREGUNTAR nombre\_pozo para consultar sus perfiles

DESPLEGAR los campos nombre\_intervención, fecha\_inicio. fecha\_finaf, ejercicio\_presupuestal *y* traspasos de PERFILES DE PROGRAMA para pozo con nombre\_pozo elegido *y* los campos nombre\_intervenclón, fecha\_inicla, fecha\_final. ejerclcio\_presupuestal *y* traspasos de PERFILES DE SEGUIMIENTO para pozo con nombre\_pozo elegido

TERMINA

Sistema para el 5egulmlen1a F'slco-Flnanclero de lnlervenclonas • Pazas

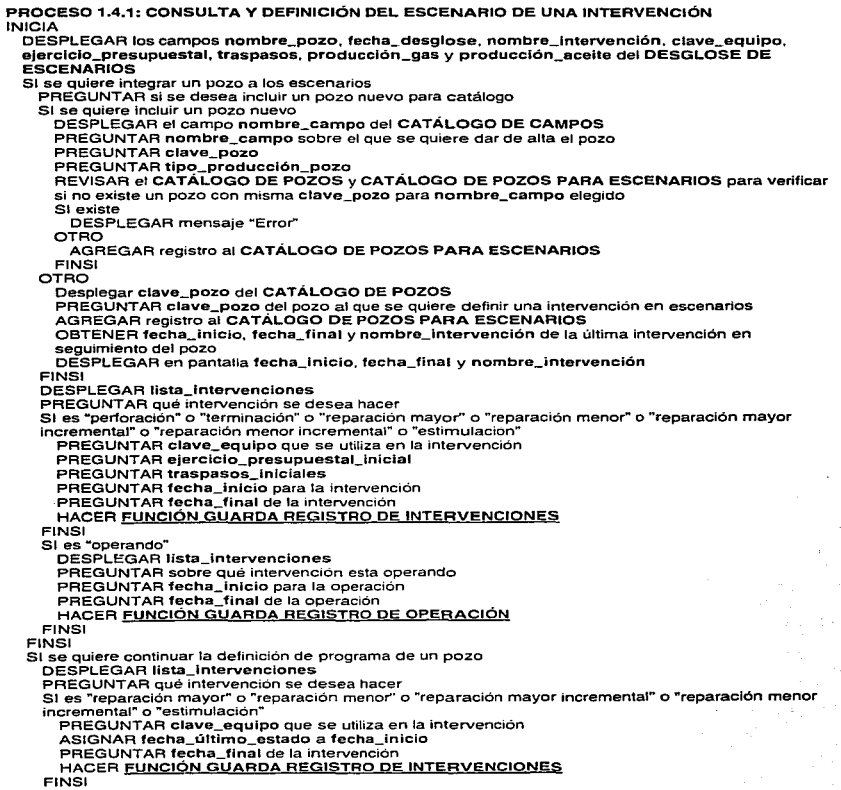

Modelado y diseño del Sistema **1996 e de la seu alterna 1996** e de la seu alterna 1996 e de la seu alterna 1990 e de la seu alterna 1990 e de la seu alterna 1990 e de la seu alterna 1990 e de la seu alterna 1990 e de la se

•

Sistema para el Seguimiento Físico-Financiero de Intervenciones a Pozo

SI es "operando" ASIGNAR fecha\_último\_estado a fecha\_lnicio PREGUNTAR fecha\_final de la operación HACER FUNCIÓN GUARDA REGISTRO DE OPERACIÓN FINSI FINSI SI se quiere consultar el gasto corriente para las producciones de un pozo en una fecha BUSCAR en la tabla ÍNDICES DE PROGRAMA la fecha\_índices que contenga el mes y el año de la fecha DESPLEGAR el gasto\_corriente FINSI TERMINA PROCESO 1.4.2: ANALIZAR EL ESCENARIO DE UNA INTERVENCIÓN INICIA Desplegar nombre\_pozo del CATÁLOGO DE POZOS PARA ESCENARIOS PREGUNTAR nombre\_pozo del pozo al que se quiere analizar una intervención PREGUNTAR la fecha\_de\_corte de los datos del pozo PREGUNTAR la fecha\_de\_referencla para el cálculo de precios constantes PREGUNTAR el tipo\_de\_moneda HACER el PROCESO 2.3.1 para obtener flujo\_de\_efectivo\_descontado\_acumulado de cada intervención del pozo HACER el PROCESO 2.3.3 para obtener valor comercial, días para, recuperar, % de recuperación. inversión y gasto\_corrlente de cada intervención del pozo HACER el PROCESO 2.3.4 para obtener inverslón\_por\_recuperar de cada intervención del pozo PARA cada intervención al pozo OBTENER la relación\_ing\_inv\_análisis **SIGUIENTE** DESPLEGAR en pantalla esta información PREGUNTAR qué lntervención\_para\_analizar se quiere analizar REVISAR el desglose de pozos en seguimiento para aquellos con la misma clave\_campo que el pozo analizado y que estén en periodos con una misma intervención que la intervención\_para\_analizar OBTENER de éstos la producción\_máxima\_aceite, producclón\_promedio\_acelte, producclón\_máxima\_gas, producclón\_promedio\_gas. inverslón\_promedio e lnversión\_mínlma DESPLEGAR mensaje "El VPN debe ser mayor de "+(inversión+gasto\_corriente) SI producción aceite es mayor o igual a la producción aceite\_necesaria y menor a la producclón\_máxlma\_acelte y la producclón\_gas es mayor o igual a la producclón\_gas\_necesarla y menor a la producción\_máxlma\_gas DESPLEGAR en pantalla el mensaje "La meta es factible" OTRO DESPLEGAR en pantalla el mensaje "La meta no es factible" FINSI DESPLEGAR mensaje "El VPI no debe ser mayor de "+(valor\_comerclal-gasto\_corrlente) SI inversión es menor que lnverslón\_promedio DESPLEGAR en pantalla el mensaje "La meta es factible" SI inversión es menor que inversión\_mínima . DESPLEGAR en pantalla el mensaje "ATENCION: La inversión estimada es menor que la mínima histórica" FINSI OTRO DESPLEGAR en pantalla el mensaje "La meta no es factible" FINSI DESPLEGAR mensaje "El gasto corriente no debe superar "+(valor\_comercial-inversión) **TERMINA** PROCESO 2.1: SELECCIONAR NIVEL DE AGRUPAMIENTO Y ETAPA Modelado y diseño del Sistema 71

72

#### **INICIA**

PREGUNTAR que nivel\_de\_agrupamiento se desea para la generación de reportes SI nivel de agrupamiento es "INFORMACIÓN POR DISTRITO" o "CONSOLIDADO POR CAMPO" ASIGNAR clave\_distrito a filtro información OTRO DESPLEGAR el campo nombre campo del CATÁLOGO DE CAMPOS PREGUNTAR nombre\_campo del que se quiere obtener reportes ASIGNAR clave distrito+clave campo a filtro información **FINSI** PREGUNTAR si se desea exclusividad en la generación de reportes PREGUNTAR de que etapa se desea generar los reportes **TERMINA PROCESO 2.2: SELECCIÓN DE PERIODO Y REPORTES A GENERAR INICIA** PREGUNTAR fecha\_inicio\_datos para generación de reportes PREGUNTAR fecha\_de\_corte para generación de reportes PREGUNTAR fecha de referencia para el cálculo de precios constantes DESPLEGAR lista\_de\_reportes que se pueden generar PREGUNTAR qué reporte se desea generar CASO reporte a generar CASO es "PRODUCCIÓN" PREGUNTAR acumular producción para el reporte CASO es "INVERSION" o "INGRESOS" o "GASTO CORRIENTE" PREGUNTAR tipo\_de\_moneda para el reporte PREGUNTAR presentación moneda para el reporte PREGUNTAR acumular\_moneda OTRO SI no es "EQUIPO" PREGUNTAR tipo\_de\_moneda para el reporte PREGUNTAR presentación\_moneda para el reporte EINEI **FINCASO TERMINA** PROCESO 2.3.1: FLUJO DE EFECTIVO INICIA PARA cada intervención que esté entre fecha. Inicio datos y fecha de corte OBTENER mes inversion gasto\_corriente ingreso flujo\_de\_efectivo flujo\_de\_efectivo\_descontado fluio de efectivo descontado acumulado SIGUIENTE **TERMINA** PROCESO 2.3.2: ESTADO DE RESULTADOS INICIA PARA cada intervención que esté entre fecha\_inicio\_datos y fecha\_de\_corte OBTENER mes ingresos aciete ingresos\_gas ingreso gasto\_compras\_interorganismos, gasto\_servicios\_interorganismos, gasto\_servicios\_personales, gasto\_materiales\_y\_suministros, gasto\_servicios\_generales

Modelado y diseño del Sistema

gasto\_corriente margen\_de\_operación depreciación contribución\_antes\_de\_impuestos **Impuestos** contribución\_neta flujo\_de\_efectivo\_de\_operación\_antes\_de\_impuestos flujo\_de\_efectivo\_de\_operación\_después\_de\_impuestos SIGUIENTE **TERMINA** PROCESO 2,3,3: EVALUACIÓN ECONÓMICA **INICIA** PARA cada intervención que esté entre fecha\_inicio\_datos y fecha\_de\_corte OBTENER nombre\_proyecto nombre\_campo nombre\_pozo origen de evaluación producción\_acumulada\_aceite producción acumulada gas valor\_comercial gasto\_corriente inversión inversión\_recuperada %\_de\_recuperación días\_para\_recuperar observación **SIGUIENTE TERMINA** PROCESO 2.3.4: DATOS PARA ESTADÍSTICA Y BOSTON **INICIA** PARA cada intervención que esté entre fecha\_inicio\_datos y fecha\_de\_corte OBTENER nombre\_proyecto nombre\_campo nombre\_pozo inversión\_recuperada inversión\_por\_recuperar Inversión\_diferida inversión ingreso\_neto ingreso\_anualizado relación\_ing\_inv días de operación días totales para recuperar días\_de\_ejecución\_de\_la\_intervención días\_fuera\_de\_operación **SIGUIENTE TERMINA** PROCESO 2.3.5: PRODUCCIÓN **INICIA** PARA cada intervención que esté entre fecha\_inicio\_datos y fecha\_de\_corte OBTENER nombre\_proyecto nombre\_pozo

Modelado y diseño del Sistema

73

Sistema para el Seguimionto Físico-Financiero de Intervenciones a Pozos

PARA cada mes del año CASO tipo de reporte CASO es "PRODUCCIÓN PROMEDIO DIARIO DE CRUDO" producclón\_promedio\_acelte CASO es "PRODUCCIÓN PROMEDIO DIARIO DE GAS" producclón\_promedio\_gas CASO es "PRODUCCIÓN MENSUAL DE CRUDO producción\_acumulada\_acelte CASO es "PRODUCCIÓN MENSUAL DE GAS" producción\_acumulada\_gas **FINCASO SIGUIENTE SIGUIENTE** TERMINA PROCESO 2.3.6: INVERSIÓN INICIA PARA cada intervención que esté entre fecha\_inicio\_datos y fecha\_de\_corte OBTENER nombre\_proyecto nombre\_pozo PARA cada mes del año CASO tipo de reporte CASO es "TOTAL DE INVERSIÓN" inversión CASO es "GASTOS" ejercicio\_presupuestal CASO es "TRASPASOS" traspasos CASO es "TOTAL DE INVERSIÓN ACUMULADA" ejerclclo\_presupuestal\_acumulado+traspasos\_acumulados CASO es "GASTOS ACUMULADOS" ejerclclo\_presupuestal\_acumulado CASO es "'TRASPASOS ACUMULADOS" traspasos\_acumulados FINCASO **SIGUIENTE SIGUIENTE** TERMINA

Modelado y chsaflo del Ststama 74

÷.

Sistema para el Seguimiento Físico-Financiero de Intervenciones a Pozos

PROCESO 2.3.7: INGRESOS INICIA PARA cada intervención que esté entre feche\_inlclo\_datos y fecha\_de\_corte OBTENER nombre\_proyecto nombre\_pozo PARA cada mes del ano CASO tipo de reporte CASO es "INGRESO TOTAL" ingreso CASO es "INGRESO TOTAL ACUMULADO" - . lngreso\_acumulado\_total FINCASO **SIGUIENTE SIGUIENTE TERMINA** PROCESO 2.3.8: GASTO CORRIENTE INICIA PARA cada Intervención que esté entre fecha\_lnlcto\_datos y fecha\_de\_corte OBTENER nombre\_proyecto nombre\_pozo PARA cada mes del año CASO tipo de reporte . CASO es "'COSTOS MENSUALES DE OPERACION V MANTENIMIENTO" gasto\_corriente CASO es "COSTOS ACUMULADOS DE OPERACIÓN V MANTENIMIENTO" gasto\_corriente\_acumulado FINCASO SIGUIENTE **SIGUIENTE** TERMINA PROCESO 2.3.9: ESTADO DE POZOS INICIA PARA cada pozo con intervenciones que estén entre fecha\_inicio\_datos y fecha\_de\_corte OBTENER nombre\_proyecto nombre\_ pozo programa\_lniclo programa\_fin programa\_inversión programa\_días reallzado\_iniclo realizado\_fin realizado\_inversión realizado\_dfas estado\_del\_pozo **SIGUIENTE TERMINA** PROCESO 2.3.10: PERFIL OPERATIVO ECONÓMICO INICIA PARA cada pozo con intervenciones que estén entre fecha\_lnicio\_datos y fecha\_de\_corte OBTENER periodo nombre\_intervenclón inversión producclón\_acelte Modelado y diseño del Sistema **1996 - La contra 1996 - La contra 1996** - 25 de xuño del Sistema 1996 - 25 de xuño del Sistema 1996 - 25 de xuño del Sistema 1996 - 25 de xuño del Sistema 1996 - 25 de xuño de xuño de xuño de

producción\_gas gasto\_corriente SIGUIENTE **TERMINA** Lagal Seats Sections PROCESO 2.3.11: PERFIL HISTÓRICO INICIAL PARA cada pozo con intervenciones que estén entre fecha\_inicio\_datos y fecha\_de\_corte OBTENER nombre proyecto nombre\_pozo programa inicio programa fin programa\_inversión programa\_días realizado inicio realizado\_fin realizado inversión realizado días nombre intervención SIGUIENTE **TERMINA** PROCESO 2.3.12: EQUIPO **INICIA** PARA cada intervención que esté entre fecha inicio datos y fecha de corte OBTENER nombre\_proyecto nombre\_pozo descripción\_equipo fecha\_inicio fecha\_final producción\_antes\_gas producción\_antes\_aceite producción\_después\_gas producción\_después\_aceite observación **SIGUIENTE TERMINA** PROCESO 2.4.1: SELECCIONAR REPORTE PARA IMPRIMIR **INICIA** DESPLEGAR lista de reportes\_almacenados PREGUNTAR qué archivo de reportes se desea imprimir ENVIAR salida al PROCESO 2.4.2 o al PROCESO 2.4.3 **TERMINA** PROCESO 2.4.2: IMPRIMIR REPORTES TABULARES **INICIA** IMPRIMIR archivo de reportes **TERMINA** PROCESO 2.4.3: IMPRIMIR REPORTES DE FORMA GRÁFICA INICIA CASO archivo de reportes CASO es "INVERSIÓN" o "PRODUCCIÓN" o "INGRESOS" PREGUNTAR tipo\_de\_gráfica para el reporte CASO es "EVALUACIÓN ECONÓMICA"

Modelado y diseño del Sistema

PREGUNTAR tipo\_de\_posicionaminento económico FINCASO DESPLEGAR en pantalla la gráfica del reporte

IMPRIMIR la gráfica del reporte

TERMINA

#### PROCESO 2.5: CONSULTAR REPORTES TABULARES INICIA

DESPLEGAR lista de reportes\_almacenados

PREGUNTAR que archivo de reportes se desea consultar

DESPLEGAR todos los campos de la tabla que contiene el reporte

TERMINA

#### PROCESO 2.6.1: REPORTES GRÁFICOS GENERALES INICIA

DESPLEGAR lista de reportes\_almaeenados

PREGUNTAR qué archivo de reportes se desea imprimir con formato libre ESCRIBIR archivo en destino diferente para modificar gráfico de impresión TERMINA

### PROCESO 2.6.2: REPORTES GRÁFICOS E.JECUTIVOS

INICIO

PREGUNTAR año\_de\_informaclón para reportes ejecutivos ASIGNAR el primer día de año\_de\_información a fecha\_lnicio\_datos PREGUNTAR fecha\_ de\_ corte para generación de reportes ejecutivos PREGUNTAR fecha\_de\_referencla para el cálculo de precios constantes HACER el PROCESO 2.3.1 y ESCRIBIR reporte con formato ejecutivo HACER el PROCESO 2.3.5 y ESCRIBIR reporte con formato ejecutivo a HACER el PROCESO 2.3.6 y ESCRIBIR reporte con formato ejecutivo HACER el PROCESO 2.3.7 y ESCRIBIR reporte con formato ejecutivo TERMINA

PROCESO 3.1.1: IMPORTAR INFORMACIÓN DE INTERVENCIONES INICIA

PREGUNTAR la ubicación del resplado\_de\_lnfarmación\_lntervenciones VERIFICAR si la información corresponde al distrito SI información corresponde al distrito ESCRIBIR DESGLOSE DE PROGRAMA ESCRIBIR DESGLOSE DE SEGUIMIENTO

ESCRIBIR PERFILES DE PROGRAMA ESCRIBIR PERFILES DE SEGUIMIENTO ESCRIBIR CATÁLOGO DE CAMPOS ESCRIBIR CATÁLOGO DE POZOS ESCRIBIR EQUIPOS

OTRO

DESPLEGAR mensaje "Error" FINSI TERMINA

#### PROCESO 3.1.2: IMPORTAR INFORMACIÓN INSTITUCIONAL INICIA

PREGUNTAR la ubicación del resplado\_de\_información\_lnstitucional VERIFICAR si la información corresponde al distrito

SI información corresponde al distrito ESCRIBIR ÍNDICES DE PROGRAMA ESCRIBIR ÍNDICES DE REAL

Modelado y diseño del Sistema **1986 - Per de Sistema 1996 - Per de Sistema 1997** - Per de Sistema 1997 - Per de Sistema 1997 - Per de Sistema 1997 - Per de Sistema 1997 - Per de Sistema 1997 - Per de Sistema 1997 - Per de

#### ESCRIBIR ESTADO DE POZOS OTRO DESPLEGAR mensaje "Error" **FINSI** TERMINA

PROCESO 3.1.3: IMPORTAR REPORTES

INICIA

PREGUNTAR la ubicación del resplado\_de\_reportes VERIFICAR si los reportes corresponden al distrito SI reportes corresponden al distrito ESCRIBIR los archivos de reportes OTRO DESPLEGAR mensaje "Error" FINSI **TERMINA** PROCESO 3.2.i: EXPORTAR INFORMACIÓN DE INTERVENCIONES

INICIA PREGUNTAR la ubicación para hacer el resplado\_de\_información\_intervenciones ESCRIBIR DESGLOSE DE PROGRAMA ESCRIBIR DESGLOSE DE SEGUIMIENTO ESCRIBIR PERFILES DE PROGRAMA

ESCRIBIR PERFILES DE SEGUIMIENTO ESCRIBIR CATÁLOGO DE CAMPOS ESCRIBIR CATÁLOGO DE POZOS ESCRIBIR EOUIPOS

TERMINA

# PROCESO 3.2.3: EXPORTAR REPORTES

INICIA

PREGUNTAR la ubicación para hacer el resplado\_de\_reportes ESCRIBIR los archivos de reportes

TERMINA

# 4. Implementación del Sistema

# ESTA TESIS NU DEBE<br>SALIR DE LA BIBLIOTECA

Sistema para el Seguimiento Físico-Financiero de Intervenciones e Pozos

Et trabajo del anatista y el diseñador no siempre se pueden separar, el analista debe entender los requerimientos de los usuarios, y el diseñador debe asegurarse que los requerimientos se puedan implantar de manera realista con la tecnología computacional disponible. En este sentido, la creación de la base de datos, el apoyo en la decisión de qué herramientas usar en el desarrollo así como la coordinación de la programación de los módulos y parte de la programación misma fueron las principales actividades que desarrollé en esta etapa del sistema.

En los siguientes apartados se presenta la estructura y forma actual del sistema, iniciando con la descripción de tas tablas de la base de datos y la ilustración de sus relaciones, posteriormente se presentan los diagramas de programas y la descripción de tos programas, procedimientos y funciones que componen cada módulo del sistema $\overline{ }$ 

# 4.1 Estructura de la base de datos

La.base de datos del sistema esta basada en tablas y relaciones, es decir, es un modelo de datos relacional. Se hace uso de este modelo por ser conceptualmente muy sencillo y comprensible, además de proporcionar una mayor facilidad de acceso a la información sin tas restricciones de los modelos jerárquicos y de red. Este fue un aspecto importante cuando al revisar un horizonte más amplio se puede situar a1 INTERVAL como parte de un plan de sistemas que deben compartir no sólo resultados sino la información para obtenerlos.

# 4. 1 .1 Modelo Relacional

Generalmente cuando se empieza a diseñar un sistema de información el centro de la atención está en la identificación de sus entidades, es decir, aquellas personas. lugares, o eventos de interés para la organización y acerca de las cuales se capturan, almacenan o procesan datos.

Cuando los analistas y usuarios van adquiriendo experiencia con el sistema de información y surgen nuevos requerimientos de la aplicación. la atención cambia: de ser capaz de recuperar información sobre una entjdad a desarrollar la capacidad de relacionar la información entre sus entidades. Esta capacidad de relación entre entidades de un sistema de información se conoce como Modelo Rlacional.

#### Por ejemplo.

- 1. Información detal1ada sobre las intervenciones que se hacen a los pozos.
- 2. Detalles sobre la identificación de un pozo.
- 3. Detalles sobre las capacidades de un equipo de reparación de pozos.

lmplamentación del Sistema **80. Internacional de la contrada de la contrada de la contrada de la contrada de la** 

En estos tres puntos existen varias entidades relacionadas. El registro de una relacionar tres entidades distintas: SEGUIMIENTO, CATÁLOGO DE POZOS y EQUIPOS'. De eso se trata el manejo de la base de datos; 1) marcar las relaciones naturales entre los datos y 2) compartir los datos entre entidades en todas las partes de la aplicación que necesiten los detalles.

Es útil mostrar las entidades y relaciones en forma gráfica por medio de los diagramas de entidad-relación. Usualmente se representan las entidades por medio de un rectángulo (figura 4·1 ). La línea entre las dos entidades representa la relación.

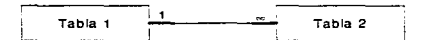

Figura 4-1 Dependencia entre entidades

### Descripción de las relaciones entre entidades

Las relaciones entre entidades se describen mediante su *dependencia* una de la otra, al igual que por el alcance de la relación.

Dependencia entre entidades. Existen dos tipos de dependencia entre entidades. En la primera. la dependencia existencial, una entidad no puede existir a menos que la otra esté presente. Por ejemplo, el desglose de seguimiento de una intervención no puede existir a menos que exista un pozo en el catálogo.

En el otro tipo de dependencia, la dependencia de identificación, una entidad no puede identificarse de manera única con sus propios atributos. La identificación es posible sólo mediante las relaciones de una entidad con otras. Por ejemplo, los Pozos son únicos dentro de los Campos, los Campos son únicos dentro de los Distritos. Dabemos conocer tanto el Pozo como el Campo o el Distrito para identificar completamente al Pozo.

Alcance de la dependencia. Las asociaciones entre las entidades describen el alcance de la relación. Para establecer una relación entre dos tablas, tabla A y tabla B, debe agregarse la clave principal (es decir, el campo o conjunto de campos que identifican de manera única un registro en la tabla) de una a la otra, de forma que dicha clave aparezca en ambas tablas determinando primero la naturaleza de la relación. Hay tres tipos de relaciones entre tablas:

- Relaciones "uno a varios"
- Relaciones 'Varios a varios"

Implementacion del Sistema 81

<sup>1</sup>Descritos en el Diccionario de Datos.

#### Relaciones "uno a uno"

Por conveniencia sólo explicaremos las relaciones "uno a varios" que es el tipo más frecuente en bases de datos relacionales. En una relación de este tipo. un registro de la tabla A puede tener más de un registro coincidente en la tabla B, pero un registro en la tabla B tiene *como máximo* un registro coincidente en la tabla A. Por ejemplo en la figura 4-2 se observa que las tablas A y B tienen una relación "uno a varios", donde el extremo "uno (1)" está en la tabla A y el extremo "varios ( $\infty$ )" está en la tabla B.

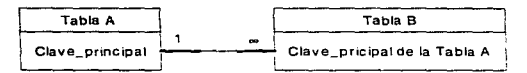

Figura 4-2 Alcance de las dependencias

# 4.1.2 Entidades del sistema

A continuación se describe la forma en la cual se identificaron las entidades del modelo del sistema lNTERVAL, se describen también los atributos de cada entidad. sus tipos y longitudes. Además se indica el índice utilizado para las búsquedas de información.

En la mayoría de tos sistemas de información, existen tipos de entidades perfectamente identificables como es el caso de los catálogos, éstos, por to general son manejados de manera organizada, es decir, el usuario que requiere del sistema tiene conocimiento de su existencia y los utiliza cotidinarnente para realizar su trabajo. Sin embargo, también puede existir información que tos usuarios manejan y que no está dispuesta dentro de un catálogo. Por esta razón en el diseño del sistema INTERVAL dividimos la identificación de catálogos en organizados. es decir. aquellos que estaban identificados antes del análisis, y los no organizados que representan el resultado del estudio de cómo se obtiene y procesa esta información. También es importante mencionar que la asignación de los tipos y longitudes de los atributos de las entidades se hicieron de dos formas, por un lado estan aquellos atributos que de manera natural tienen su tipo y longitud como son las fechas y por otro lado estan aquellos en los que fué necesario el análisis de la información que representan.

lmplementación del Sistema 82

# Catálogos Organizadas

# Catálogo de Campos. CAMPDIST.OBF

Indexada por CLAVEDIST+CLVCAMPO en CAMPDIST.NTX

La mayoria de los atributos de esta entidad estaban identificados antes del análisis del sistema, sin embargo, se le agregaron otros dos atributos (PROGCORTE y REALCORTE) que sirven para el control del sistema sobre la información referente a los Campos.

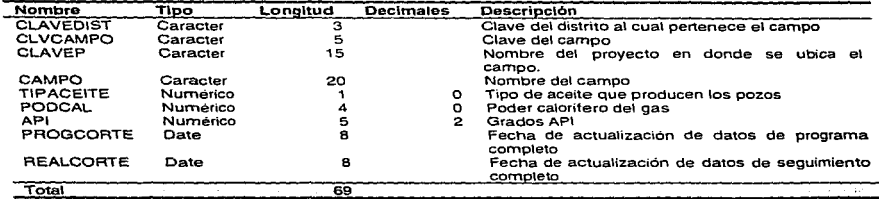

#### .. Catálogo de Pozos. PROCAPOZ.OBF

Indexada por CLAVEDIST +CLVCAMPO+CLVPOZO en PROCAPOZ.NTX.

Este es otro catálogo que los usuarios ya manejaban antes del análisis y diseño del sistema. Los pozos que se registran en él, tienen una dependencia existencial y de identificación con el Catálogo de Campos, por eso. se le agregó el atributo CLVCAMPO, también se le agregaron los atributos EST, FECH\_CAP, FECH\_REAL, APROGRA y AREAL para mantener el control sobre la información de cada pozo.

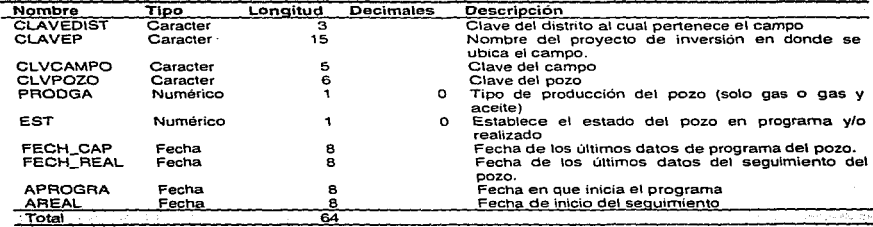

Impiementación del Sistema

83

# Catálogo de Equipo. EQUIPO.OBF Indexada por CLAVEQUIP en EOUIPO.NTX

Este catálogo se agregó al modelo después de una depuración con respecto al que manejaban los usuarios, esta depuración también es resultado del análisis de la información que es necesaria para el sistema.

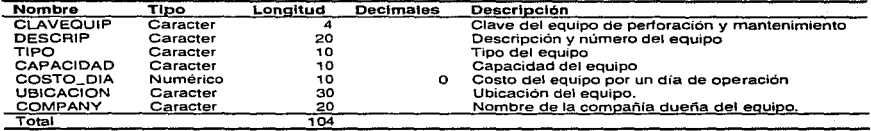

#### Estado de Pozos. OBSERVA.DBF

Indexada por CLAVE en OBSERVA.NTX.

Aunque los usuarios ya manejaban este catálogo, presentó un caso especial para su inclusión al modelo ya que no sólo se depuró quitándole atributos innecesarios para el sistema sino que además fue necesario hacer una compactación de las entidades (o registros) del catálogo original.

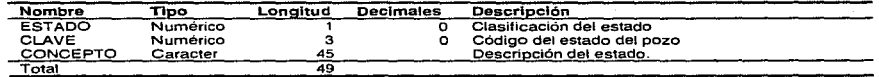

Catálogos No Organizados

..

Indicadores Económicos de Programa y Real. INDICESP.DBF, INDICESR.DBF Indexadas por FECHA en INDICESP.NTX e INDICESR.NTX respectivamente.

Los usuarios manejaban muchas veces a su libre albedrio información mensual acerca de las premisas económicas para la evaluación de Intervenciones, es decir, los precios de aceite y gas, el tipo de cambio (Dls.), índices de precios de la industria petrolera entre otros. Al analizar los flujos de información y los resultados que obtenían los además de sincronizar la disponibilidad de estos datos en todos los lugares donde operaría el sistema. Este problema se resolvió con la creación de los catálogos de indicadores económicos, éstos son modificados y actualizados por el nivel Sede o Centro Empresarial (Figura 1-4) y posteriormente enviados al sistema en el nivel Distrito o Sector Operativo.

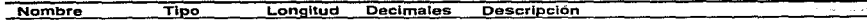

Implementación del Sistema 84

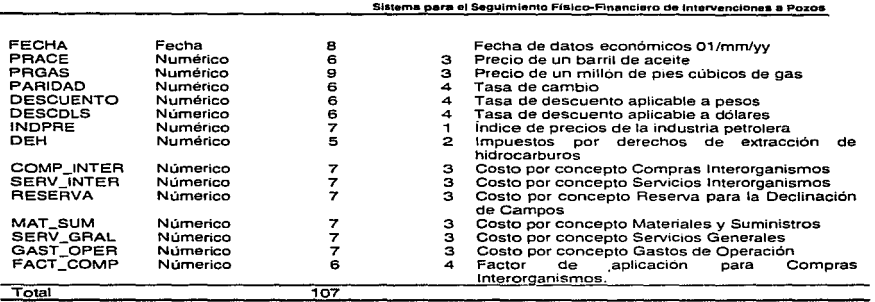

Hay otros tipos de entidades en los sistemas que no están completamente definidas, en este caso, su identificación es responsabilidad de los analistas. Sin embargo, si se tuvieran varios analistas trabajando por separado en el mismo sistema $^2$ , lo más seguro es que cada uno presentaría un modelo diferente de éste, con este comentario quiero hacer mención de que cuando hicimos el análisis del sistema identificamos y diseñamos las siguientes tres entidades sin que con ello afirmemos que sea la única forma de hacerlo.

# Perfiles. INTER.DBF

Indexada por CLVCAMPO+CLVPOZO+DTOS(FECH\_INI) en INTER.NTX.

El sistema INTERVAL es un sistema diseñado para el seguimiento físico y evaluación económico-financiera de intervenciones a pozos, en primera instancia el sustantivo "intervenciones" nos hizo pensar en una entidad llamada intervenciones, a medida que avanzamos en el análisis nos dimos cuenta de que efectivamente necesitábamos una entidad que incluyera todos los detalles relacionados con el perfil (las intervenciones) de cada pozo, registrando su tipo mediante un código, sus fechas de inicio y término, ejercicio presupuesta! y traspasos. El resultado fue la tabla que se muestra abajo. Esta tabla mantiene dependencias existenciales y de identificaión con el Catálogo de Pozos.

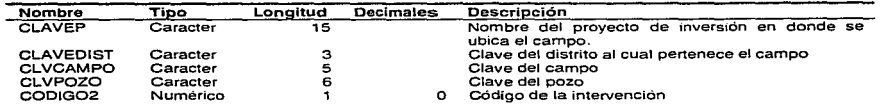

<sup>2</sup>Un sistema de mediana complejidad.

lmp1eman1ac1on dal Slslema

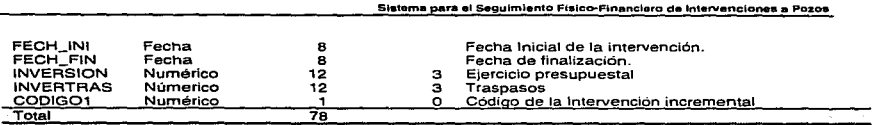

Desglose de Programa y Seguimiento. POZOS.DBF

Indexada por CLVCAMPO+CLVPOZO+DTOS(FECHA) en POZOS.NTX.

Esta entidad la consideramos necesaria porque relacionados con cada intervención está el registro con periodicidad mensual de su estado, ejercicios presupuestales. traspasos y producciones de gas y/o aceite. es decir, las atributos de esta entidad mantienen dependencias existenciales con los Pertiles de cada pozo y de identificación con los Catálogos de Equipo y Estado de Pozos.

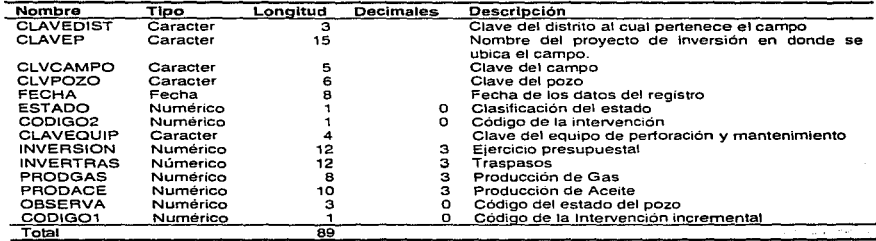

#### Desglose de Estimulaciones. ESTIM.DBF

Indexada por CLVCAMPO+CLVPOZO+DTOS(FECHA) en ESTIM.NTX.

Contiene todos los detalles sobre los incrementos de producción que se obtienen por las estimulaciones a los pozos. Esta entidad es un subconjunto de los atributos del Desglose de Programa y Seguimiento, se tomó la desición de crear una tabla separada por varias razones:

- Los intervalos en que se registra este incremento de producción no son frecuentes. es decir. si se incluyeran como en el Desglose de Programa y Seguimiento representarian demasiados valores "Nulos".
- Es necesario registrar por separado estos incrementos de producción porque su evaluación económico-financiera tiene consideraciones especiales.

Implementación del Sistema 866 de la segunda de la segunda de la segunda de la segunda de la segunda de la seg

En el análisis de sistema no automatizado nos dimos cuenta de que había asignaciones a personas distintas para el seguimiento y evaluación de las estirnulaciones.

El resultado fue la siguiente tabla.

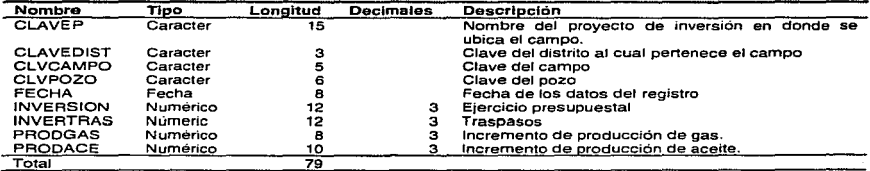

# 4. 1.3 Diagramas de entidad-relación

En la actualidad hay muchas herramientas de diseño automatizado que tienen la capacidad de imprimir los diagramas de entidad-relación de un sistema, aún más, algunas de estas herramientas son capaces de construtir parte del modelo en base a información previamente proporcionada por el analista. En el caso del sistema JNTERVAL tanto Ja identificación de las entidades como la construcción del modelo de entidad-relación se hizo directamente por el grupo de analistas sin la ayuda de dichas herramientas debido a que el número de las entidades no es muy grande y las relaciones entre ellas son fácilmente identificables.

En el Diagrama 4-1 se ilustran las relaciones existentes entre las entidades del sistema. Aquellos campos o atributos cuyo nombre aparece en el diagrama representan la llave principal de la tabla.

# lmplementación del Sistema 87

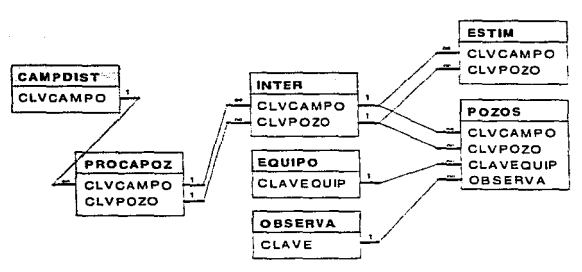

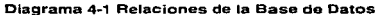

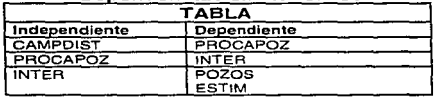

## Depandancias existenciales

#### Dependencias de identificación

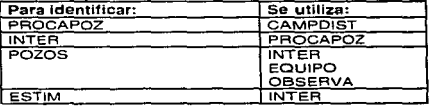

# 4.2 Módulo del Manejo de Información

#### 4.2.1 Diagrama de Programas

Este módulo está conformado por un solo programa ejecutable de nombre INFORMA.EXE como se observa en el diagrama 4-2.

La dirección de las flechas en los diagramas de programas hacen referencia al llamado de procedimientos y funciones entre programas. Así por ejemplo, en la figura 4-2

 $\sim$ 

 $\sim$  .

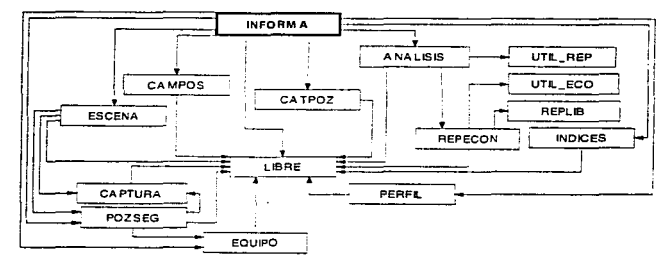

observamos que algún procedimiento o función de INFORMA.PRG hace un llamado a un procedimiento o función de CAMPOS.PRG.

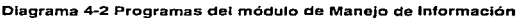

# 4.2.2 Descripción de Programas y Procedimientos

Como hago mención al inicio del Capítulo, participe en la decisión de qué herramientas utilizar en el desarrollo del sistema. Detrás de esta decisión esta el trabajo de revisar la infraestructura de cómputo de los centros de trabajo así como la propia,. de manera general se tomaron en cuenta los siguientes aspectos entre otros:

- Equipo de cómputo de los usuarios
	- Computadoras
	- Impresoras
	- Medios de comunicación de datos
- Utilización y dominio de paquetes de presentación (en los usuarios)
- Capacidades de los desarrolladores
- Licencias de paquetes de desarrollo y distribución de aplicaciones

La mayor parte del sistema esta programado en Clipper 5.2 y FoxPro 2.5 para Windaws para impresión de gráficos. el sistema instala también un SmartMaster para crear la presentación del informe ejecutivo en FreeLance *2.0.* 

#### ANALISIS.PRG

Hace el análisis de las intervenciones planteadas como escenarios. Determina su rentabilidad y factibilidad en función de la inversión. valor comercial y gasto corriente.

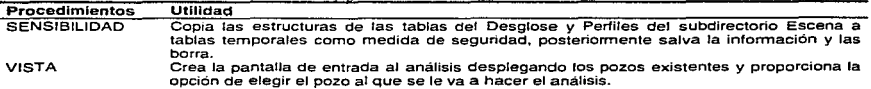

Implementacion del Sistema **1990 e del superior del Sistema 1990** e del segundo del Sistema 1990 e del Sistema 199

Sistema para ol Sogulmlanto Ffsico-Flnanclero do lntarvenclanaa a Pozos

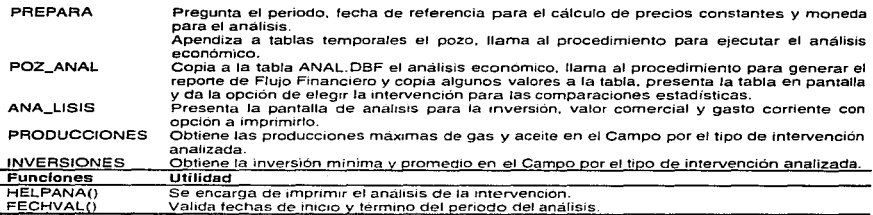

# CAMPOS.PRG

Se encarga de la consulta y edición del Catálogo de Campos.

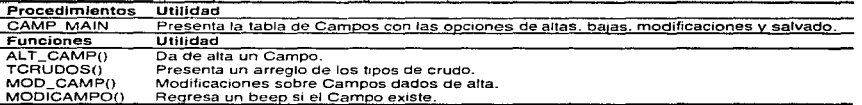

# CAPTURA.PRG

Contiene procedimientos y funciones auxiliares para la definición de los escenarios, programas *y* segwm1ento de intervenciones

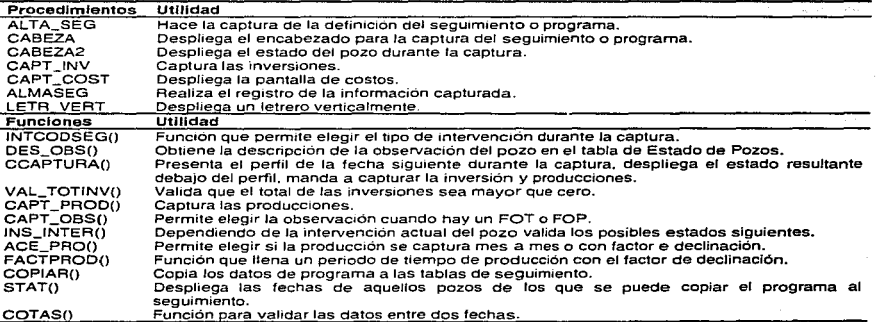

 $\sim 20\,h^{-1}$ 

# CATPOZ.PRG

Se encarga de la consulta y edición del Catálogo de Pozos.

Implementación del Sistema 90

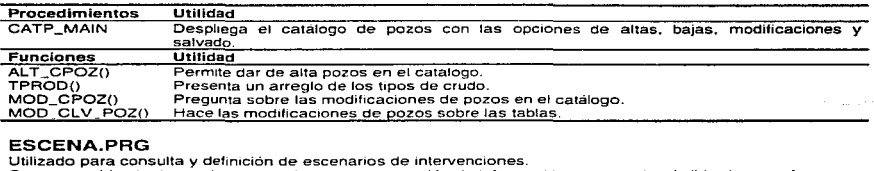

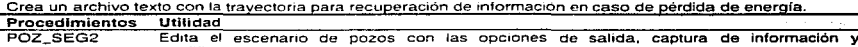

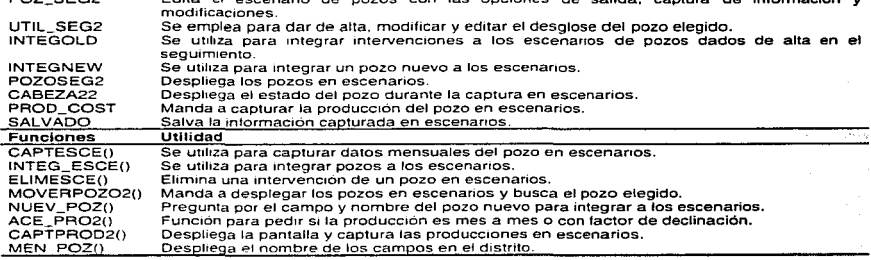

# EOUIPO.PRG

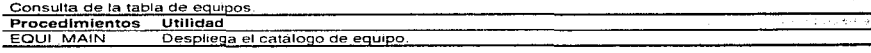

# INDICES.PRG

Visuahzacion de la tabla de indicadores economices.

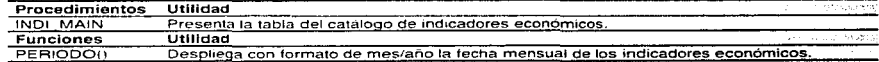

 $\sim$ 

# INFORMA.PRG

Programa principal para el manejo del modulo de Manejo de Información.

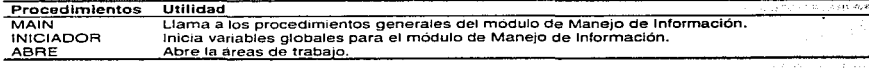

# LIBRE.PRG

Libreria de funciones y procedimientos para el Manejo de Información y el Reporteador.

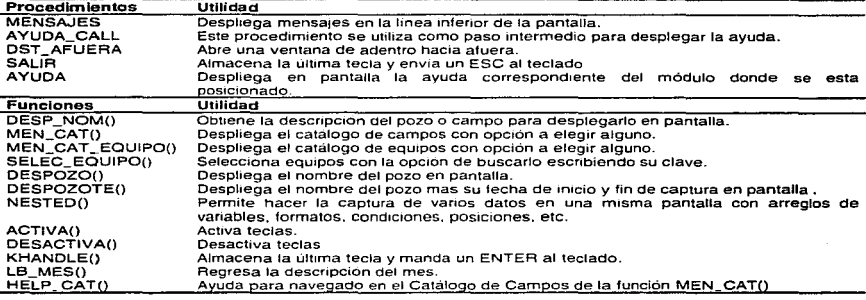

# PERFIL.PRG

Consulta los pertiles de intervenciones de programa y seguimiento en pantalla.

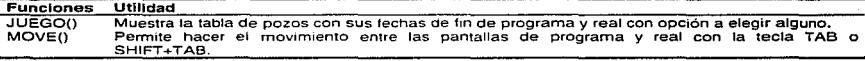

# POZSEG.PRG

Utilizado para la consulta y definición del programa y segwmiento de intervenciones a pozos.

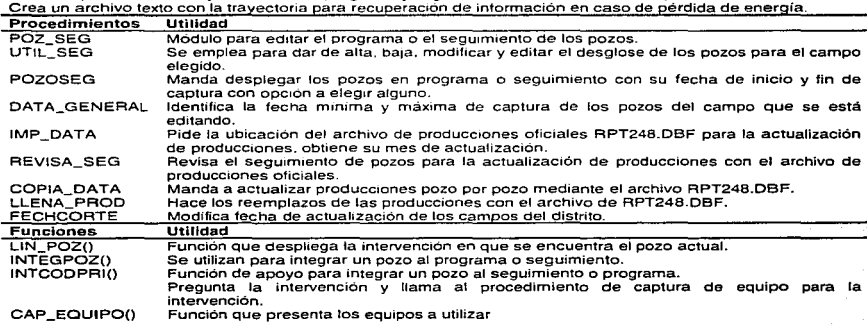

tmplementación del Sistema 92

93

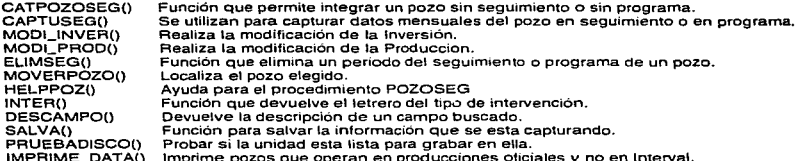

Implementación del Sistema

UTIL\_ECO.PRG<br>Programa que contiene los procedimientos que almacenan la información del reporte de Evaluación<br>Económica y Estadística y Boston.<br>Procedimientos Utilidad

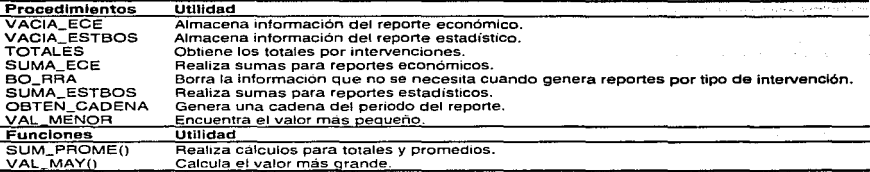

UTIL\_REP.PRG Programa gue contiene los procedimientos para generar el Análisis Financiero y el Estado de Resultados.

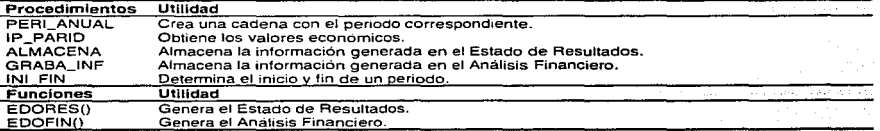

ĩ.

# 4.3 Módulo del Reporteador

Este módulo esta formado por tres programas ejecutables de nombres<br>REPORTE.EXE, GRAFICA.EXE y DISTRITO.EXE, los diagramas de programas se pueden observar en el diagrama 4-3.

# 4.3.1 Diagrama de Programas

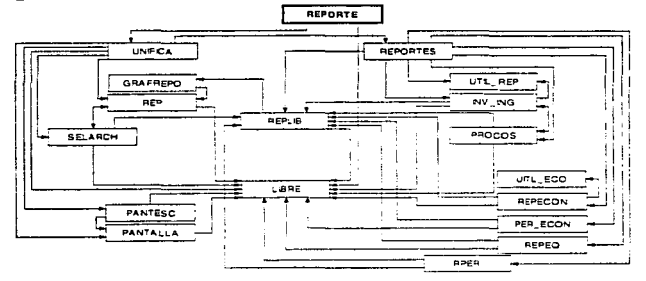

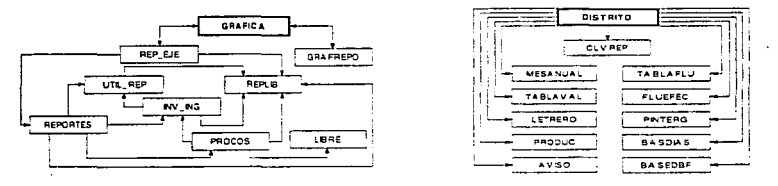

Diagrama 4-3 Programas del módulo del Reporteador
## 4.3.2 Descripción de Programas y Procedimientos

#### GRAFREPO.PRG

Programa que graba un archivo con el reporte seleccionado para que se pueda manipular en otros paquetes.

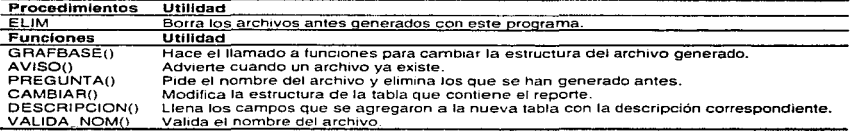

#### INV\_ING.PRG

Contiene procedimientos gue generan los reportes de inversión. ingresos y qasto corriente.

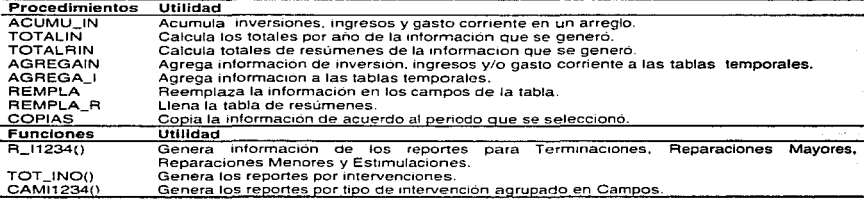

#### PANTALLA.PRG

 $\ddot{\phantom{a}}$ 

Programa que maneja la selección de los reportes en las etapas de Seguimiento y Programa.

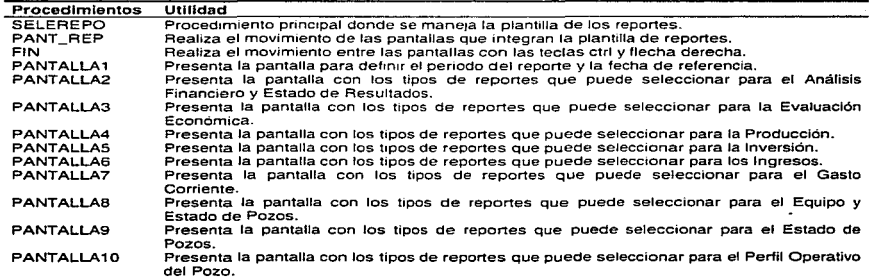

lmplementación del Sistema 1966 en 1968 en 1972 en 1989 en 1989 en 1989 en 1989 en 1989 en 1989 en 1989 en 198

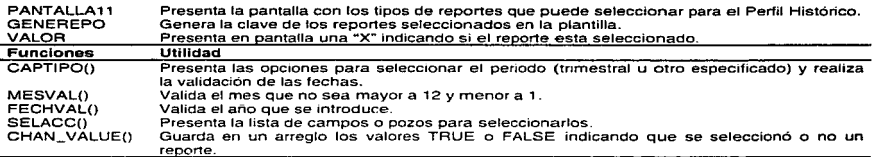

### PANTESC.PRG

Programa gue maneja la plantilla de los reportes para la etapa de Escenarios.

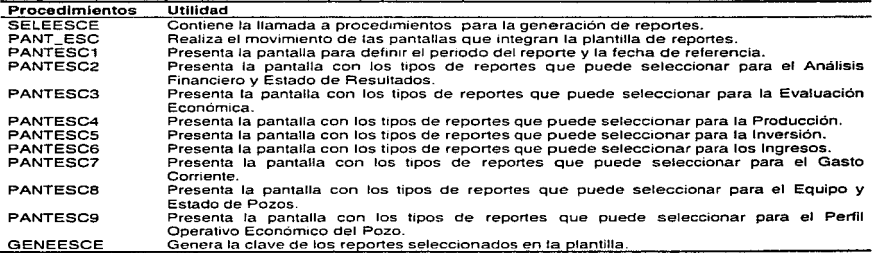

## PER\_ECON.PRG

•

Programa que genera el reporte de Periil Económico del pozo.

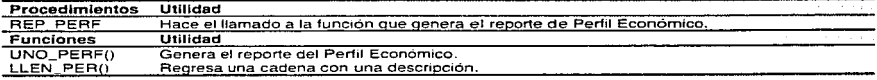

## PROCOS.PRG

Contiene los procedimientos para generar los reportes de producción.

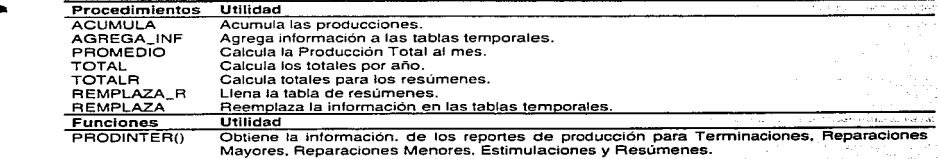

 $\mathbb{T}$ 

Sistema para el Seguimiento Físico-Financiero de Intervenciones a Pozos

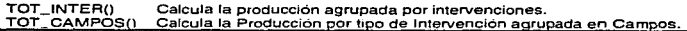

## REP.PRG

Programa que hace la impresión tabular de los reportes.

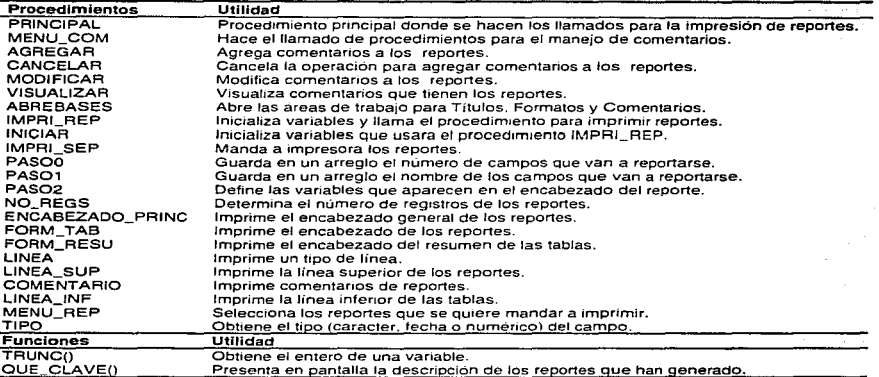

## REPECON.PRG

 $\overline{\phantom{a}}$ ٠

Programa que contiene los procedimientos para generar los reportes de Evaluación Económica y<br>Estadistica y Boston.<br>Procedimientos Utilidad.

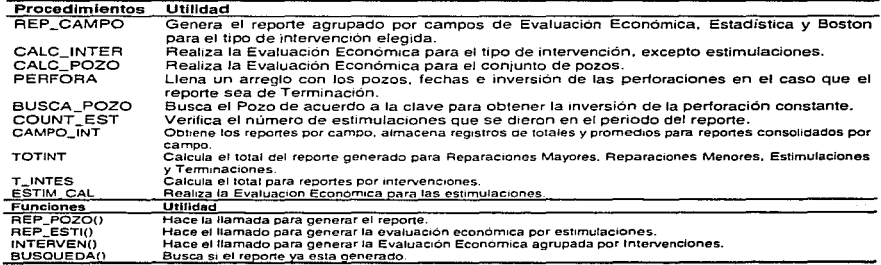

#### REPEQ.PRG

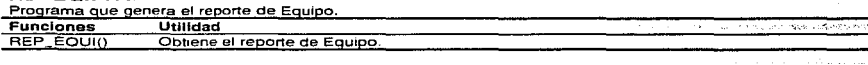

## REPLIB.PRG

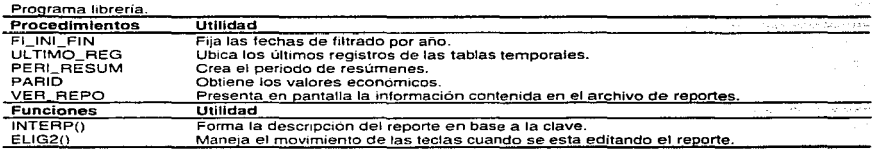

## REPORTE.PRG

Programa principal para la generación e impresión tabular de reportes.

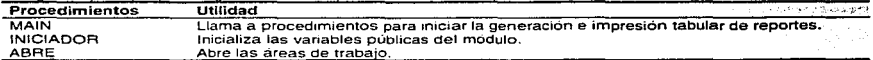

## REPORTES.PRG

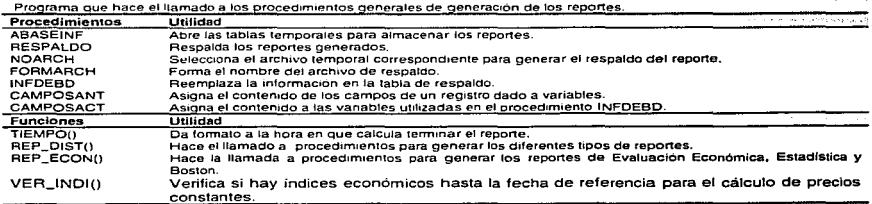

#### lmptem•ntaclón del Sistema 99

## RPER.PRG

Programa que incluye los procedimientos para generar el reporte del Perfil del pozo.

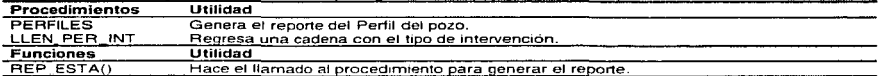

## SELARCH.PRG

Programa que contiene los procedimientos para visualizar, borrar, seleccionar o imprimir de manera tabular los reportes gue se hayan generado.

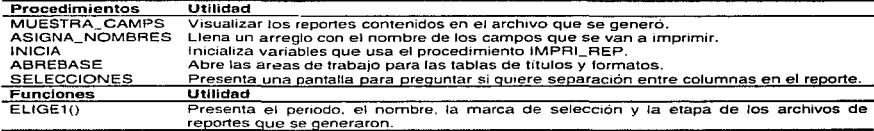

## UNIFICA.PRG

Programa gue hace las llamadas a procedimientos para generar. borrar. visualizar e imprimir los reportes.

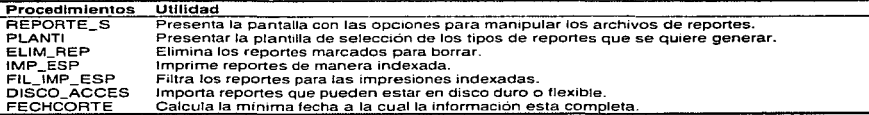

#### GRAFICA.PRG

Programa principal para generar *e* imprimir reportes con formato gráfico libre y del cuaderno ejecutivo de reportes.

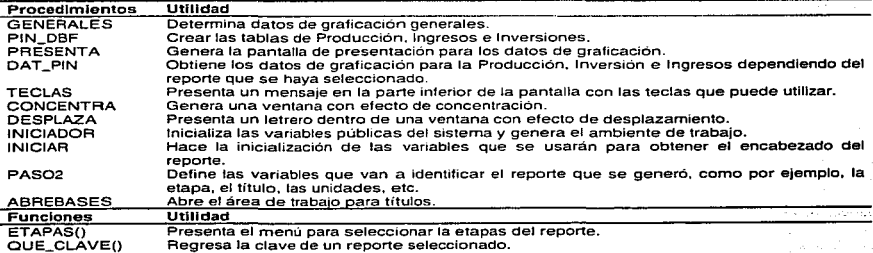

tmplementación del Sistema **100** 

Sistema para el Seguimiento Físico-Financiero de Intervenciones a Pozos

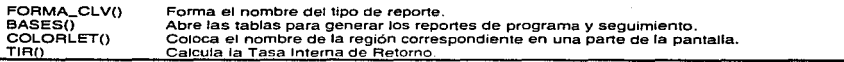

## REP EJE.PRG

Programa para obtener la información del cuaderno ejecutivo de reportes.

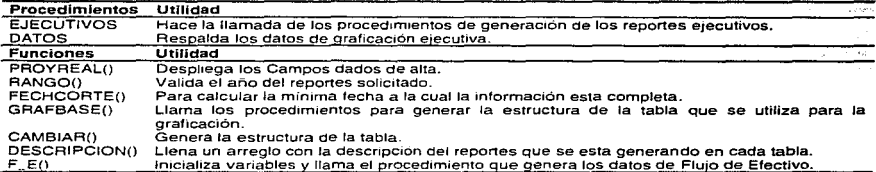

## DISTRITO.PRG

Programa principal para enlazar los procedimientos para la impresión gráfica de reportes.

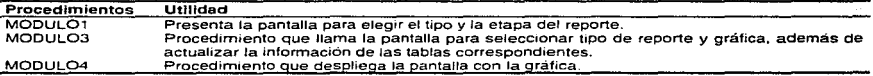

#### BASEDBF.PRG

Programa que hace la actualización de las tablas que se utilizan para graficar la información que se obtiene de los reportes.

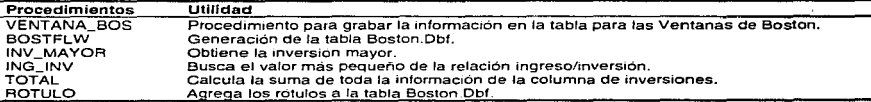

## CLVREP.PRG

Programa que contiene los procedimientos para generar la descripción de la clave del reporte que contiene el archivo gue se seleccionó para graficarlo.

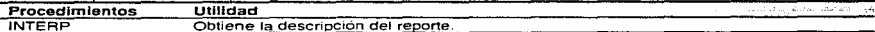

## LETRERO.PRG

Programa que presenta el letrero de identificación del módulo de impresión gráfica de reportes.

#### MESANUAL.PRG

Programa que genera en una cadena el periodo del reporte.

#### PRODUC.PRG

Programa que actualiza las tablas cuando se selecciona los reportes de comparación. es decir. real vs programa.

#### FLUJEFEC.PRG

Hace la actualización de tablas para flujo de efectivo cuando se tienen dos etapas (real y programa).

#### PRINTERG.PRG.

Presenta en pantalla la gráfica del reportes que seleccionó en el caso de ser producción, inversión o ingresos.

#### TABLAVAL.PRG

Programa que despliega en forma tabular los valores de las ventanas de Boston.

#### TABLAFLU.PRG

Programa que despliega en forma tabular los valores del flujo de efectivo.

#### BASDIAS.PRG

Hace la actualización de las tablas para generar las ventanas de tiempos de ejecución.

## AVISO.PRG

Despliega la descripción de los reportes que contiene el archivo seleccionado.

## 4.4 Módulo del Respaldo y Tráfico de Información

El módulo del Respaldo y Tráfico de Información esta formado por un solo programa y por lo tanto un solo ejecutable de nombre ENVIOS.EXE.

## **4.4.1** Descripción de Programas y Procedimientos

#### ENVIOS.PRG

Programa que contiene todos los procedimientos y funciones necesarios para los procesos de Respaldo y Tráfico de Información.

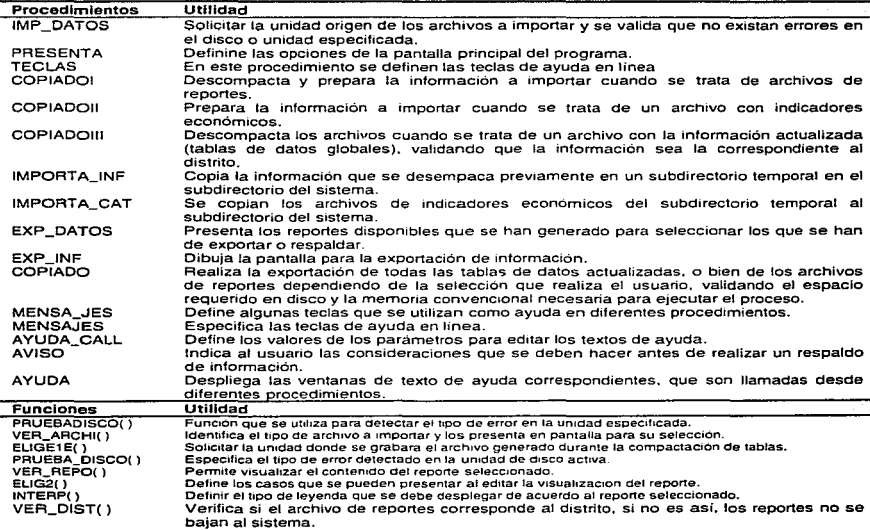

 $\ddot{\phantom{a}}$ 

103

## Sistema para el Seguimiento Físico-Financiero de Intervenciones a Pozos

# 5. Resultados del Sistema

Gran parte de la riqueza de cualquier empresa esta en su información, pero esta riqueza solo se puede capitalizar cuando se tienen los medios adecuados para explotar riqueza de la información que mantiene y maneja se capitaliza al obtener el provecho de su presentación adecuada para el análisis operativo y como soporte de la toma de decisiones administrativas y de alta dirección.

Actualmente el sistema INTERVAL se encuentra operando en los doce distritos que se observan en la figura 2-1. en este nivel, la manera más común de evaluar las intervenciones es con una agrupación a nivel Campo y con periodicidad mensual, trimestral y anual.

El objetivo de este Capitulo es ejemplificar los resultados del sistema, para esto, presento de manera breve la evaluación de las intervenciones hechas en el campo Abkatun del distrito Dos Bocas para el periodo de enero a diciembre de 1995 a precios de julio de 1996'.

## 5.1 Informe Ejecutivo

Para la presentación de resultados se necesita un conjunto de reportes gráficos de nivel ejecutivo que permitan mostrar de una forma rápida, clara y concisa los datos esperados y los obtenidos.

El Informe Ejecutivo se compone de un cuaderno de reportes definidos con el formato que se observa en la gráfica 5-1. Esta serie de reportes evalúan todas las intervenciones que se hayan hecho en el campo elegido para el periodo de tiempo propuesto. por ejemplo. en la gráfica 5-1 observamos el reporte de Producción Promedio Diaria de Crudo de todas las intervenciones que se hayan efectuado de enero a diciembre de 1995.

## 5.1.1 Producción

Los reportes de producción en el cuaderno ejecutivo se dividen en Produccíón Promedio y Acumulada de Aceite y Gas haciendo comparaciones entre lo programado y lo realizado. El letrero de "POR INTERVENCIONES EXCLUSIVAS DEL PERIODO" se refiere a que en este reporte se excluye la producción de aquellos pozos que no fueron intervenidos de enero a diciembre de 1995. En el Informe Ejecutivo también se generan los reportes sin contemplar la exclusividad de intervenciones.

Las siguientes dos gráficas de producción permiten observar el comportamiento de la producción de aceite y gas a lo largo del año, y de manera particular, las desviaciones que hay entre los datos programados y los reales.

Resultados del Sistema 105

<sup>1</sup>El cálculo de precios constantes se hace en base a las consideraciones del apartado 1.5. 1.5.

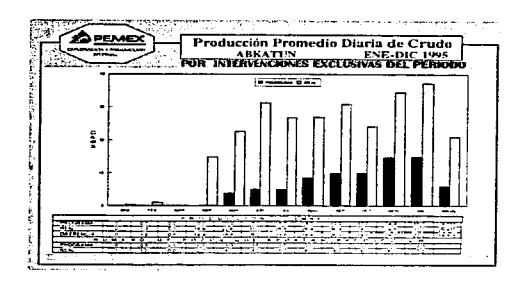

Gráfica 5-1 Producción Promedio diaria de Crudo del campo Abkatun

Al revisar los datos de la Gráfica 5-1 nos podemos dar cuenta de que las desviaciones entre lo programado y lo realizado son muy grandes, sin embargo, estas desviaciones son positivas lo que quiere decir que las intervenciones en el campo resultaron muy rentables y que al hacer el cálculo de los datos programados se pudieron haber comprometido cifras más optimistas sin riesgo de tener desviaciones negativas.

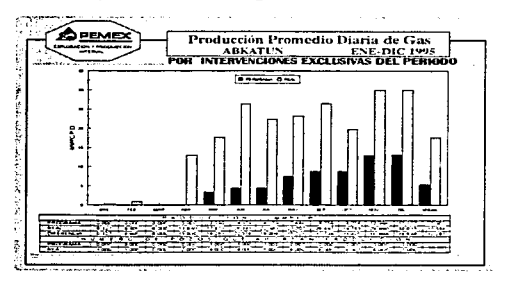

Gráfica 5-2 Producción Promedio diaria de Gas del campo Abkatun

De la misma forma que la gráfica anterior la Gráfica 5-2 expresa grandes desviaciones positivas entre las producciones de gas programadas y las reales. El gran parecido entre las gráficas de aceite y gas se debe a que los pozos productores en el campo Abkatun guardan una relación gas-aceite muy constante. Se puede observar también

Resultados del Sistema **106. Il province del Sistema 106. Il province del Sistema 106.** 

en las dos gráficas que el número de pozos que aportan producción en ambos casos son mayores en la parte real que en la programada.

## 5. 1.2 Inversión

Los reportes de inversión se dividen en Traspasos, Ejercicio presupuestal y Total de Inversión, en este reporte también se hacen comparativos entre lo programado y lo real.

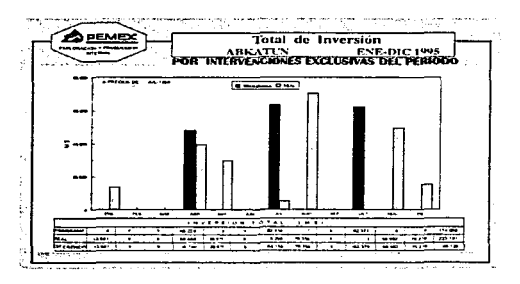

Gráfica 5-3 Total de Inversión del campo Abkatun

Analizando un pozo esta gráfica se puede advertir que a diferencia de las gráficas de producción, al fin de año las inversiones reales sobrepasan a las programadas lo que significa que tal vez se invirtió más dinero para poner a producir los pozos que hay de diferencia en las gráficas de producción. El hecho de que en los meses de febrero. marzo. junio, septiembre y octubre no haya inversiones reales es porque seguramente en esos meses no se intervino ningún pozo.

#### Resultados del Sistema  $107$

## 5.1.3 Ingresos

En este reporte aparecen los ingresos totales (aceite más gas) ya sea mensuales o acumulados.

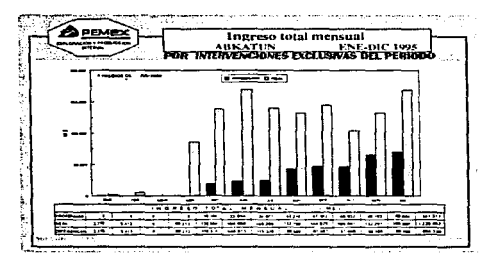

#### Gráfica 5-4 Ingreso Total Mensual del campo Abkatun

Es obvio que las desviaciones positivas en esta gráfica están directamente relacioneadas con los datos de las gráficas de producción, en este sentido, los ingresos totales del campo Abkatun son por mucho mayores a las inversiones que se hicieron en el mismo. se esperaría pues, que este campo resulte muy rentable.

Resultados del Sistema 108

## 5.1.4 Flujo de Efectivo

Como se explica en el apartado 1.5.1.1 Flujo de efectivo esta gráfica ilustra la recuperación o valor de salvamento de los proyectos de inversión (que en este caso son un conjunto de intervenciones a pozos). algunos indicadores económicos como la TIA, la relación VPNNPJ, y de manera general el periodo de recuperación de la inversión.

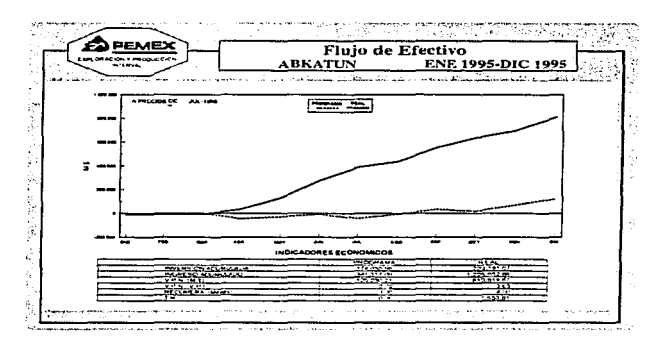

#### Gráfica 5·5 Flujo de Efectivo del campo Abkatun

Como es posible observar, a partir del mes de abril queda recuperada totalmente la suma de las inversiones hechas en este Campo. Es también muy notable Ja diferencia entre los datos programados y los reales. La relación VPN / VPI = 3.63 en la columna de datos reales expresa la alta rentabilidad del Campo Abkatun. es decir. en este Campo por cada peso que se invierte se obtienen 3.63 pesos.

~

## 5.2 Conjunto Básico de Reportes

Desde el punto de vista operativo cotidiano, son necesarios una serie de reportes generalmente tabulares que se agrupan desde niveles totales hasta detallados por cada pozo e intervención permitiendo la validación y el análisis detallado de la información. Para el nivel administrativo, estos reportes deben permitir monitorear de una forma rápida el estado de las operaciones y resultados obtenidos para ubicar áreas de mayor supervisión y cuidado para redundar en un mejor desempeño.

En esta sección se presentan los reportes tabulares más representativos de la evaluación de intervenciones del campo Abkatun.

## 5.2.1 Fluio de Efectivo

Este es el reporte que fundamenta la gráfica del apartado 5.1.4 Flujo de Efectivo. Como se puede observar en este reporte tabular se muestran de manera detallada los egresos e ingresos que hacen el Flujo de Efectivo.

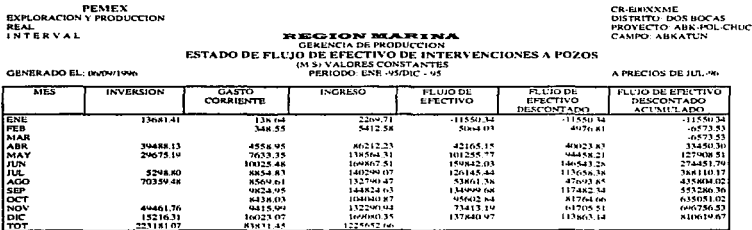

## 5.2.2 Evaluación Económica y Datos para Estadística y Boston

Estos son los reportes más representativos del sistema, en ellos se muestran con detalle los parámetros que expresan la rentabilidad y permiten el posicionamiento competitivo de las intervenciones, en gran parte la razón de ser del INTERVAL.

 $110$ 

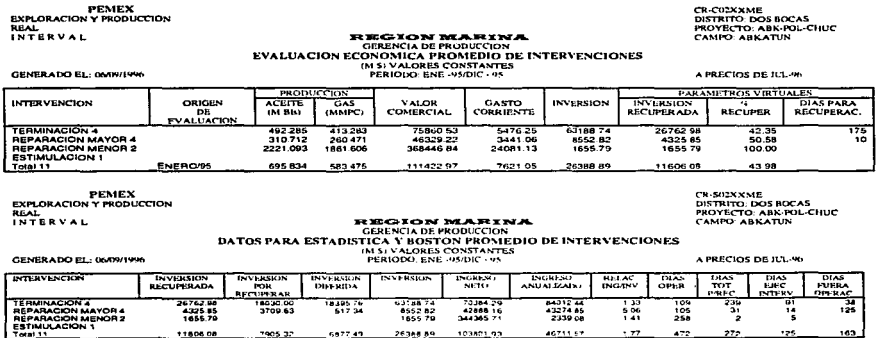

De este último reporte el sistema obtiene la gráfica que se muestra en la gráfica 5-6. En ésta, se observa la rentabilidad de las intervenciones como una clásica ventana de Boston en la que se compara la inversión vs la relación ingreso anulazado/inversión.

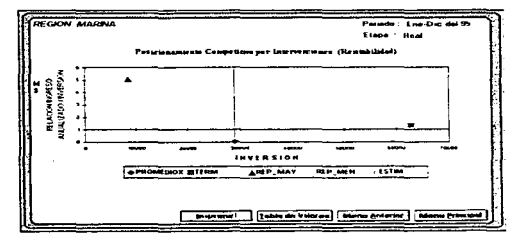

#### Gráfica 5-6 Posicionamiento Competitivo de Intervenciones del campo Abkatun

En esta ventana de Boston el eje horizontal que se marca a lo largo del número 1 (en el eje vertical) divide las intervenciones rentables de las no rentables, es decir, aquellas que se encuentran sobre o por arriba de este eje son rentables y las que están debajo no lo son.

Resultados del Sistema

Ċ.

**PEMEX** 

Al pulsar el botón de "Tabla de Valores" aparecen en pantalla los datos de la tabla 5-7.

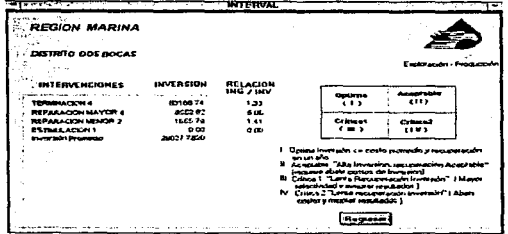

Tabla 5-1 Tabla de Valores del Posicionamiento Competitivo de Intervenciones del campo Abkatun

De este par de reportes tabulares y de la gráfica de Posicionamiento Competitivo, se puede concluir que en el Campo Abkatun para el año 1995 las intervenciones más rentables fueron las reparaciones mayores, las menos costosas fueron las reparaciones menores y las más costosas y menos rentables fueron las terminaciones. Como se explica en la tabla 5-1 aquellas intervenciones que se encuentran en la región (1) de la Ventana de Sosten son calificadas como óptimas.

Para continuar con el ejemplo hagamos el seguimiento de las Reparaciones Menores. Los siguientes dos reportes nos muestran en un nivel más detallado las dos Reparaciones Menores que aparecen en los dos reportes anteriores.

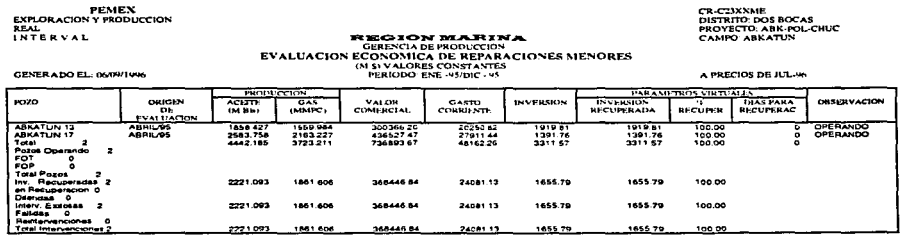

, which is a simple model of the simple state of the simple state  $\mu$ 

Sistema para el Seguimiento Físico-Financiero de Intervenciones a Pozos

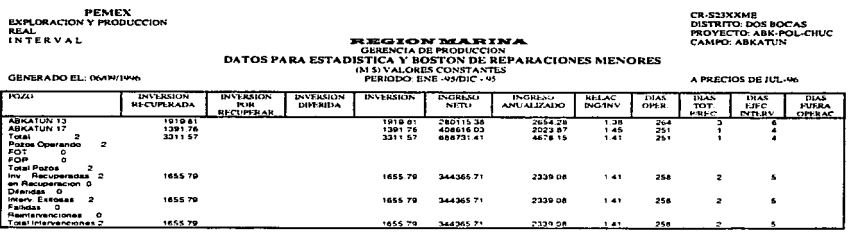

Gran parte de la rigueza de estos reportes radica en lo que llamamos su "resumen analítico", este resumen se presenta en los últimos once registros de cada tabla, en él, se le informa al usuario de manera condensada el estado de los pozos, inversiones e intervenciones que se esten evaluando. La inclusión de este resumen se hizo después de que se instaló el sistema en todos los distritos y se dió una retroalimentación para mejorar y adecuar partes del sistema.

## 5.2.3 Producción

En este reporte aparece de manera detallada la Producción de Aceite y Gas de las dos Reparaciones Menores.

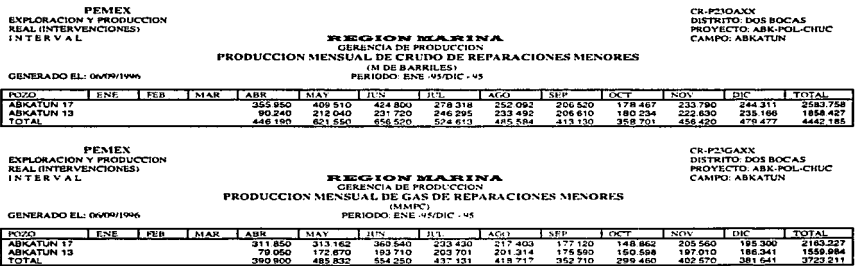

## 5.2.4 Inversión

En este reporte aparece de manera detallada la Inversión de las dos Reparaciones Menores.

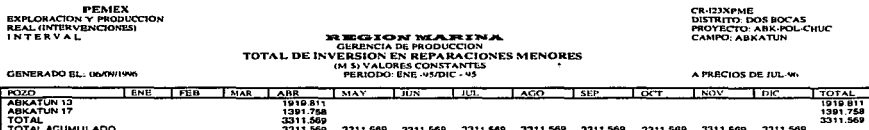

## 5.2.5 Ingresos

En este reporte aparecen de manera detallada los Ingresos de las dos Reparaciones Menores.

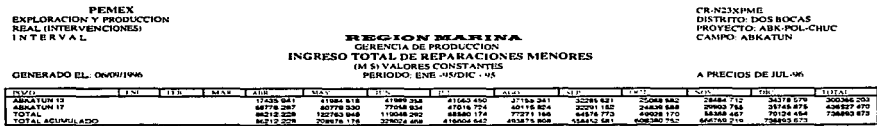

## 5.2.6 Gasto Corriente

En este reporte aparece de manera detallada el Gasto Corriente (o sea, los costos de operación y mantenimiento) de las dos Reparaciones Menores.

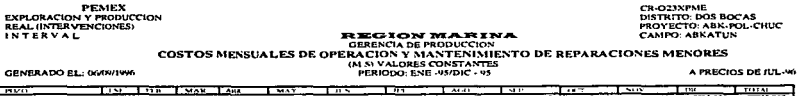

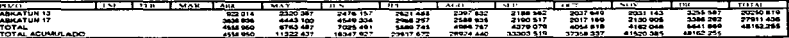

Sistema para el Seguimiento Físico-Financiero de Intervenciones a Pozos

**DR-Q2JXXXX**<br>DISTRITO: DOS BOCAS

## 5.2.7 Equipo Utilizado

En este reporte observamos que las dos Reparaciones Menores se efectuaron sin equipo.

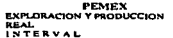

# **EXECTON MAPLEMA**<br>EQUIPO UTILIZADO EN REPARACIONES<br>EQUIPO UTILIZADO EN REPARACIONES<br>MAINALORES CONSTANTES<br>PERIODO: ENE -95DIC - 95

GENERADO EL: 03/05/1996

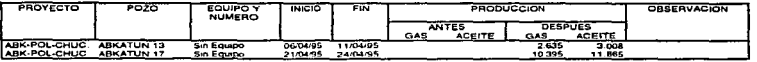

También se le informa al usuario acerca de las cifras de producción que se tenían antes y después de la intervención, esto suele utilizarse para calificar a groso modo la efectividad de los trabajos hechos por los equipos de perforación y mantenimiento de pozos.

## 5.2.8 Perfil Operativo Económico

En este reporte aparecen las fechas y nombre de todos los movimientos que se hayan hecho por pozo.

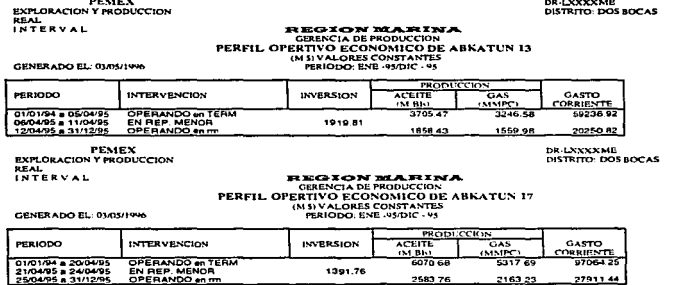

Estos reportes se consideran importantes porque representan una especie de "radiografía" de los pozos, es decir, complementan la explotación de la información para el seguimiento físico de las intervenciones.

Resultados del Sistema

## 5.3 Beneficios

Dentro de los objetivos de la Gerencia de Programación y Evaluación está el de evaluar las intervenciones a pozos para detectar con oportunidad la eficiencia, rentabilidad y competitividad de éstas promoviendo así, acciones correctivas y reorientando los programas a futuro, a fin de maximizar el valor económico a largo plazo del desarrollo de los campos y de la explotación racional de los pozos.

El contar con información estadística a nivel pozo permite obtener en un momento dado su comportamiento de manera detallada para programar de manera más acertada las acciones que optimicen su operación y maximicen su valor económico.

El agrupar pozos en campos o proyectos. distritos y/o regiones permite medir de manera cuantitativa y cualitativa el número y tipo de intervenciones realizadas en cada ámbito. Analizar esta información permite direccionar recursos a los campos o proyectos que resulten más exitosos en los resultados de las intervenciones y contribuir al mejor posicionamiento competitivo del distrito con respecto a los demás y a su vez a la región en el entorno nacional.

En este sentido, al integrar y consolidar a nivel nacional la información e interpretar los resultados de manera consistente con el sistema INTERVAL a apoyado en la identificación de importantes áreas de oportunidad de mejora en las actividades de programación y ejecución.

El potencial a recuperar del valor económico de estas operaciones asciende a 280 millones de dólares anuales aproximadamente. divididos en 212 millones de dólares en la Región Marina, 36 millones de dólares en la Región Norte y 35 millones de dólares en la Región Sur<sup>2</sup>.

Por lo tanto. el análisis permanente de los resultados de los sistemas informáticos de evaluación se encuentra dentro de un plan integral que contiene acciones específicas para lograr la optimización de tas intervenciones a pozos y alcanzar estándares internacionales.

Resultada• del Sistema • 116

<sup>:</sup> Informe ejecutivo de la evaluación anual 1995 de las intervenciones a pozos. Volumen 1. Documento emitido por la Gerencia de Programación y Evaluación de Pemex Producción. México 1996.

## **CONCLUSIONES**

Sistema para el Seguimiento Físico-Financiero de Intervenciones a Pozos

De acuerdo a la problemática planteada y detallada en el Capitulo 2 el contar el Sistema para el Seguimiento Físico-Financiero de Intervenciones a Pozos permite:

.. La continuidad en el registro del seguimiento físico así como la evaluación económico-financiera de intervenciones a pozos, para determinar su competitividad y rentabilidad."

Además de apoyar la toma de decisiones operativas. administrativas y de alta dirección para lograr el éxito de las intervenciones. facilitando el análisis de su comportamiento bajo criterios afines *e* información confiable y consistente.

Para lograr la respuesta adecuada a la problemática fue necesario investigar, estudiar y asimilar factores determinantes para el planteamiento, modelado, diseño, implementación e implantación del sistema.

El conocimiento de la empresa, la línea de negocios. su estructura organizacional, los ámbitos de competencia y responsabilidad en la cadena productiva y la dispersión geográfica de los centros de trabajo.

La visión y conocimiento de los usuarios, sus requerimientos y habilidades desde los niveles operativos, administrativos y ejecutivos.

La investigación y acopio de conocimientos (ciencia y tecnología aplicada), manejo de modelos econométricos, normatividad y procedimientos.

Investigación del entorno informático, la revisión de requerimientos de los sistemas institucionales, la diversidad de software y hardware en cada Distrito. Región y Sede, la disponibilidad real de los canales de comunicación (Distrito, Región, Sede), y la selección de las herramientas de programación disponibles.

Con todos estos factores. la visión del planteamiento y desarrollo de sistema se conceptualizó desde la Sede hacia las Regiones y Distritos mientras que la implantación y operación partió de los Distritos hacia las Regiones y se consolido en la Sede.

El sistema INTERVAL es un sistema que como cualquier otro se desarrolló para cubrir las necesidades específicas y prontas de un grupo de gente y de un momento, por eso, en su diseño y programación la preocupación principal era la de terminar una herramienta para gente especialista en su trabajo, más que por hacer uso de la tecnología computacional de punta en Petróleos Mexicanos<sup>1</sup>. Por lo anterior, tomando en cuenta los avances en la estandarización de la plataforma computacional en los

CONCLUSIONES 118

<sup>1</sup>0ue necesitaba además de crear situaciones fuera de nuestro alcance.

lugares donde opera actualmente el sistema y por la experiencia adquirida, advierto que el término del desarrollo del sistema se ha convertido tan solo en el principio de su rediseño, es decir, una vez liberado cualquier sistema, se tendrá un tiempo de .. asimilación" que demandará ajustes, sin embargo la brevedad de ese tiempo dependerá directamente del uso intensivo que se de al sistema y consecuentemente se alcanzará con mayor prontitud el máximo aprovechamiento y estabilidad. La incorporación de nuevas tecnologías en las prácticas operativas, en el ámbito de sistemas o en las facilidades informáticas, cambios normativos o nuevos requerimientos, plantean siempre el inicio de un nuevo ciclo de Análisis, Diseño, Desarrollo e Implantación del sistema. Este nuevo ciclo será más corto y más económico si en todo este proceso se ha cuidado el uso de la metodología, la cual no tiene porque ser pesada ni repercutir de manera negativa en el tiempo.

Como parte de la experiencia adquirida, entiendo que hay muchos factores que influyen en la aplicación de metodologías de desarrollo, para el caso particular del sistema INTERVAL influyeron de manera determinante dos situaciones:

- Los procesos que se automatizaron (me refiero a los de evaluación de intervenciones) no están estandarizados por completo.
- No se tuvo el acceso a interactuar directamente con todos los usuarios finales sino hasta la primera instalación del sistema, esto por cuestiones de dispersión geográfica y laborales entre otras.

Con estas condiciones puedo decir en base a mi experiencia que frecuentemente es mejor utilizar metodologías de desarrollo combinadas que incluyan por fuerza el desarrollo de prototipos de aplicaciones.

Para finalizar el trabajo quiero hacer los dos últimos comentarios:

Presentar una memoria de desempeño profesional corno opción de titulación. es el resultado de una experiencia profesional, significativa y critica, en este sentido hago hincapié en el hecho de que trabajar en el desarrollo del sistema INTERVAL hasta la etapa que incluye este trabajo, fue para mi por muchas razones una experiencia de este tipo. Por otro lado. el contenido de este trabajo es por una parte el acopio de la documentación del sistema y por otra la narración de mi participación en el desarrollo del mismo. y de ninguna manera pretende ser el esquema de desarrollo de sistemas en el Instituto Mexicano del Petróleo.

Por último. considero que el perfil del egresado de la preespecialidad en Sistemas Computacionales de la licenciatura en Matemáticas Aplicadas y Computación es óptimo para el desarrollo de sistemas en cualquier empresa y aplicable a casi todas las áreas donde se utilice una computadora como herramienta de trabajo.

CONCLUSIONES **119** 

# LISTA DE DIAGRAMAS, FIGURAS, GRÁFICAS Y TABLAS

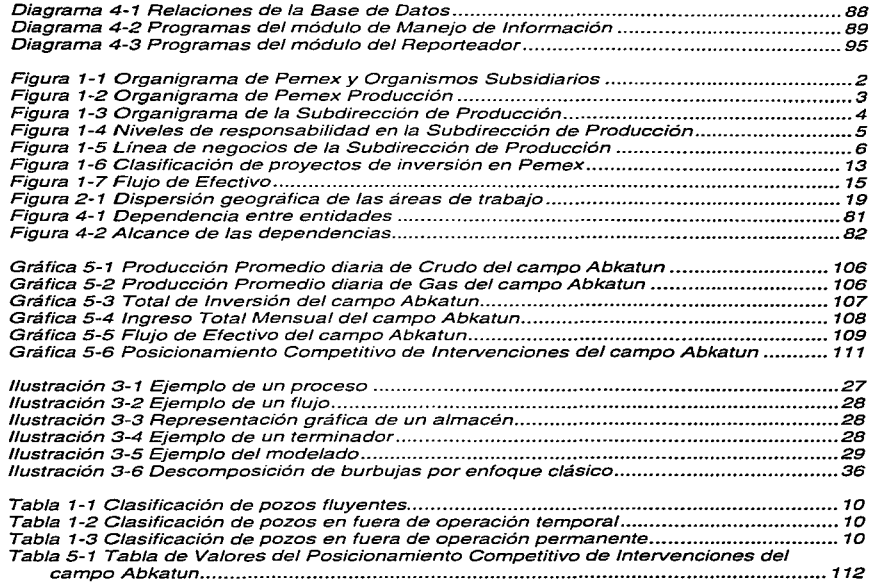

J.

 $\mathbb{R}^2$ 

# GLOSARIO DE TÉRMINOS DE ING. PETROLERA

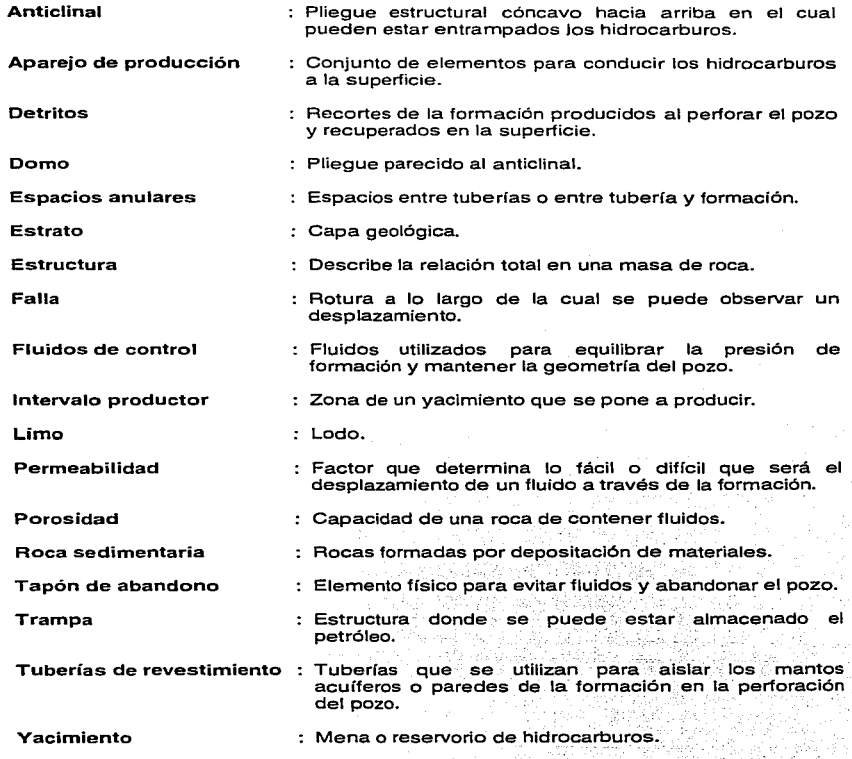

GLOSARIO DE TERMINOS DE INGENIERÍA PETROLERA 121

# LISTA DE ABREVIATURAS

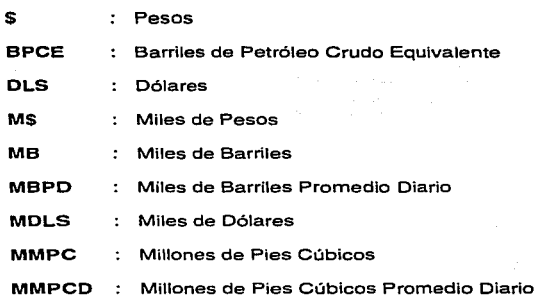

...

j

 $\frac{1}{\tau}$ 

 $\ddot{\phantom{0}}$ 

Análisis y diseño de sistemas de informacjón James A. Senn. Edit. Me Graw Hill. 2a. Ed. 1992.

Modern structured analysis Edward Yourdon. Edit. Prentice Hall. 1a. Ed. 1993.

Sistemas de información basados en computadoras para la administración moderna. Robert G. Murdick, Joel E. Ross. Edil. Diana. 7a. Impresión. 1981.

Petróleo moderno. Introducción básica a la industria petrolera. Bill O. Berger y Kennelh E. Anderson. Edit. The Petroleum Publishing Co. 1980.

Reparaciones mayores y menores que se efectúan en pozos productores José Robles Robledo. Tesis Profesional en Escuela Superior de Ingeniería del Instituto Politécnico Nacional. 1990.

Guia para la presentación de proyectos. ILPES. Edit. Siglo Veintiuno. 1992.

Guía para la presentación de proyectos de inversión. Documento emitido por la Subdirección de Planificación de Pemex Producción. 1993.

Informe Ejecutivo de la Evaluación Anual 1995 de las Intervenciones a Pozos. Volumen 1.

Documento emitido por la Gerencia de Programación y Evaluación. 1996.

Bibliografía **123**